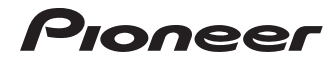

操作手冊

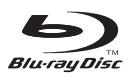

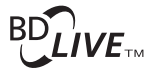

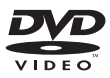

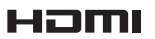

Blu-ray Disc播放機

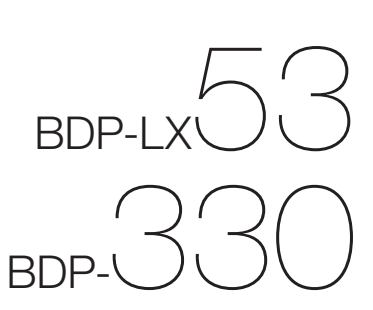

# 操作手冊

感謝您購買先鋒產品。 請詳閱操作手冊以瞭解正確操作購買機型的方式。 閱畢手冊後,請妥善收藏以便未來參考。

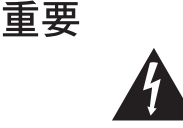

等邊三角形內帶有箭頭的閃電符號,其目的 為警告使用者,注意本產品機殼內未絕緣的 「 危險電壓」, 群免浩成觸雷的危險。

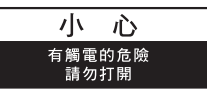

為避免觸電危險,請勿拆卸上下蓋(或背面 **板),以澼免觸雷或受傷,機內無仟何可供** 維修使用的零件,若需維修服務請聯絡專業 維修人員。

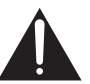

等邊三角形內的驚嘆號,旨在提醒使用者注 意本機所附帶之操作及維護等相關重要說 明。

**D3-4-2-1-1\_A1\_Zhtw**

本產品為第一級雷射產品,依雷射產品的安全性規範 IEC 60825-1:2007。

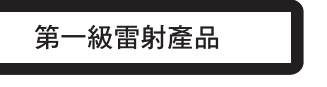

**D58-5-2-2a\_A1\_Zhtw**

注意

#### 警告

注意

本機不防水。為防止起火或觸電事故,請勿將本機置放 於任何盛裝液體的容器(如花瓶或花盆)附沂或將其暴 露於漏水、濺水、雨中或潮濕環境中。

#### 警告

第一次插置電源前,請仔細閱讀下列部分: 雷源供給的雷壓因國家或地區而異。請確認本機使用之 地區的雷源供給雷壓符合本機後面板上所寫之雷壓 [230 V或120 V] 要求。

**D3-4-2-1-4\*\_A1\_Zhtw**

### 警告

為防止火災,請勿將明火源 (如點燃的蠟燭) 放置於本 機上。

**D3-4-2-1-7a\_A1\_Zhtw**

#### 诵風注意事項

安裝本機時,請確定在本機四周預留足夠的空間以利通 風 (頂部10 cm、背面10 cm、及兩側10 cm以上) 。

#### 警告

機殼上具有之縫隙及開口用於通風,以確保本產品之正 常操作並防止過熱。為避免火災,請勿堵塞開口或用物 品(如報紙、桌布、簾幕)將其覆蓋,也請勿在厚毯或 床上操作本機。

**D3-4-2-1-3\_A1\_Zhtw D3-4-2-1-7b\*\_A1\_Zhtw**

#### 操作環境

操作環境溫度與涇度: +5 ℃ 至 +35 ℃ (+41 ℃ 至 +95 ℃); 小於80 %RH (勿堵塞冷卻孔) 請勿在涌風不良處、暴露於高溼度或陽光直射(或強烈 的人造光源)的場所安裝本機。

**D3-4-2-1-7c\*\_A1\_Zhtw**

若本機之交流雷源插頭與您欲使用的交流雷源插座不 符,請拆下插頭並換上合滴的。僅可由專業技術人員 於本機的電源供給電纜上更換及安裝交流電源插頭。 若在連接至交流電插座上時切斷插頭,可能導致觸 雷。請確認桶頭於移除後已予妥善處理。 當本機處於長時間未使用之情形(如假期中)時,請 將主電源插頭白牆上插座拔除以切斷電源。

**D3-4-2-2-1a\_A1\_Zhtw**

#### 注意

本機**O STANDBY/ON**開關不完全將電源自交流電插 座切斷。因電源線為本機主要電源切斷裝置,您需要 將插頭拔除以切斷所有電力。因此,請確認本機安裝 時電源線可輕易白交流電插座扰除以防止意外。為防 止火災,當本機處於長時間未使用之情形(如假期 中)時,請將主雷源插頭白牆上插座拔除以切斷雷 源。

**D3-4-2-2-2a\*\_A1\_Zhtw**

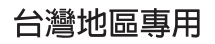

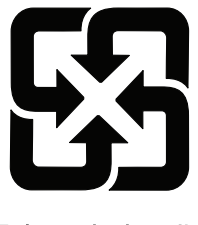

「廢雷池請回收」

本產品只適官一般家庭用涂。如果是由於應用在其他 非家庭用涂(如做為商業用涂而長期使用於餐廳中,或 者使用於汽車或船中)而導致發生故障並需要修理, 在 保用期間必須承擔修理費用。 **K041\_A1\_Zhtw**

### 電源線注意事項

請手持插頭部分挪動電源線。拔下插頭時勿拉拽電源線, 且勿用濕手去碰電源線,因為這樣可能會導致短路或電 墼。勿將本裝置、家具或其他物件壓在電源線上,或以其 他方式擠壓電源線。切勿將電源線打結或和其他的線綁 縛。電源線的佈線應防止被人踩在上面。電源線受損可能 **命道致火災,或浩成人員觸雷。經堂檢杏雷源線。如果您** 發現雷源線受捐,請就沂至先鋒公司授權維修中心或銷售 商淮行更换。 **S002\*\_A1\_Zhtw**

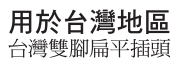

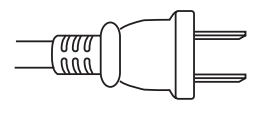

**K056\_A1\_Zhtw**

# <span id="page-3-0"></span>目錄

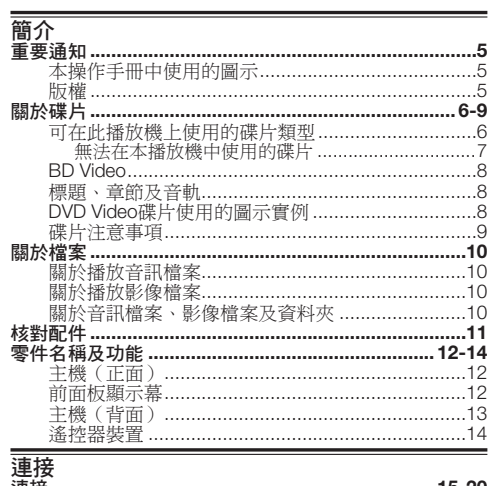

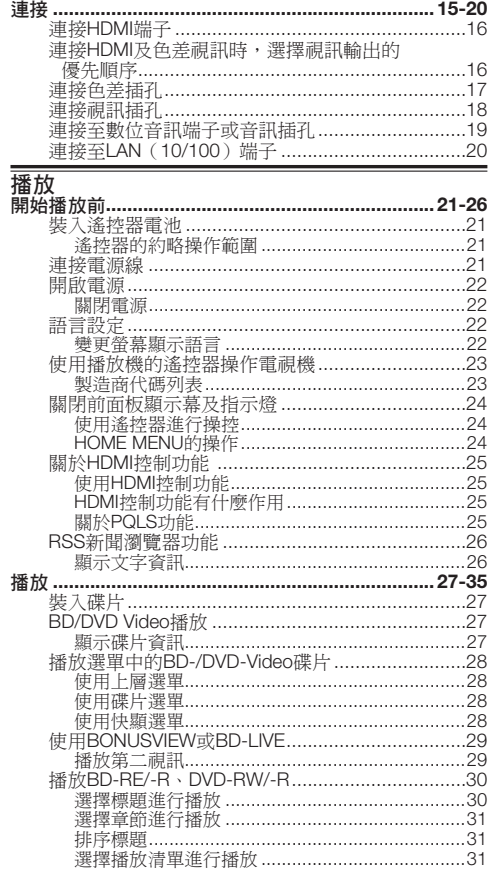

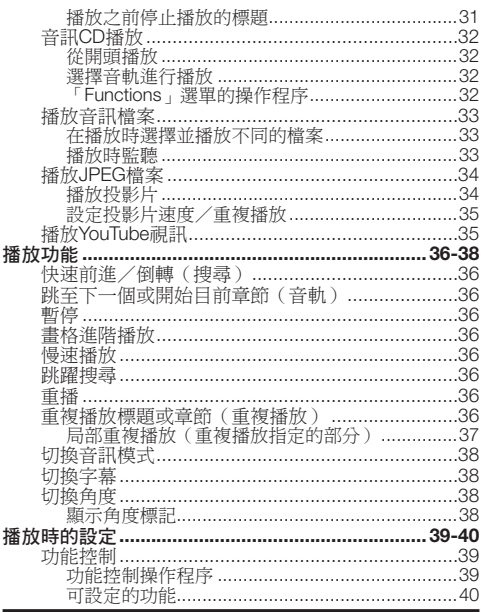

۰

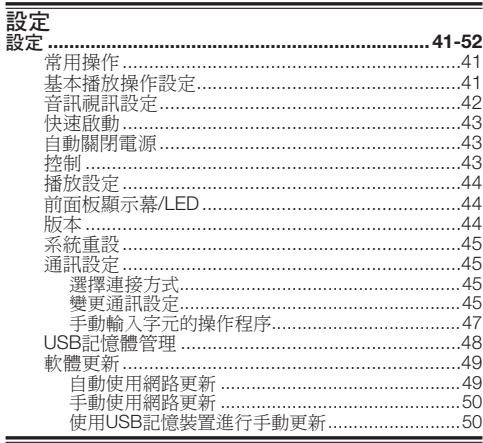

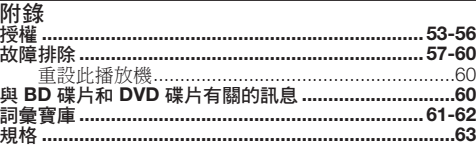

\* 本操作手冊中的圖示及螢幕顯示畫面皆用於說明,可能會<br>與實際操作有些微出入。

# <span id="page-4-0"></span>重要通知

# 本操作手冊中使用的圖示

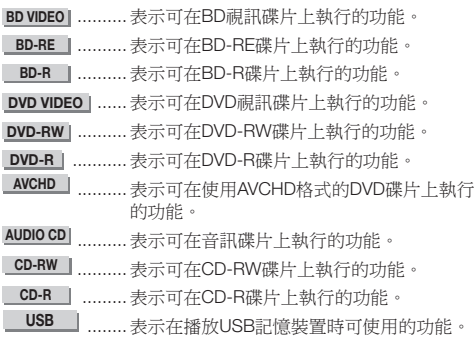

### 版權

- 影音內容可能擁有版權,在未獲得版權擁有者的授權之前 不得進行錄製。 請參閱您國家的相關法律。
- 本產品整合了受美國專利及其他智慧財產權保護的防拷技 術。 使用此防拷技術必須得到Rovi Corporation的授權, 得到Rovi Corporation授權後,才能供家庭和其他有限觀賞 用途使用。 嚴禁還原工程或反組譯。
- 由Dolby Laboratories授權製造。 「杜比」、 「Dolby」與雙D標誌是Dolby Laboratories的商標。
- 本機係根據美國專利編號5,451,942、5,956,674、 5,974,380、5,978,762、6,226,616、6,487,535; 7,212,872、7,333,929和已核准與申請中之其他美國和世 界專利的授權製造。DTS和符號是註冊商標,DTS-HD、 DTS-HD Master Audio | Essential和DTS標誌是DTS, Inc.的 商標。產品內含軟體。© DTS, Inc.保留所有權利。 •
- 「Blu-ray Disc」、「Blu-ray」及「Blu-ray Disc」標誌皆為 Blu-ray Disc聯合會的商標。 •
- 「BD-LIVE」標誌是Blu-ray Disc聯合會的商標。 •
- <u>DVD</u> 是DVD Format/Logo Licensing Corporation的 • 商標。
	-

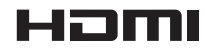

● HDMI、HDMI標誌及High-Definition Multimedia Interface均 為HDMI Licensing, LLC在美國和其他國家的商標或註冊 商標。

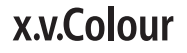

# x.v.Color

**x.v.Colour** 和 **x.v.Color** 是Sony Corporation的商標。  $\bullet$   $\ulcorner$  x.v. Color

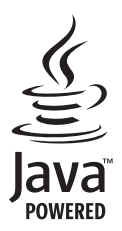

Java及所有以Java為架構的商標與標誌均為Sun • Microsystems, Inc.在美國和其他國家的商標或註冊商標。

# **BONUS VIEW™**

「BONUSVIEW」是Blu-ray Disc聯合會的商標。 •

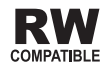

● 此標籤指示與VR格式(視訊錄製格式)燒錄的DVD-RW碟 片的播放相容性。 對於僅以燒錄一次加密程式燒錄的碟 片,只能使用CPRM相容裝置來播放。

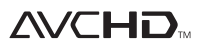

「AVCHD」和「AVCHD」標誌是Panasonic Corporation和 • Sony Corporation的商標。

本產品包含 **LC Font (**禁止複製**)**,係 **Sharp Corporation**  為方便使用者觀看及閱讀螢幕而設計。 「**LC Font**」、「**LC FONT**」和「**LC**」標誌均為 **Sharp Corporation** 的商標。 請注意,本產品有部分內容使用 **LC Font** 以外的字型。

### <span id="page-5-0"></span>可在此播放機上使用的碟片類型

請使用符合相容標準的碟片,如碟片標籤上的官方標誌所示。 不保證能播放不遵守標準的碟片。 另外,即使可 播放碟片,也不保證影像品質或聲音品質。

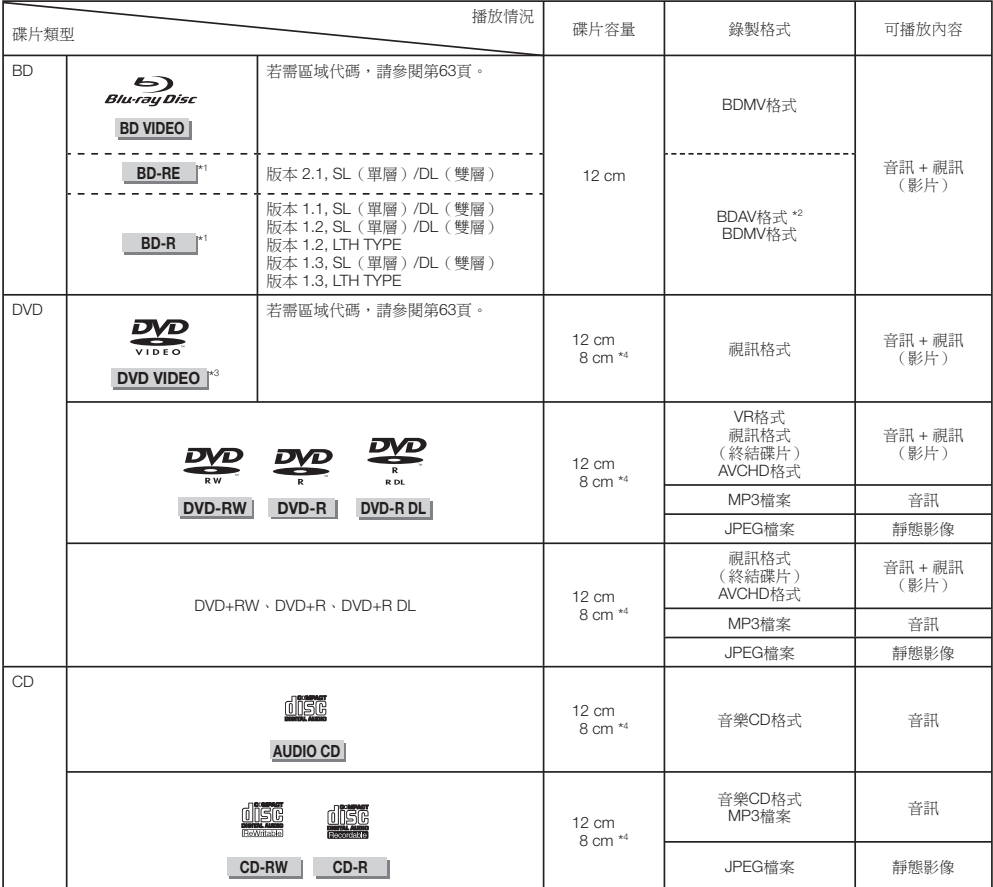

\*1 無法播放同時含有BDMV及BDAV格式的BD-RE/BD-R碟片。

\*2 也可播放在先鋒BD燒錄器上燒錄的延長播放(H.264格式)碟片。

\*3 96 kHz線性PCM音訊轉換為48 kHz線性PCM音訊輸出。

\*4 播放8 cm碟片時,請將碟片放置在碟盤的8 cm碟片環中。 不需要轉接器。

#### 附註

本手冊中BD/DVD-Video碟片的操作及功能可能會與說明不同。 此外,依碟片製造商的選擇,可能無法使用部分功能。 •

「終結」表示燒錄器進行處理燒錄碟片,以便在其他播放機/燒錄器與本播放機中播放。 本播放機只能播放已終結的碟片。 (本播放機沒有終結碟片的功能。) •

先鋒無法保證所有自行燒錄BD碟片的播放相容性,因為Blu-ray屬新開發的格式。 播放相容性會受到選擇BD燒錄器、BD碟 片及BD燒錄軟體的影響。 請務必確保在所有裝置上使用最新的軟體版本,如有需要,請聯絡個別製造商尋求進一步協助。 若要避免麻煩,在購買本BD播放機前,請檢查您自行燒錄碟片的播放相容性。 若自行燒錄的BD碟片需最大的播放相容性, 先鋒建議使用BDMV/BDAV標準。 若在購買後發生播放問題,請自先鋒網頁下載最新的BD播放機軟體版本或洽詢先鋒經銷 商。 本BD播放機使用目前研發的最新技術,且不保證支援未來增強功能或標準變更。 •

### <span id="page-6-0"></span>無法在本播放機中使用的碟片

• 在以下情況中,甚至連可在本播放機中正常播放的碟片也完全無法播放或無法正常播放。

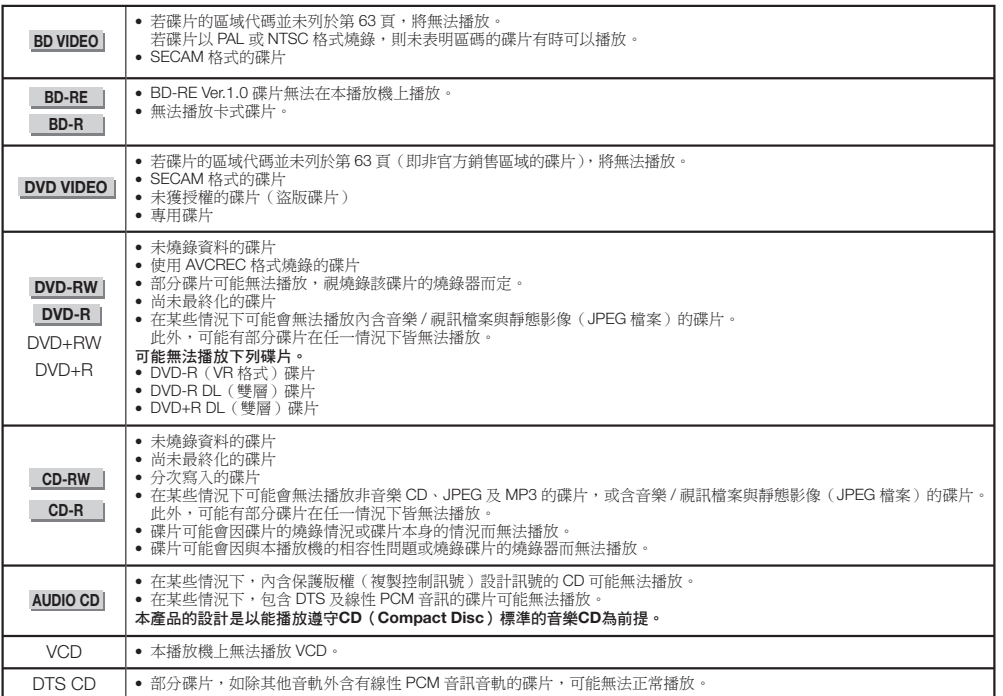

除上述以外的碟片皆無法播放

### $\bullet$  CDG<sup>\*1</sup>

- 相片CD
- CD-ROM
- CD-TEXT\*1
- CD-EXTRA\*1
- SACD
- PD
- CDV
- CVD
- SVCD
- DVD-RAM
- DVD-Audio
- HD DVD
- CD-WMA
- \*1 只能播放音訊。

### 異常形狀的音訊碟片

本播放機無法播放異常形狀(心形、六角形等)的碟 片。 嘗試播放此類碟片可能會破壞播放機。 請勿使用 此類碟片。

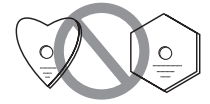

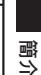

### <span id="page-7-0"></span>**BD Video**

盡情享受BD特殊的功能,其中包括BONUSVIEW(BD-ROM Profile 1 Version 1.1),如子母書面及BD-LIVE(第29頁)。 對相容於BONUSVIEW/BD-LIVE的BD視訊碟片而言,透過複 製碟片中的資料或透過網際網路下載即可享受其他內容。 例 如,此功能可在主要視訊上播放原始電影,同時在次要視訊 的小畫面上播放影片導演視訊評論。

#### **下附註**

• 可用功能視碟片而有不同。

### 標題、章節及音軌

- Blu-ray碟片及DVD皆區分「標題」及「章節」。 若碟片 中擁有一部以上的電影,則每部電影會以「標題」區隔。 另一方面,「章節」則屬於標題的分支。 (請參閱範例 1。)
- 音訊CD則區分為「音軌」。 您可以將「音軌」想像為音 訊CD上的單一音調。 (請參閱範例2。)

範例1: Blu-ray碟片或DVD

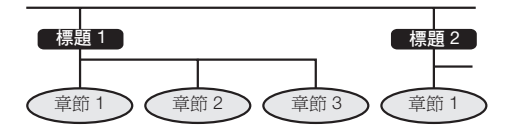

範例2: 音訊CD

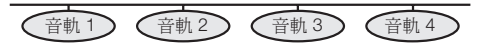

### **DVD Video**碟片使用的圖示實例

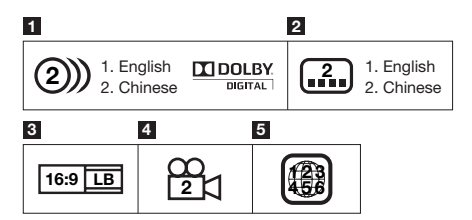

### **1** 音訊音軌及音訊格式

DVD碟片最多可包含8個獨立音軌且各有不同的語言。 清單中的第一項為原始音軌。 本節也詳細說明各音軌的音訊格式 — Dolby Digital、 DTS、MPEG等。

#### **Dolby Digital**

播放機連接Dolby Digital處理器或擴大機時, 由Dolby Laboratories Inc. 開發的聲音系統即能提供有如電影劇 院環境的音訊輸出。

#### **DTS**

DTS是一套由DTS, Inc.開發並用於電影的數位聲音系 統。

#### 線性**PCM**

線性PCM為一用於音訊CD及部分DVD與Blu-ray 碟片的 訊號燒錄格式。 音訊CD上的聲音是以44.1 kHz及16位 元燒錄而成。 (DVD視訊碟片上燒錄的聲音介於 48 kHz16位元與96 kHz24位元,而BD視訊碟片上則介 於48 kHz16位元與192 kHz24位元)

#### **2** 字幕語言

表示字幕的類型。

#### **3** 畫面長寬比

以各種不同畫面模式拍攝的電影。

#### **4** 攝影機角度

在部分DVD碟片上燒錄的場景可同時使用最多9個不同 角度(從前方、左方、右方等拍攝相同的場景)。

#### **5** 區碼

表示區域代碼(可播放的區域代碼)。

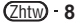

## <span id="page-8-0"></span>碟片注意事項

#### 小心刮傷及灰塵

● BD、DVD及CD碟片容易遭受灰塵、指紋,以及刮傷的破 壞。 刮傷的碟片可能無法播放。 請小心處理碟片,並存 放在安全的位置。

### 正常碟片存放

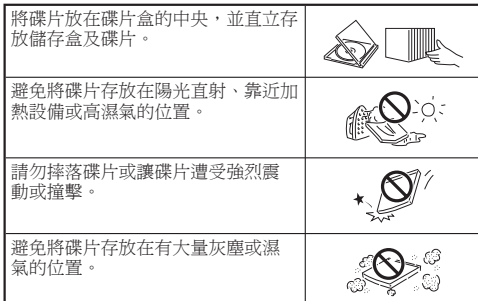

#### 處理注意事項

ා

∍

若碟片表面有污垢,請以軟質濕(限使用水)布輕輕擦 拭。 擦拭碟片時,請務必由中心孔洞向外側移動濕布。 •

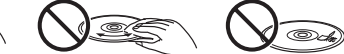

- 請勿使用唱片清潔噴劑、苯、稀釋劑、防靜電液或其他溶 劑。
- 請勿觸碰表面。 •
- 請勿在碟片上貼貼紙或黏性標籤。 •
- 若碟片的播放表面有污垢或刮傷,播放機可能會判斷該碟 片為不相容並退出碟盤,或者無法正確播放。

#### 清潔磁頭

- 切勿使用市售清潔碟片。 使用這些碟片可能會破壞磁頭。
- 請要求最近的先鋒核可客服中心清潔磁頭。

#### 關於結露警告

- 在下列情況中,磁頭或碟片可能會形成凝結:
	- − 在開啟加熱器後立即使用本播放機。
	- − 在充滿蒸汽或濕氣的房間內使用。
	- − 播放機突然從寒冷的環境移至溫暖的環境時。
		- 凝結形成時:
		- 播放機將難以讀取碟片上的訊號,且播放機無法正常 運作。
		- 除去凝結:
		- 取出碟片並關閉播放機電源,直到凝結消失為止。 在 出現凝結時使用播放機可能會造成故障。

<span id="page-9-0"></span>**DVD-RW DVD-R CD-RW CD-R USB**

### 關於播放音訊檔案

可播放MP3檔案。

- 支援使用以下取樣頻率燒錄的檔案。 8 kHz、11.025 kHz、12 kHz、16 kHz、22.05 kHz、 24 kHz、32 kHz、44.1 kHz、48 kHz •
- 只能播放副檔名為「.mp3」或「.MP3」的檔案。 •
- 在音質方面,建議以128 kbps以上的位元率燒錄。
- 可播放的最大檔案容量為200 MB。 •
- 無法播放除MP3檔案以外的音訊檔案(WMA等)。 •
- 無法播放部分MP3檔案。 •
- MP3檔案不會以燒錄的順序進行播放。 •
- 在碟片上燒錄MP3檔案時,建議以低速燒錄。 以高速燒錄 可能會造成出現雜音並導致碟片/檔案無法播放。
- 碟片中有大量資料夾時,可能需要一些時間載入。
- 視資料夾結構而定,可能要花一些時間載入MP3檔案。
- 播放音訊檔案時,經過的時間可能不會正確顯示。

### 關於播放影像檔案

可播放JPEG檔案。

- 可播放的該類檔案如下:
	- − 符合baseline JPEG及Exif 2.2標準
	- 副檔名: 「.jpg」或「.JPG」 −
	- 解析度: 32 x 32至7680 x 4320畫素 −
	- 檔案大小: 20 MB以下 −
- 支援JPEG HD。 用高解析度720p或1080i的高解析度輸出 影像。
- 以不同的長寬比播放JPEG 檔案時,影像中可能會顯示垂 直或水平的黑色條紋
- 無法播放除JPEG檔案以外的影像檔案(TIFF等)。 •
- 無法播放部分JPEG檔案。 •
- 無法播放Progressive JPEG檔案。 •
- 無法播放Motion JPEG檔案。
- 無法播放Motion JPEG檔案。<br>• 在某些情況下,可能無法播放使用影像處理軟體處理的 JPEG檔案。
- 可能無法播放從網際網路或電子郵件下載的JPEG檔案。 •
- 視資料夾或檔案數量及大小而定,部分JPEG檔案可能需要 一些時間才能播放。
- 未顯示EXIF資料。 •

## 關於音訊檔案、影像檔案及資料夾

建立如下述碟片或USB記憶裝置上的資料夾時,在本 播放機上可播放音訊及影像檔案。

資料夾架構範例:

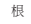

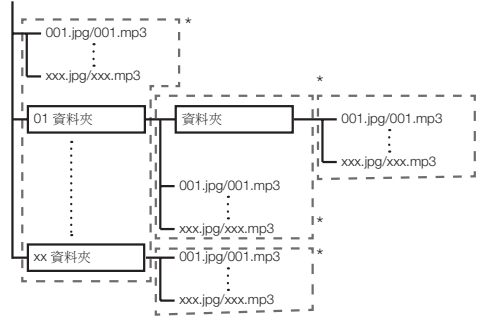

\*: 單一資料夾內的資料夾及檔案數量(包括根目錄)上限為 256。此外,請維持資料夾層級最大數量為5。

#### ■ 附註

● 在本播放機上顯示的檔案及資料夾名稱可能與在電腦上顯 示的不同。

# <span id="page-10-0"></span>核對配件

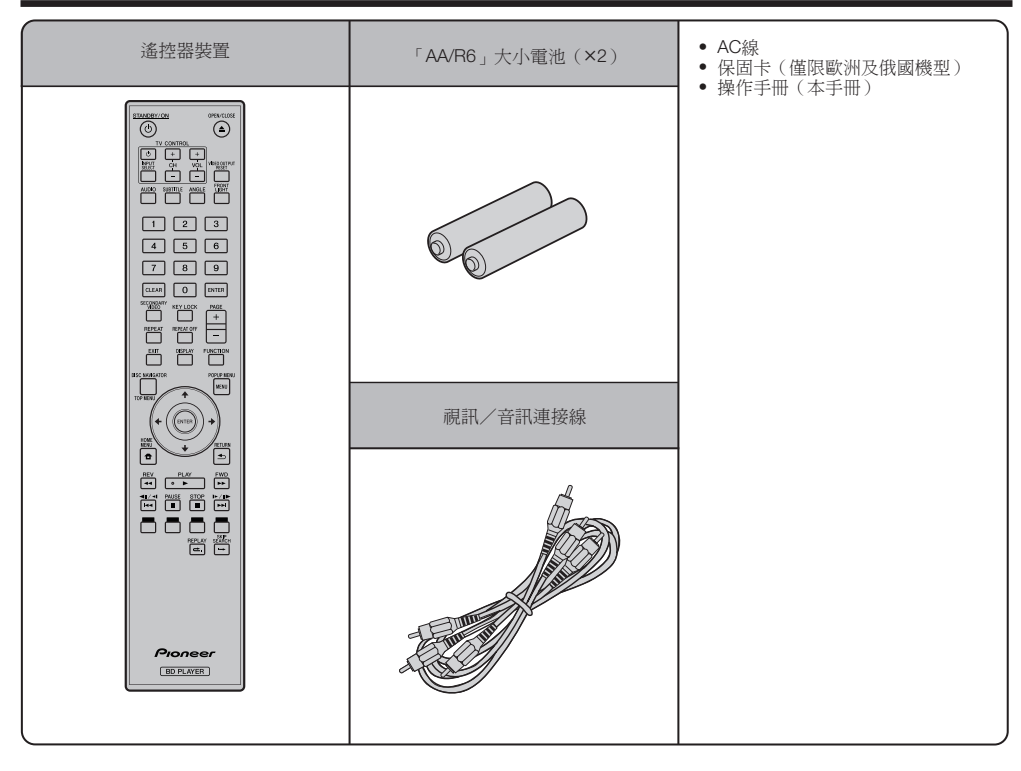

# <span id="page-11-0"></span>零件名稱及功能

# 主機(正面)

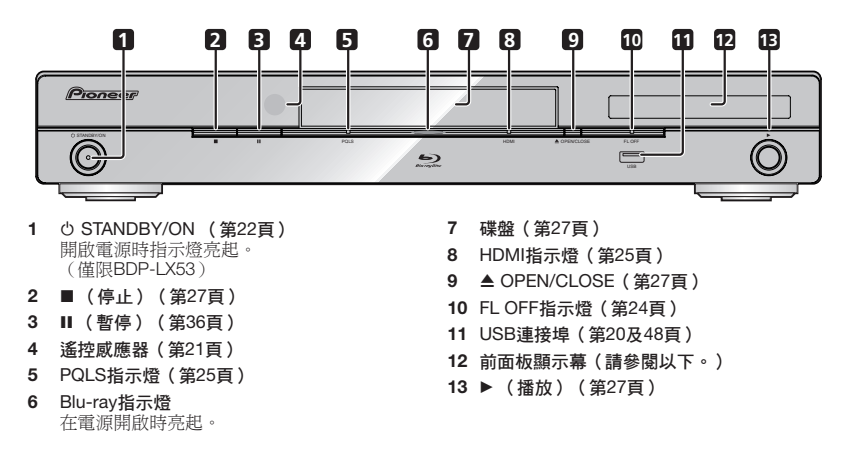

### 前面板顯示幕

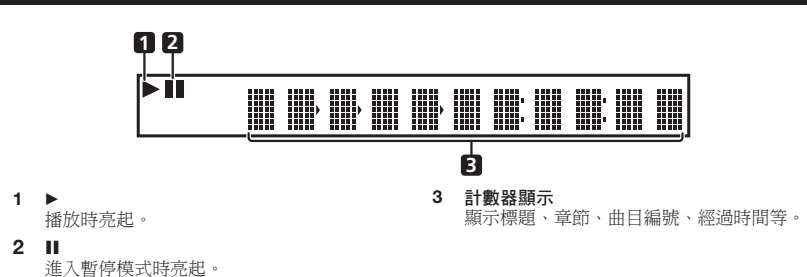

## <span id="page-12-0"></span>主機(背面)

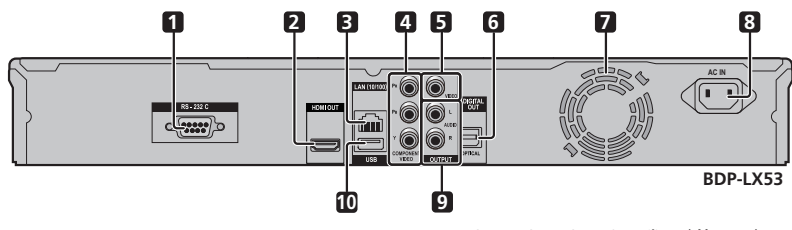

- RS-232C端子(僅限BDP-LX53) **1** 不使用此端子。
- HDMI OUT端子(第16頁) **2**
- LAN(10/100)端子(第20頁) **3**
- COMPONENT VIDEO OUTPUT插孔 **4** (第17頁)
- VIDEO OUTPUT插孔(第 18頁) **5**
- DIGITAL OUT OPTICAL端子(第19頁) **6**
- 冷卻風扇 開啟播放器電源時,冷卻風扇即會開始運 轉。 **7**
- AC IN端子(第21頁) **8**
- AUDIO OUTPUT插孔(第19頁) **9**
- USB連接埠(第20及48頁) **10**

### <span id="page-13-0"></span>遙控器裝置

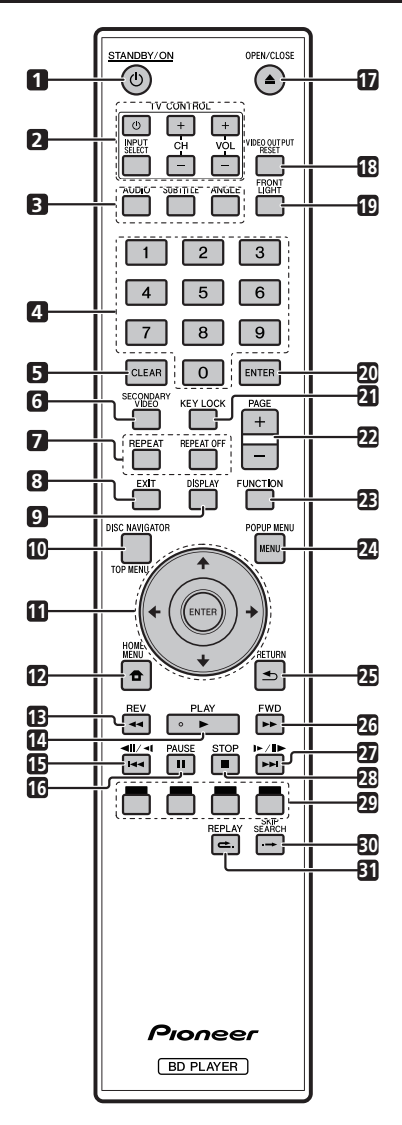

- 1 **b** STANDBY/ON (第22百)
- TV CONTROL按鍵(第23頁)
- **123456789**  $\overline{\mathbf{3}}$ AUDIO(第38頁)、SUBTITLE(第38頁)、ANGLE (第38頁)
- $\mathbf{A}$ 數字按鍵(第40頁)
- CLEAR(第40頁)
- SECONDARY VIDEO(第29頁)
- $\overline{7}$ REPEAT(第36及37頁)、REPEAT OFF(第36及 37頁)
- EXIT(第41頁)
- DISPLAY(第27 及37頁)
- TOP MENU/DISC NAVIGATOR(第28 及30頁) **10**
- **11** 游標鍵(↑/↓/←/➡),ENTER(第22及41頁)
- **12 HOME MENU (第22及41頁)**
- **13 <del>4 </del>REV(第36頁)**
- **14 ▶ PLAY (第27頁)**
- 15 **I=led/iell/ell(**第36頁)
- PAUSE(第36頁) **16**
- **17 ▲ OPEN/CLOSE (第27頁)**
- VIDEO OUTPUT RESET(第42頁) **18**
- FRONT LIGHT(第24頁) **19**
- ENTER(第22 及41頁) **20**
- KEY LOCK(請參閱以下) **21**
- PAGE +/–(第30頁) **22**
- FUNCTION(第39頁) **23**
- POPUP MENU/MENU(第28頁) **24**
- RETURN(第41頁) **25**
- FWD(第36頁) **26**
- 27 ▶▶I/II▶/I▶(第36頁)
- **28 STOP(第27頁)**
- 紅色、綠色、黃色、藍色(第30頁) **29**
- **30 → SKIP SEARCH(第36頁)**
- 31 <del>←</del> REPLAY (第36頁)

#### 按鍵鎖定功能

您可設定按鍵鎖定以防止意外操作 。 此功能可讓相容於HDMI控制功能的電視也能執行播放機 上的按鍵鎖定 。

按住**KEY LOCK**超過 5 秒 。

- 每次執行此項操作時,就會啟動或停用此功能。
- 每次執行此項操作時,就會啟動或停用此功能。<br>• 若您嘗試在設定按鍵鎖定功能開啟時操作播放機,前 面板顯示幕上的「HOLD」會亮起,表示已設定按鍵鎖 定功能 。

#### ■附註 -

• 本遙控器配備有兩個**ENTER**按鍵 (如上列11 及 20)。

# <span id="page-14-0"></span>連接

確定在每次接線或變更接線之前,關閉電源並從電源插座上拔下電源線。 本播放機配備下列端子/插孔。 在視訊設備上找到對應的端子/插孔。 先使用隨附的連接線或市售連接線連接 視訊。 然後再連接音訊。

### 本播放機上的視訊端子**/**插孔

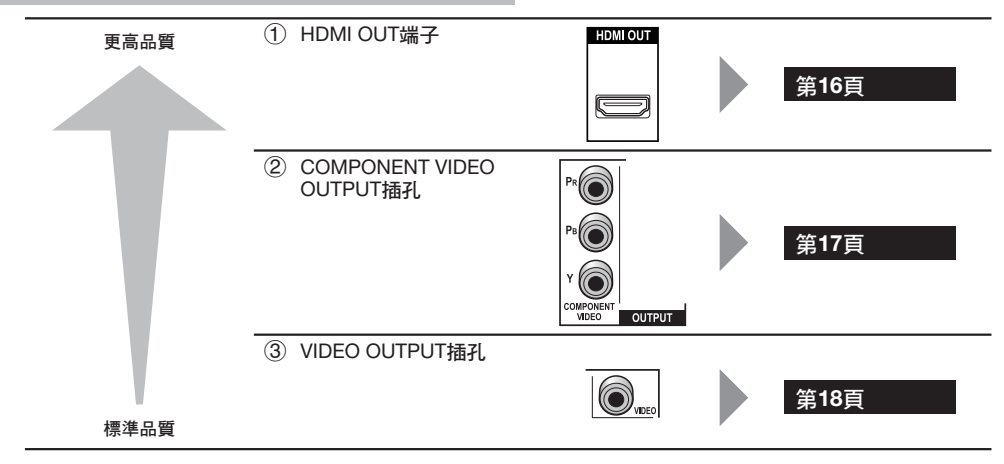

### 本播放機上的音訊端子**/**插孔

### 數位音訊連接

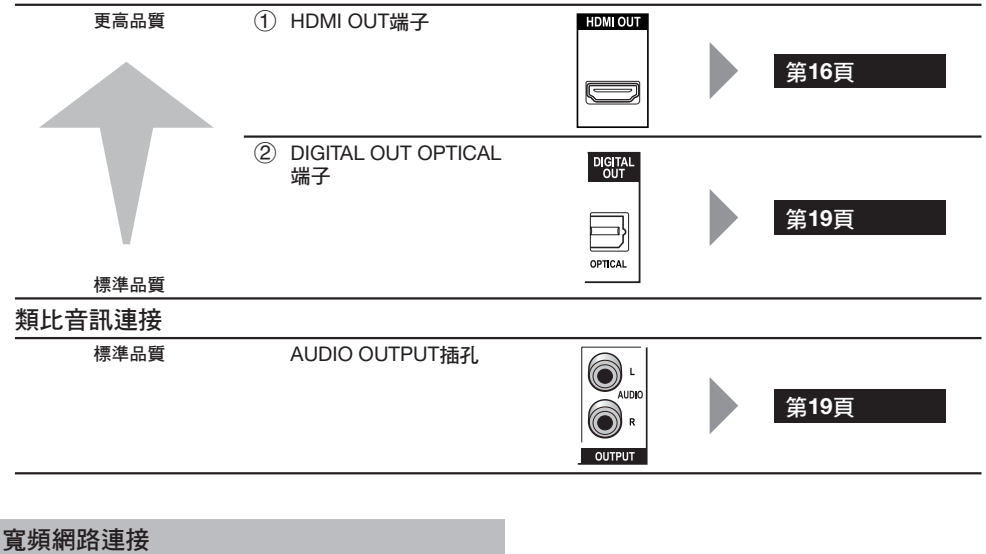

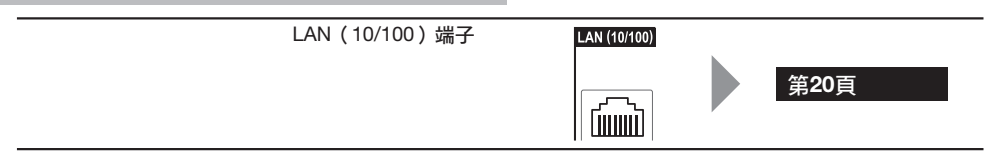

連接

### <span id="page-15-0"></span>連接**HDMI**端子

- 透過HDMI端子,您即可享受高品質的數位影像及聲音。
- 關於新一代音訊格式的輸出資訊,請參閱第42頁。
- 使用HDMI控制功能時,使用High Speed HDMI® Cable。 HDMI控制功能在使用其他HDMI連接線時可能無法正 常作用。 •

### 步驟

- 1 在進行其他連接前,請確定關閉播放機及該設備的電源<sub>。</sub>
- 將**HDMI** 連接線(市售)確實連接至**HDMI**端子(1及2)。 **2**

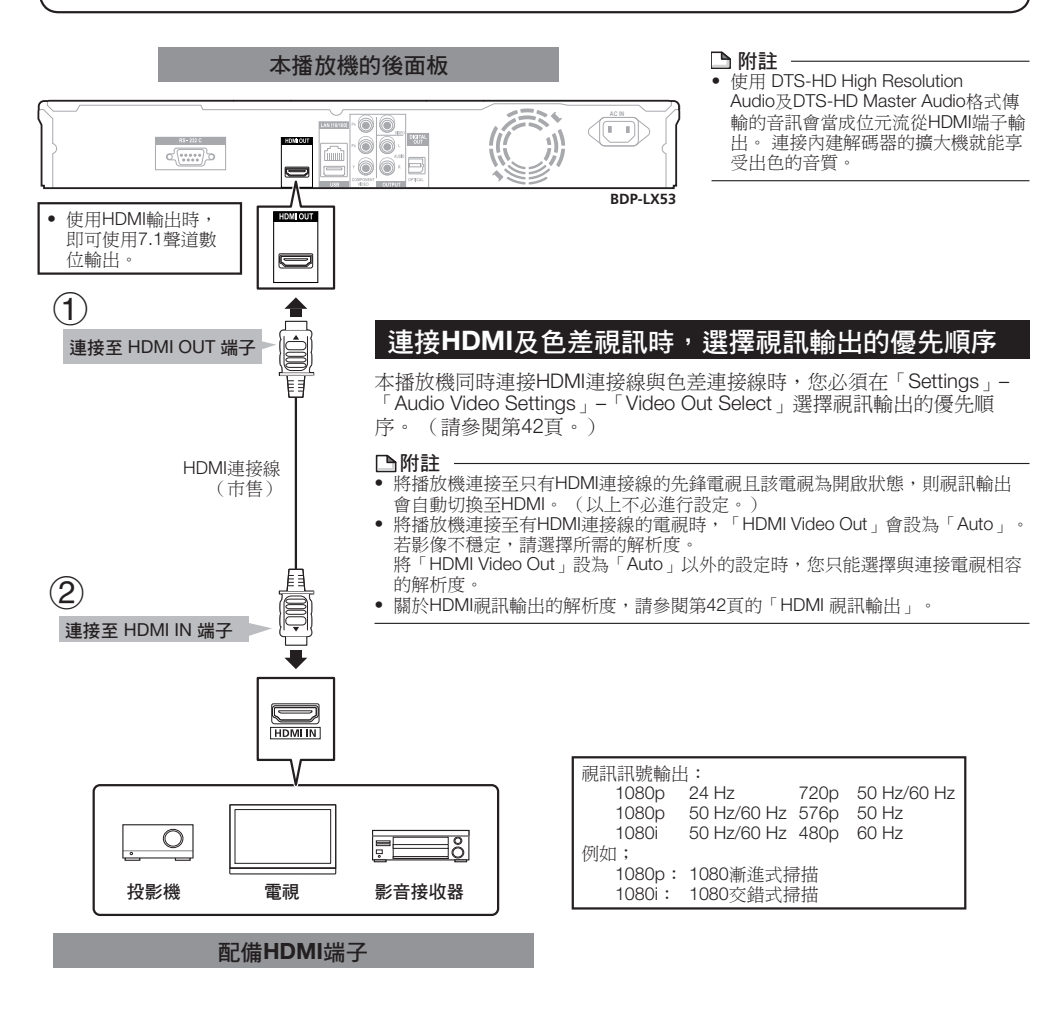

### 連接後

- 若有需要,可連接音訊設備。 (第19頁)
- 載入碟片並開始播放。 (第27頁) •
- 請參閱HDMI控制功能。 (第25及43頁) •

# <span id="page-16-0"></span>連接色差插孔

透過色差插孔可享受精確的色彩重現及高品質的影像。

### 步驟

- 在進行其他連接前,請確定關閉播放機及該設備的電源。 **1**
- 2 將色差視訊連接線(市售)確實連接至色差插孔(⑴ 及②)。

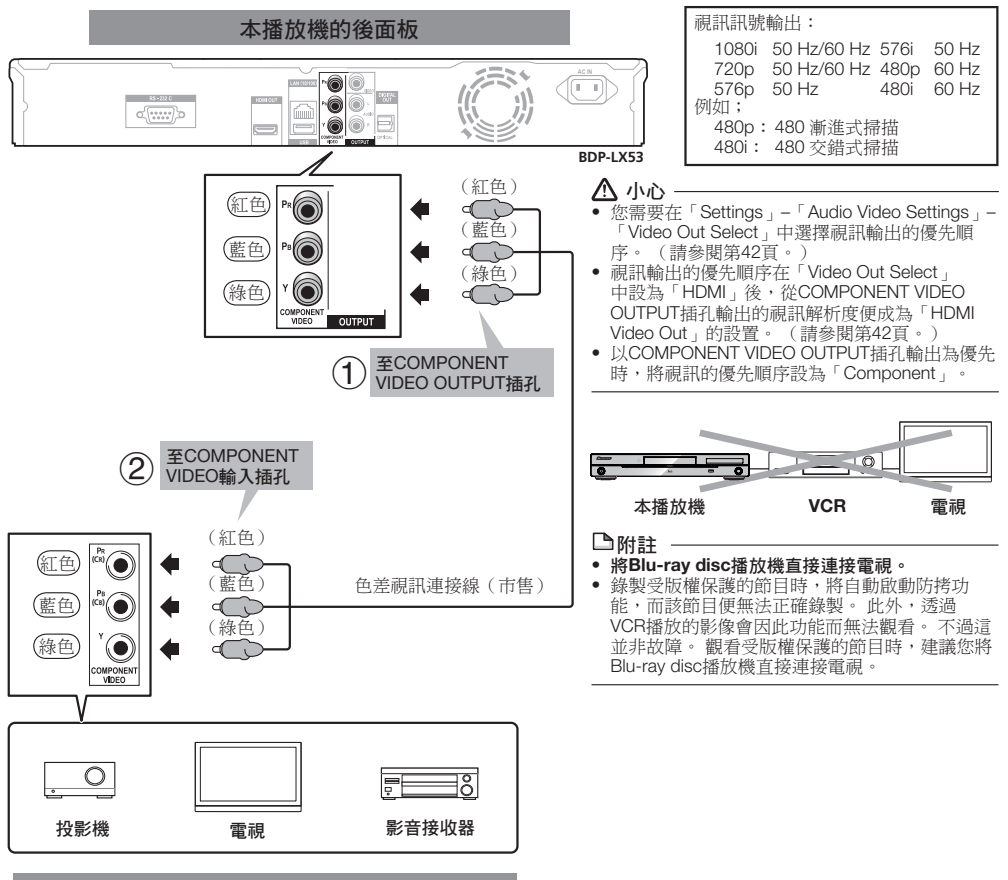

### 含色差插孔的視訊設備

### 連接後

• 連接音訊設備或電視的音訊端子。 (第19頁)

連接

# <span id="page-17-0"></span>連接視訊插孔

透過VIDEO OUTPUT插孔即可觀賞影像。

### 步驟

- 在進行其他連接前,請確定關閉播放機及該設備的電源。 **1**
- 2 將影音連接線(隨附)確實連接至視訊插孔(⑴及②)。

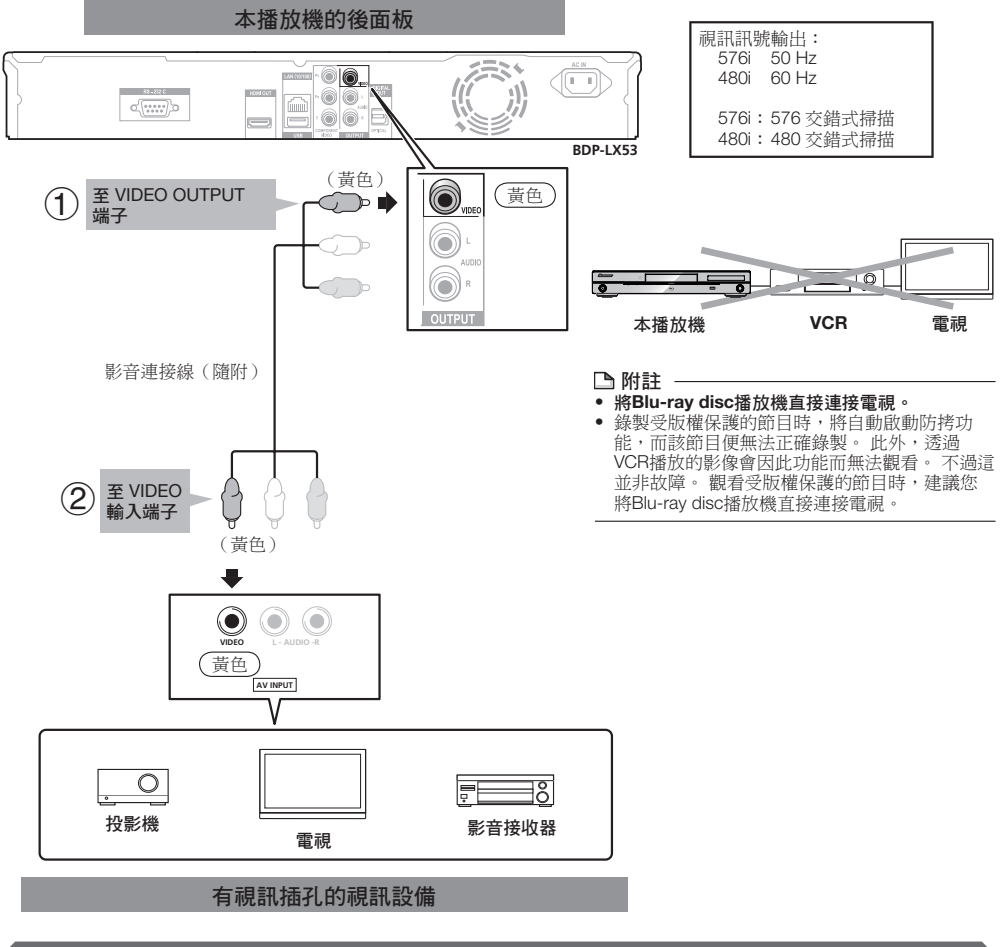

### 連接後

• 連接音訊設備或電視的音訊端子。 (第19頁)

## <span id="page-18-0"></span>連接至數位音訊端子或音訊插孔

- 可將音訊設備或電視連接至DIGITAL OUT OPTICAL端子或AUDIO OUTPUT插孔。 •
- 關於新一代音訊格式的輸出資訊,請參閱第52頁。

### 步驟

- 在進行其他連接前,請確定關閉播放機及該設備的電源。 **1**
- 2  將光纖數位連接線(市售)或影音連接線(隨附)確實連接至光纖數位音訊端子或音訊插孔(①及②沙或③及④)。

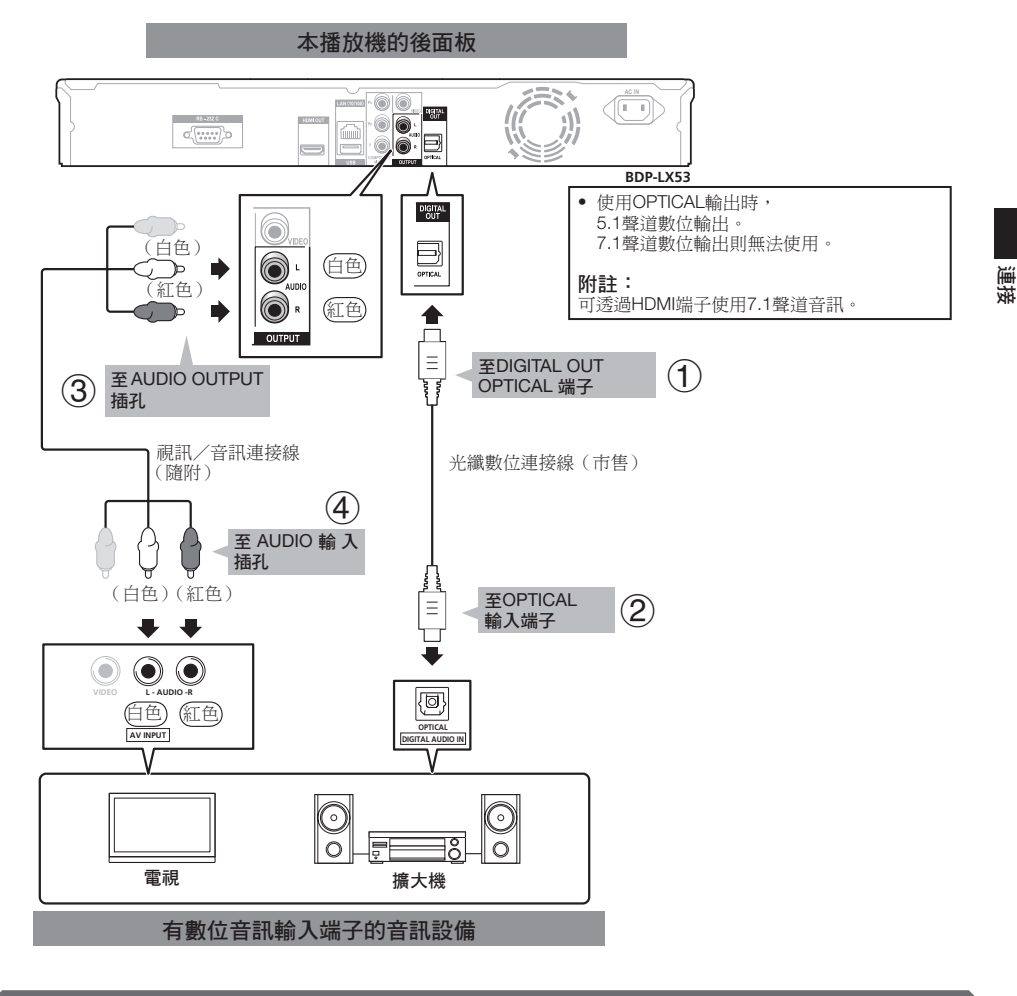

### 連接後

• 載入碟片並開始播放。 (第27頁)

### <span id="page-19-0"></span>連接至**LAN**(**10/100**)端子

- 連接至網際網路後,即可享受BD-LIVE功能與YouTube視訊,以及更新本播放機的軟體。
- 使用網際網路時,需要如下顯示的寬頻網路連接。
- 要使用網際網路需與網際網路服務業者個別簽約/付費 。

#### 步驟

- 在進行其他連接前,請確定關閉播放機及該設備的電源。 **1**
- 確實將**LAN**連接線(市售)連接至**LAN**(**10/100**)端子(1及2)或將**USB**無線**LAN**介面卡**AS-WL100**(另外選購) **2**
	- **插入至本播放機前後面板的USB連接埠 (3))。**

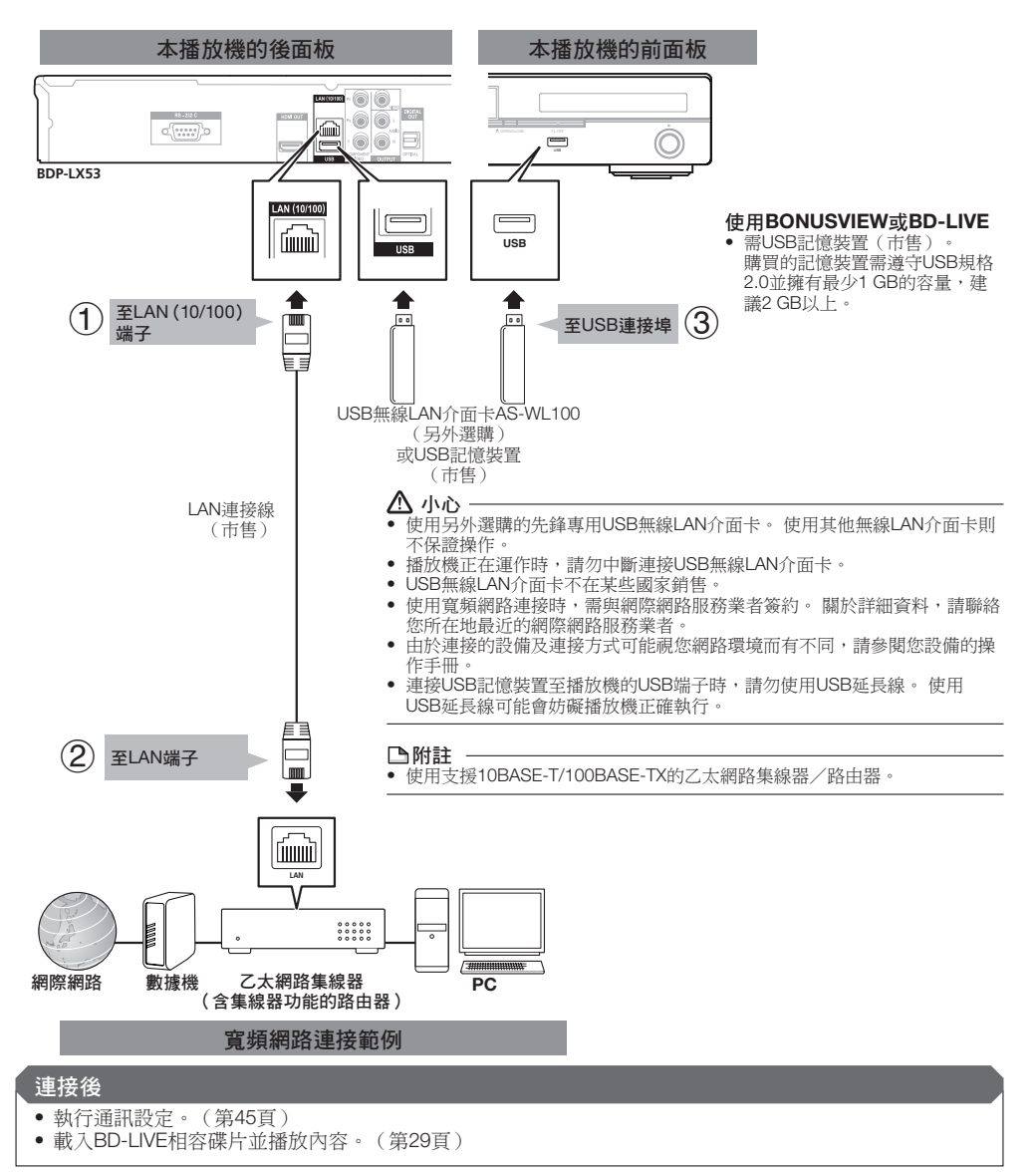

# <span id="page-20-0"></span>開始播放前

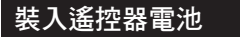

打開後蓋。 **1**

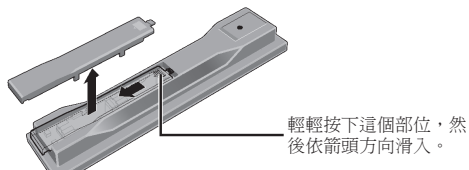

插入電池(AA/R6 x 2)。 依⊕/⊖標記所示插入電池槽中。 **2**

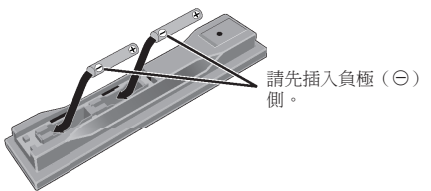

關閉後蓋。 緊緊關上(應會聽到「喀」一聲)。 **3**

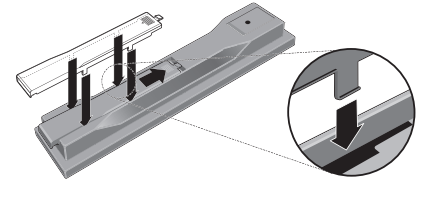

### 小心

- 切勿使用任何非指定的電池。 此外,請勿混用新舊電池。
- 將電池裝入遙控器時,請依極性標記(⊕ 和 ⊖ )。
- 切勿加熱、拆解電池,或將它們投入火源或水中。
- 看起來類似的電池仍可能有不同的電壓。 請勿混用不同種 類的電池。
- 為了避免電池液洩漏,如果打算長時間不使用遙控器(一 個月或以上),請取出電池。 如果電池液洩漏,請小心擦 **<sup>1873</sup>, 2008年, 1876年19月** 1976年, 1976年, 1976年, 1976年, 1976年, 1976年, 1976年, 1976年, 1976年, 1976年, 1976年 **體沾到您的皮膚,請用大量清水沖洗。**
- 處理廢舊電池時,請遵守政府條例或適用於貴國或地區的 環境公共指令規則。
- 切勿在車內或加熱設備附近等受到陽光直射或其他過熱的 場合中使用或存放電池。 否則不僅會導致電池漏液、過 熱、爆炸或起火。 還會減少電池的使用壽命或效能。

## 遙控器的約略操作範圍

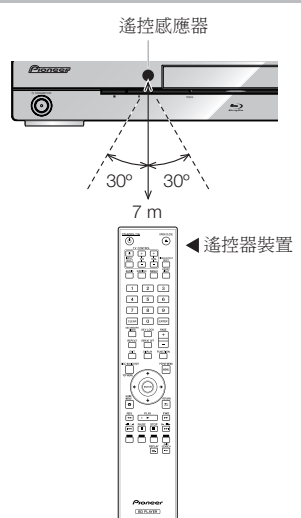

### 連接電源線

請僅於完成所有設備連接後再連接電源線。

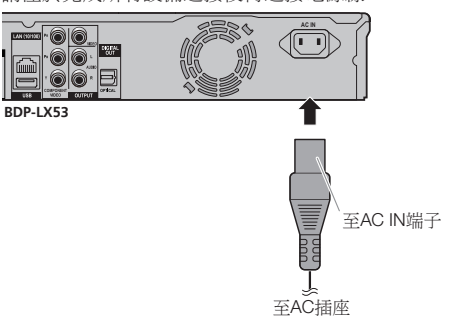

### 附註

- 將播放機放置在AC插座附近,並讓電源插頭放在可輕易 拿取之處。
- 若要避免觸電,在連接**AC**線時請勿觸碰連接線上未絕緣 的部分。
- 若您長時間不使用本播放機,請確定將AC線從AC插座上 拔下。

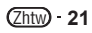

## <span id="page-21-0"></span>開啟電源

#### STANDBY/ON  $\odot$ ⋐  $\boxed{\circ}$  $\! +$ REPE.  $\overline{\phantom{a}}$ EXIT DISPLA FUNCTION . . DISC NAVIGATO ucu 4  $\frac{C}{10 \text{ Hz}}$  $\alpha$  $\Rightarrow$  $rac{FWD}{P}$  $\frac{REV}{44}$ τ  $\frac{4\text{Hz}}{\text{heat}}$  $rac{\text{STOP}}{\blacksquare}$  $\sqrt{\mathbb{D}}$ Ë m

#### STANDBY/ON

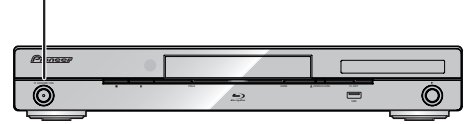

### 按下 **STANDBY/ON**。

- 使用遙控器或主機的按鍵操作。 •
- 「POWER ON」出現在前面板顯示幕上。
- 「POWER ON」出現在前面板顯示幕上。<br>• 電源開啟但未裝入碟片時,會顯示先鋒標誌畫面(底色圖 案)。
- 電源開啟且裝入碟片時,會視碟片而定,自動顯示選單畫 面。

按下■ STOP或EXIT後,確片的選單書面會關閉,並顯示 底色圖案。

### 關閉電源

#### 再次按下 **STANDBY/ON**。

- 使用遙控器或主機的按鍵操作。 •
- 「POWER OFF」出現在前面板顯示幕上。 •
- 若您在進入待機後立即再次按下**STANDBY/ON**,播放 機可能不會開啟。若發生此情形,請等候約10秒以上,再 開啟**STANDBY/ON**。

## 語言設定

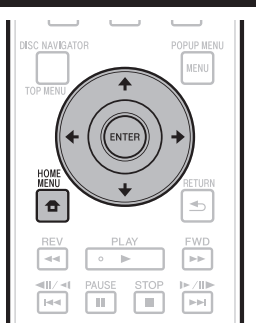

### 變更螢幕顯示語言

- 按下**HOME MENU**以顯示HOME MENU。 **1**
	- 顯示底色圖案時,選單圖示(✿)及◆/➡然後按下 **ENTER**也會顯示HOME MENU。
- 按下1↓/←/→ 選擇「On Screen Language」, 然後按**ENTER**。 **2**

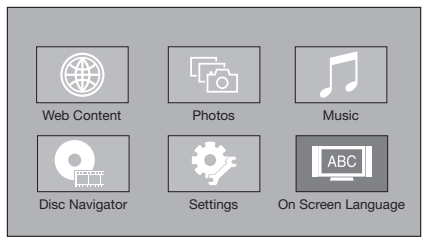

按下↑/↓選擇您要在畫面上顯示的語言,然後按 **ENTER**。 **3**

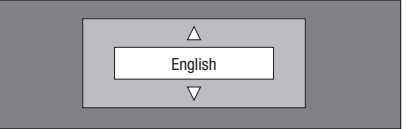

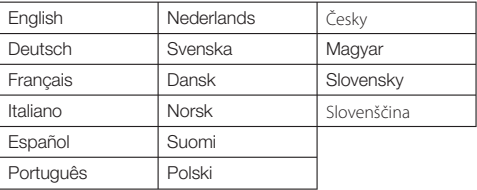

### **上附註**

• 若要選擇DVD碟片語言,如字幕語言等,請參閱第28頁。

# <span id="page-22-0"></span>使用播放機的遙控器操作電視機

在播放機的遙控器上設定您的電視機品牌的製造商代 碼時,使用播放機的遙控器可以操作電視機。

### 八小心 -

- 有些機型可能無法以播放機的遙控器來操作電視機,即使 是列在製造商代碼表上的品牌電視機。 •
- 更換電池後,設定可能還原為原廠預設值。 如果發生這種 情況,請重新設定。 •

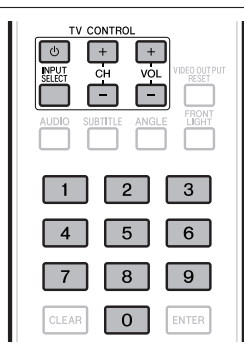

#### 輸入2位數製造商代碼。 **1**

按下TV CONTROL **O時,使用數字按鍵**(0至9)輸 入代碼。 •

### ■附註

- 原廠預設值是00 (PIONEER)。 •
- 如果輸入代碼時發生錯誤,請放開**TV CONTROL** 並從 頭開始。 •
- 一家製造商有多個代碼時,請嘗試依指示的順序輸入代 碼,直到可以操作電視機為止。 •

#### 檢查是否可以操作電視機。 **2**

使用TV CONTROL操作電視機。 • – 按下可開啟或關閉電視機電源。 **INPUT SELECT** – 按下可切換電視機的輸入。 **CH +/–** – 按下可選擇電視頻道。 **VOL +/–** – 按下可調整音量。

### 製造商代碼列表

#### 製造商代碼

**PIONEER** 00, 31, 32, 07, 36, 42, **BEON** 07 51 **ACURA** 44 **ADMIRAL** 31 **AIWA** 60 **AKAI** 32, 35, 42 **AKURA** 41 **ALBA** 07, 39, 41, 44 **AMSTRAD** 42, 44, 47 **ANITECH** 44 **ASA** 45 **ASUKA** 41 **AUDIOGONIC** 07, 36 **BASIC LINE** 41, 44 **BAUR** 31, 07, 42 **BEKO** 38 **CONTEC** 44 **CROSLEY** 32 **CROWN** 38, 44 **CRYSTAL** 42 **CYBERTRON** 41 **DAEWOO** 07, 44, 56 **DAINICHI** 41 **DANSAI** 07 **DAYTON** 44 **DECCA** 07, 48 **DIXI** 07, 44 **DUMONT** 53 **ELIN** 07 **ELITE** 41 **ELTA** 44 **EMERSON** 42 **ERRES** 07 **FERGUSON** 07, 36, 51 **FINLANDIA** 35, 43, 54 **FINLUX** 32, 07, 45, 48, 53, 54 **FIRSTLINE** 40, 44 **FISHER** 32, 35, 38, 45 **FORMENTI** 32, 07, 42 **FRONTECH** 31, 42, 46 **FRONTECH/PROTECH** 32 **FUJITSU** 48 **FUNAI** 40, 46, 58 **GBC** 32, 42 **GE** 00, 01, 08, 07, 10, 11, 17, 02, 28, 18 **GEC** 07, 34, 48 **GELOSO** 32, 44 **GENERAL** 29 **GENEXXA** 31, 41 **GOLDSTAR** 10, 23, 21, 02, 07, 50 **GOODMANS** 07, 39, 47, 48, 56 **GORENJE** 38 **GPM** 41 **GRAETZ** 31, 42 **GRANADA** 07, 35, 42, 43, 48 **GRADIENTE** 30, 57 **GRANDIN** 18 **GRUNDIG** 31, 53 **HANSEATIC** 07, 42 **HCM** 18, 44 **HINARI** 07, 41, 44 **HISAWA** 18 **HITACHI** 31, 33, 34, 36, 42, 43, 54, 06, 10, 24, 25, 18 **HUANYU** 56 **HYPSON** 07, 18, 46 **ICE** 46, 47 **IMPERIAL** 38, 42 **INDIANA** 07 **INGELEN** 31 **INTERFUNK** 31, 32, 07, 42 **INTERVISION** 46, 49

**BLAUPUNKT** 31 **BLUE SKY** 41 **BLUE STAR** 18 **BPL** 18 **BRANDT** 36 **BTC** 41 **BUSH** 07, 41, 42, 44, 47, 56 **CASCADE** 44 **CATHAY** 07 **CENTURION** 07 **CGB** 42 **CIMLINE** 44 **CLARIVOX** 07 **CLATRONIC** 38 **CONDOR** 38 **MARK** 07 **MATSUI** 07, 39, 40, 42, 44, 47, 48 **MCMICHAEL** 34 **MEDIATOR** 07 **MEMOREX** 44 **METZ** 31 **MINERVA** 31, 53 **MITSUBISHI** 09, 10, 02, 21, 31 **MULTITECH** 44, 49 **NEC** 59 **NECKERMANN** 31, 07 **NEI** 07, 42 **NIKKAI** 05, 07, 41, 46, 48 **NOBLIKO** 49 **NOKIA** 32, 42, 52 **NORDMENDE** 32, 36, 51, 52 **OCEANIC** 31, 32, 42 **ORION** 32, 07, 39, 40 **OSAKI** 41, 46, 48 **OSO** 41 **OSUME** 48 **OTTO VERSAND** 31, 32, 07, 42 **PALLADIUM** 38 **PANAMA** 46 **PANASONIC** 31, 07, 08, 42, 22 **PATHO CINEMA** 42 **PAUSA** 44 **PHILCO** 32, 42 **PHILIPS** 31, 07, 34, 56, 68 **PHOENIX** 32 **PHONOLA** 07 **PROFEX** 42, 44 **PROTECH** 07, 42, 44, 46, 49 **QUELLE** 31, 32, 07, 42, 45, 53 **R-LINE** 07 **RADIOLA** 07 **RADIOSHACK** 10, 23, 21, 02 **RBM** 53 **RCA** 01, 10, 15, 16, 17, 18, 61, 62, 09 **REDIFFUSION** 32, 42 **REX** 31, 46 **ROADSTAR** 41, 44, 46 **SABA** 31, 36, 42, 51 **SAISHO** 39, 44, 46 **SALORA** 31, 32, 42, 43 **SAMBERS** 49 **SAMSUNG** 07, 38, 44, 46, 69, 70 **SANYO** 35, 45, 48, 21, 14, 91 **SBR** 07, 34 **SCHAUB LORENZ** 42 **SCHNEIDER** 07, 41, 47 **SEG** 42, 46 **SEI** 32, 40, 49 **SELECO** 31, 42 **SHARP** 02, 19, 27, 67, 90 **SIAREM** 32, 49

Zhtw **23**

### <span id="page-23-0"></span>開始播放前

**ISUKAI** 41 **ITC** 42 **ITT** 31, 32, 42 **JEC** 05 **JVC** 13, 23 **KAISUI** 18, 41, 44 **KAPSCH** 31 **KENDO** 42 **KENNEDY** 32, 42 **KORPEL** 07 **KOYODA** 44 **LEYCO** 07, 40, 46, 48 **LIESENK&TTER** 07 **LOEWE** 07 **LUXOR** 32, 42, 43 **M-ELECTRONIC** 31, 44, 45, 54, **TOSHIBA** 05, 02, 26, 21, 53 56, 07, 36, 51 **MAGNADYNE** 32, 49 **MAGNAFON** 49 **MAGNAVOX** 07, 10, 03, 12, 29 **MANESTH** 39, 46 **MARANTZ** 07 **SIEMENS** 31 **SINUDYNE** 32, 39, 40, 49 **SKANTIC** 43 **SOLAVOX** 31 **SONOKO** 07, 44 **SONOLOR** 31, 35 **SONTEC** 07 **SONY** 04 **SOUNDWAVE** 07

**STANDARD** 41, 44 **STERN** 31 **SUSUMU** 41 **SYSLINE** 07 **TANDY** 31, 41, 48 **TASHIKO** 34 **TATUNG** 07, 48 **TEC** 42 **TELEAVIA** 36 **TELEFUNKEN** 36, 37, 52 **TELETECH** 44 **TENSAI** 40, 41 **THOMSON** 36, 51, 52, 63 **THORN** 31, 07, 42, 45, 48 **TOMASHI** 18 **TOWADA** 42 **ULTRAVOX** 32, 42, 49 **UNIDEN** 92 **UNIVERSUM** 31, 07, 38, 42, 45, 46, 54 **VESTEL** 07 **VICTOR** 13 **VOXSON** 31 **WALTHAM** 43 **WATSON** 07 **WATT RADIO** 32, 42, 49 **WHITE WESTINGHOUSE** 07 **YOKO** 07, 42, 46 **ZENITH** 03, 20

## 關閉前面板顯示幕及指示燈

若在觀賞電影時感覺播放機上的指示燈太亮,您可關閉除FL OFF以外的指示燈。

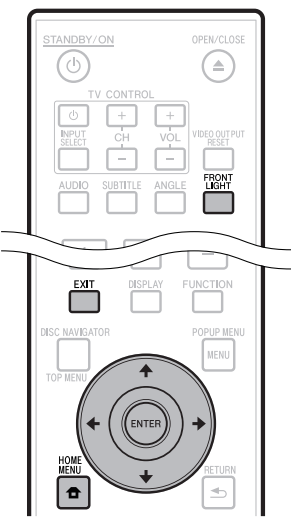

### 使用遙控器進行操控

#### 按下 **FRONT LIGHT**。

每按一下將可開啟和關閉前面板顯示幕及指示燈;當處於關 閉狀態時,FL OFF指示燈將會亮起。

### **HOME MENU** 的操作

- 按下**HOME MENU**以顯示HOME MENU畫面。 **1**
- 按下1/↓/←/→選擇「Settings」然後按 **ENTER**。 **2**
- 按下1/↓ 選擇「Front Panel Display/LED」, 然 後按**ENTER**。 **3**

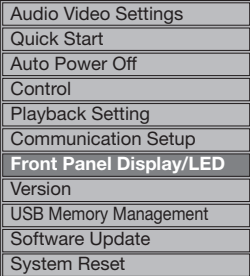

- 按下←/→選擇「On」或「Off」,然後按 **ENTER**。 **4**
- 按下**HOME MENU**或**EXIT**可結束。 **5**

# <span id="page-24-0"></span>關於**HDMI**控制功能

使用HDMI連接線將先鋒HDMI相容的平面電視、影音系統 (影音接收器或擴大器等)或HD影音轉換器連接至播放機 時,該功能即發揮作用。

另請參閱平面電視、影音系統(影音接收器或擴大器等)和 HD影音轉換器的操作手冊。

### 使用**HDMI**控制功能

- HDMI設為用於以HDMI連接線連接的所有裝置為On時, HDMI控制功能才能作用。 •
- 完成所有裝置的接線和設定時,請務必檢查輸出至平面 電視的播放機影像。 (另請在變更連接裝置和重新連接 HDMI連接線後檢查。) 如果播放機的影像未正常輸出至 平面電視,則HDMI控制功能可能無法正常作用。 •
- 使用HDMI控制功能時,使用High Speed HDMI® Cable。 HDMI控制功能在使用其他HDMI連接線時可能無法正常作 用。 •
- 對於部分機型而言,HDMI控制功能也稱為「KURO LINK」或「HDMI Control」。 •
- HDMI控制功能無法搭配其他品牌的裝置使用,即使是使用 HDMI連接線連接。 •

### **HDMI**控制功能有什麼作用

輸出最佳影像畫質至相容於配備**HDMI**控制功能的平面電 視。 •

啟用HDMI控制功能後,就會從播放機的HDMI端子輸出用 於HDMI控制功能的最佳影像畫質的視訊訊號。

播放機上的HDMI指示燈亮起。

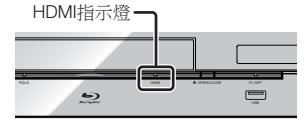

- 使用平面電視的遙控器操作播放機。 •
- 從平面電視上可以執行開始和停止播放與顯示選單等播放 機操作。
- 播放機的播放影像顯示在平面電視的螢幕上。 (自動選 擇功能) •

從播放機開始播放,或顯示HOME MENU或碟片導向時, 自動切換平面電視、影音系統(影音接收器或擴大器等) 和HD影音轉換器上的輸入。 切換輸入時,播放的圖片、 HOME MENU或碟片導向顯示在平面電視上。

● 平面電視及播放機的電源會自動開啟及關閉。 (同時電源功能)

播放機已開始播放,或顯示HOME MENU或碟片導向時, 如果平面電視電源已關閉,則播放機的電源會自動開啟。 平面電視的電源關閉時,播放機的電源會自動關閉。 (若播放機上正在播放碟片或檔案或平面電視上顯示播放 機的操作畫面,則電源不會自動關閉。

播放機的螢幕顯示語言會自動切換。 (統一語言功能) 接收到所連接平面電視的語言資訊時,您可以讓播放機的 螢幕功能選單語言自動切換至平面電視的語言。 此功能僅 在播放停止和選單畫面未顯示時才能使用。 •

## 關於**PQLS**功能

PQLS(精準石英鎖定系統)是一種使用HDMI控制功能的數 位音訊傳輸控制技術。 從影音擴大機控制播放機的輸出訊 號,以使用擴大機的石英震盪器取得高音質的聲音播放。 這 樣可以減少訊號傳輸時產生的抖動對音質造成的不良影響。 • 本播放機支援以下功能。

- − 在播放音樂CD (CD-DA)時啟動「PQLS 2ch Audio」功能 透過線性PCM音訊輸出播放所有碟片(BD、DVD等) −
- 音訊輸出時啟動「PQLS Multi Surround」功能。 以位元流音訊輸出播放時,啟動「PQLS Bitstream」 −
- 功能 支援PQLS功能的先鋒影音擴大機以HDMI連接線直接連接
- 「HDMI OUT」端子時,可啟動多種PQLS功能,且主機設 定會設為如下所示(第43頁)。 •

**HDMI**控制功能: **On**

- **HDMI**音訊輸出: **PCM**(限PQLS多重環繞)
- 另請參閱影音擴大機的操作手冊。 •
- 關於支援PQLS功能的影音擴大機資訊,請參閱先鋒網站。

### 八 小心 -

- 切換視訊輸出解析度時,可能會停止PQLS功能發揮作用。 只要停止播放後再重新啟動,即可再次啟動PQLS功能。 •
- 啟動PQLS 2ch功能後,播放機VIDEO OUTPUT插孔的 輸出可能不會出現正確的色彩。 若發生此情況,請連 接電視及影音擴大機的HDMI端子,或電視及播放機的 COMPONENT VIDEO OUTPUT插孔來觀看影像。 •

#### ■ 附註

啟動PQLS功能後,播放機前面板上的PQLS指示燈會亮起 • (第12頁)。

# <span id="page-25-0"></span>**RSS**新聞瀏覽器功能

使用RSS功能時,可從網路上擷取文字資訊(新聞 等)並在顯示幕上捲動。若要使用此功能,您必須完 成網路連接(第20頁)及通訊設定(第45至47頁), 然後進行以下設定。

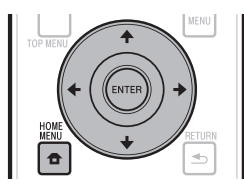

#### 附註

- 顯示的資訊會定時更新,但在某些情況下,更新的時間間 隔可能會不規律。 •
- 視播放機的狀態而定,有可能無法顯示文字資訊。
- 播放碟片或顯示選單畫面時,不會顯示文字資訊。
- 裝入碟片時不會顯示文字資訊。 •
- 先鋒對於顯示的文任何字資訊內容概不負責。 •
- 存取由第三方提供之內容需要高速網路連接,也可能需要 登錄帳戶及付費訂閱。 •

第三方內容服務可能會隨時在未通知的情況下變更、暫 停、中斷或停止,而先鋒對於發生此連接問題一概不負任 何責任。

先鋒不代表或擔保該內容服務可持續提供或可在特定時間 範圍內使用,而所有此類保固,不論明示或暗示皆拒絕承 認。

### 顯示文字資訊

- 按下**HOME MENU**以顯示HOME MENU。 **1**
- 按下←/↑/↓/➡選擇「Web Content」,然後按 **ENTER**。 **2**
- 按下←/➡選擇「RSS」,然後按**ENTER**。 **3**
- 按下選擇「On」,然後按**ENTER**。 若選擇「Off」,文字資訊便不會顯示。 • **4**
- 5 按下↑/↓可選擇所需頻道。

選擇頻道的文字資訊(新聞等)可在顯示幕上從右至 左捲動。

### 附註

- 若要變更顯示文字資訊的頻道,在顯示底色圖案時按下 ←/→選擇RSS圖示,然後按1/↓選擇所需頻道。 •
- 若要關閉文字資訊顯示幕,請停止播放碟片或USB記憶裝 置,然後從步驟1開始執行以上程序。

# <span id="page-26-0"></span>播放

本節說明播放市售BD-/DVD-Video碟片(電影等)、 CD及BD-RE/-R與DVD-RW/-R碟片和USB記憶裝置上 錄製的視訊或音訊。

# 裝入碟片

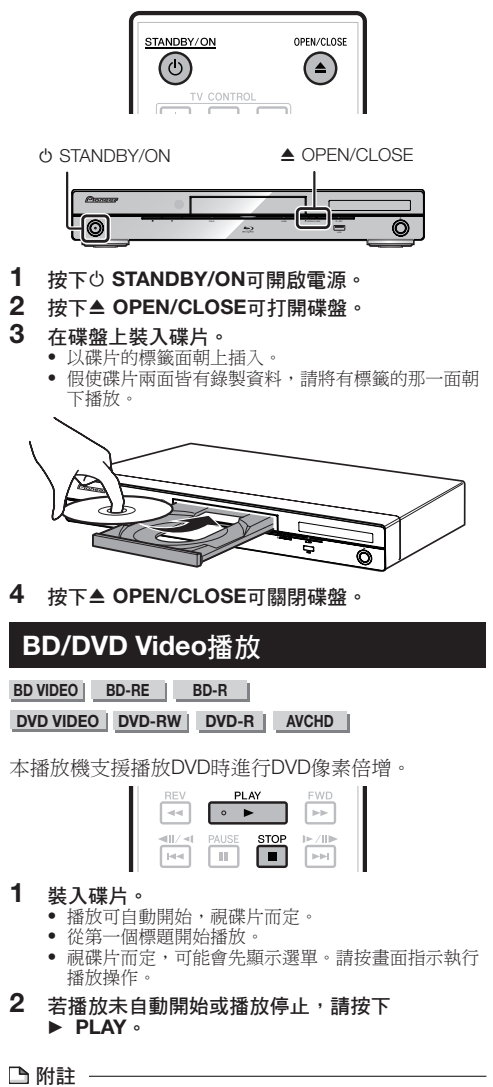

• 碟片裝入時間可能會視碟片而異。

### 停止播放 按下 **STOP**。

### 恢復播放功能

- 如果在播放時按下 **PLAY**,播放停止所在位置會儲存在 <del>記憶體</del>中。 按下▶ PLAY時,從停止位置恢復播放。 •
- 若要從開頭播放,請按下■ STOP,然後按▶ PLAY。 (視碟片類型而定,此方式可能沒有作用。此時,將開啟 碟盤或進入待機。) •

#### □附註 -

部分碟片可能無法使用恢復播放功能(例如含有BD-J應用 程式的BD-Video碟片(第61頁))。 若要查明碟片是否 包含BD-J應用程式,請聯絡碟片製造商。 •

### 顯示碟片資訊

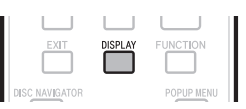

### 播放時按下**DISPLAY**。

每次按下**DISPLAY**時,顯示幕會切換如下。 •

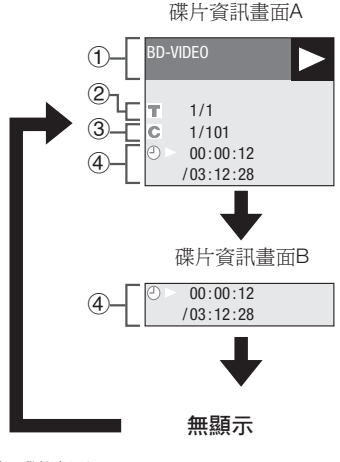

- 碟片類型 1
- 已播放的標題數量/總標題數量  $(2)$
- 已播放的章節數量/總章節數量 3
- 標題播放時間/總標題播放時間 4

#### 附註

- 在不執行任何操作約1分鐘後,碟片資訊畫面A會消失。 •
- 對部分市售BD VIDEO碟片而言,不會出現章節/標題的總 播放時間顯示幕。 •

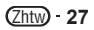

# <span id="page-27-0"></span>播放選單中的**BD-/DVD-Video**碟片

- 本節說明如何在上層選單、碟片選單或快顯選單中 播放BD/DVD video碟片。
- 碟片間的選單名稱、內容及操作皆有不同。請依碟 片的指示或選單說明操作。
- 碟片選單中會列出上層選單及碟片導覽的標題(類 似字幕及音訊語言的選項)。
- 若碟片上沒有選單,**DISC NAVIGATOR/TOP MENU**及**POPUP MENU/MENU**將沒有作用。

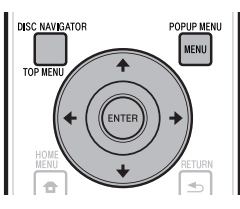

### 使用上層選單

### **BD VIDEO DVD VIDEO**

### 按下**DISC NAVIGATOR/TOP MENU**。 **1**

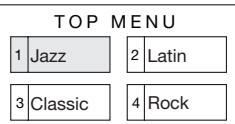

按下1/↓/←/→選擇標題,然後按ENTER。 播放選擇的標題。 • **2**

### 使用碟片選單

### **DVD VIDEO**

範例: 選擇「SUBTITLE LANGUAGE」。

- 按下**DISC NAVIGATOR/TOP MENU**。 **1**
- 按下選擇「SUBTITLE LANGUAGE」然後按 **ENTER**。 **2**
	- 隨即顯示選擇字幕語言的畫面。

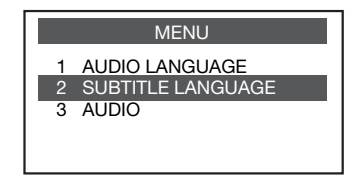

- 3 按下↑/↓選擇字幕語言,然後按ENTER。
- 按下**DISC NAVIGATOR/TOP MENU**結束。 **4**

### 使用快顯選單

ı

### **BD VIDEO**

播放時按下**POPUP MENU/MENU**。 **1**

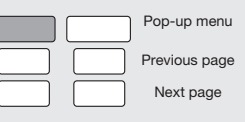

2 按下↑/↓/←/➡選擇所需項目,然後按ENTER。

### 按下**POPUP MENU/MENU**結束。 **3**

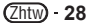

部分碟片的快顯選單會自動消失。 •

### <span id="page-28-0"></span>使用**BONUSVIEW**或**BD-LIVE**

#### **BD VIDEO**

本播放機相容於BD-Video BONUSVIEW及BD-LIVE。 使用相容於BONUSVIEW的BD-Video碟片時,您可以 作為第二視訊(子母畫面)及第二聲音享受此功能。 使用支援BD-LIVE的BD-Video碟片時,可自網際網路 上下載特殊視訊影像及其他資料。

在 BD Video上錄製及從BD-LIVE下載的資料皆儲存在 USB記憶裝置上(外部記憶體) 若要使用這些功能, 請將支援USB 2.0 High Speed (480 Mbit/s) 的USB記 憶裝置(最少1 GB容量(建議2 GB以上))連接至本 播放機上的USB連接埠(第20頁)。

- 若要叫用儲存在USB記憶裝置中的資料,請先插入下載資 料時使用的碟片媒體(若裝入不同的碟片,可能無法播放 儲存在USB記憶裝置上的資料)。
- 若使用含有其他資料(之前錄製)的USB記憶裝置,可能 無法正確播放視訊及音訊。
- 若在播放時USB記憶裝置與本播放機中斷連接,碟片的播 放將會停止。 正在播放USB記憶裝置時,請勿中斷連接。 •
- 有時可能會需要載入資料(讀取/寫入)。

#### 八小心 -

若USB記憶裝置上的使用空間不足,可能無法使用 BONUSVIEW及BD-LIVE功能。 此時,關於清除USB記憶 裝置中的虛擬封包資料及BD-LIVE資料,請參閱第48頁的 「USB記憶體管理」。 •

#### 附註

- -<br>不保證USB記憶裝置的操作。
- 不保證USB記憶裝置的操作。<br>• BD-LIVE功能資料的播放視使用的碟片而有不同。 關於詳 細資料,請洽詢碟片隨附的使用說明。
- 若要使用BD-LIVE功能,需完成網路連接及設定(第20及 45頁)。
- 關於使用BD-LIVE功能的網際網路連接條件及限制,請參 閱 「BD上網」一節(第44頁)。 •
- 使用BD-LIVE功能可自動連接網路。 支援BD-LIVE功能的 碟片會透過網路傳送識別本播放機及內容提供者碟片的 ID代碼。 •
- 本機可設為不要自動連接網路。 關於此設定的詳細資料, 請參閱「BD上網」一節(第44頁)。 •
- USB記憶裝置同時連接至播放機前後面板上的USB連接埠 時,先連接的裝置可使用BONUSVIEW及BD-LIVE功能而後 連接的裝置可使用檔案播放及軟體更新。 •

### 播放第二視訊

相容子母畫面並含有第二聲音及視訊的BD-Video,可 在角落的小型視訊同時播放第二聲音及視訊。

在播放時按下**SECONDARY VIDEO**可顯示2影像 畫面。 **1**

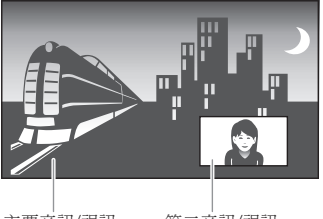

主要音訊/視訊 第二音訊/視訊

#### 若要移除第二視訊,請再次按下**SECONDARY VIDEO**。 **2**

#### **凸附註**

- 若要聆聽第二聲音,請確定「Secondary Audio」設為 「On」。 (請參閱第42頁。) •
- 子母畫面的第二聲音及視訊可自動播放及移除,視內容而 定。 此外,可播放的區域可能會受限制。

### <span id="page-29-0"></span>播放**BD-RE/-R**、**DVD-RW/-R**

### **BD-RE BD-R DVD-RW DVD-R**

您可播放燒錄的碟片。

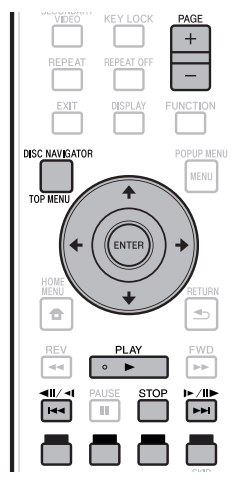

### 1 附註:

「終結」表示燒錄器進行處理燒錄碟片,以便在其他 DVD播放機/燒錄器與本播放機中播放。 本播放機只能播 放已終結的DVD-RW/-R碟片。 (本播放機沒有終結碟片 的功能。) •

### 選擇標題進行播放

#### 載入燒錄碟片。 **1**

顯示碟片導向畫面。 •

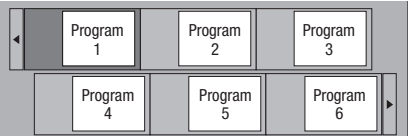

● 載入由BD燒錄器設下使用限制的BD碟片時,會出現 PIN碼輸入畫面。

接著,請輸入您的PIN碼。

若您輸入錯誤的PIN碼三次,碟盤就會開啟。 關閉碟 盤,然後再輸入正確的PIN碼。

- 若未顯示碟片導向畫面,請按下**DISC NAVIGATOR/ TOP MENU**。
- 按下↑/↓/◆/→選擇所需標題,然後再按 **ENTER**。 **2**
	- 顯示七個以上標題時,請按下**PAGE +/–**。而按下 |◀◀/◀|||√||■★||■★||■ 下方 下方 下方 同操作。
	- 開始播放選擇的標題。 您可按下 **PLAY**來替代按下**ENTER**進行播放。
- 按下 **STOP**可停止播放。 **3**

### 附註

• 停止播放時按下**DISC NAVIGATOR/TOP MENU**,或在 停止播放時選擇HOME MENU的「Disc Navigator」後按下 **ENTER**也會顯示碟片導向畫面。

### 切換碟片導向顯示幕

- 碟片導向會顯示為兩種類型:縮圖及標題名稱。 •
- 每次按下**RED**時,畫面會在縮圖及標題名稱間切換。 •

#### 縮圖

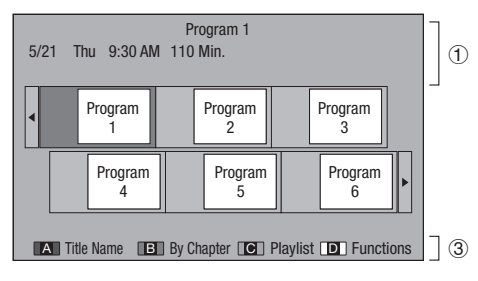

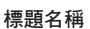

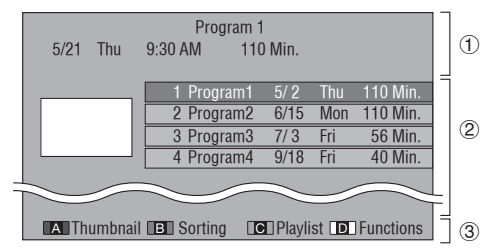

€

- 選擇標題的資訊 1
- 標題名稱 2
	- 錄製日期
	- 錄製長度
- 用於**RED**、**GREEN**、**YELLOW**、**BLUE** 3
- 顯示七個以上標題時,請按下**PAGE +/–**。而按下 K44/◀||/◀|或 ▶▶|/||▶/|▶也可執行相同操作。

#### 附註

- ..**...**<br>錄製日期即錄製標題的儲存日期,而根據使用的裝置而 定,可能與實際完成錄製(複製)日期不同。 •

### <span id="page-30-0"></span>選擇章節進行播放

顯示縮圖畫面時按下**GREEN**。 **1**

顯示章節畫面。 •

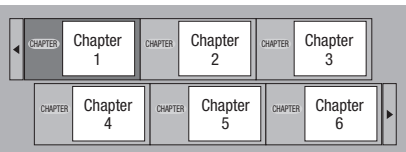

- 顯示七個以上章節時,請按下**PAGE +/–**。而按下 |◀◀/◀||/◀|或▶▶|/||▶/|▶也可執行相同操作。
- 若要回復正常的縮圖,請按**GREEN**。 •
- 按下↑/↓/◆/◆選擇所需章節,然後再按 **ENTER**。 **2**
	- 開始播放選擇的章節。
		- 您可按下 **PLAY**來替代按下**ENTER**進行播放。
- 3 按下■ STOP可停止播放。

### 排序標題

每次按下**GREEN**時會顯示標題名稱畫面,而標題名 稱顯示則會在先顯示最新標題與先顯示最舊標題間切 換。

### 選擇播放清單進行播放

- 顯示縮圖畫面時按下**YELLOW**。 **1**
	- 顯示播放清單畫面。 •

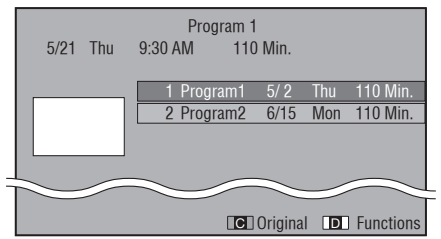

- 按下↑/↓選擇標題,然後按ENTER。 開始播放選擇的標題。 • **2**
- 按下 **STOP**可停止播放。 **3**

## 播放之前停止播放的標題

顯示碟片導向畫面時,按下**BLUE**。 **1**

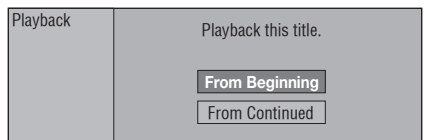

- 使用選擇「From Beginning」或「From Continued」,然後按**ENTER**。 開始播放標題。 • **2**
- 3 按下■ STOP可停止播放。

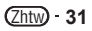

# <span id="page-31-0"></span>音訊**CD**播放

#### **AUDIO CD**

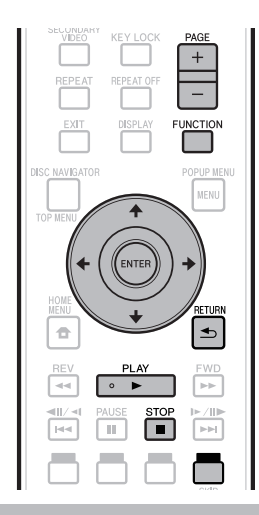

### 從開頭播放

#### 載入音訊CD。 **1**

- 顯示CD畫面。 (只有在插入使用CD-DA 格式燒錄的 compact disc時才會顯示CD畫面。)
- 播放可自動開始,視碟片而定。

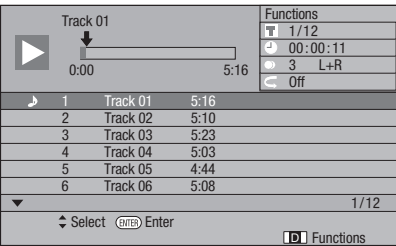

若播放未自動開始或播放停止,請按下 **PLAY**。 **2**

#### 按下 **STOP**可停止播放。 **3**

#### 恢復播放功能

- 如果在播放時按下▶ PLAY,播放停止所在位置會儲存在 記憶體中。 按下 **PLAY**時,從停止位置恢復播放。
- 若要從開頭播放,請按下■ STOP,然後按▶ PLAY。 。<br>(視碟片類型而定,此方式可能沒有作用。此時,將開啟 碟盤或進入待機。)

### ■附註 -

• 視碟片而定,恢復播放可能沒有作用。

### 選擇音軌進行播放

#### 在播放時或停止播放後按下1/↓選擇音軌,然後 按**ENTER**。 **1**

- 開始播放選擇的音軌。 •
- 顯示七個以上的音軌時,請按下**PAGE +/–**切換頁 面。

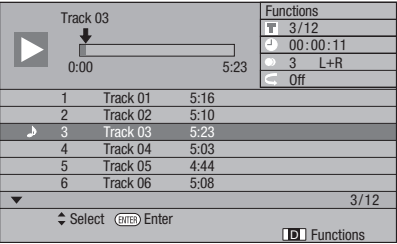

- 2 按下■ STOP可停止播放。
	- 「**Functions**」選單的操作程序
- 顯示CD畫面時,按下**BLUE**(功能)。 **1**
	- 「Functions」選單已啟動。 •

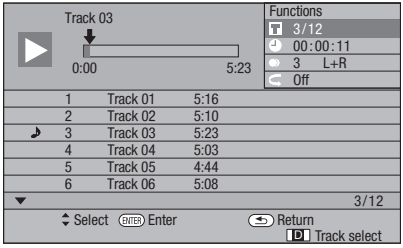

- 按下↑/↓ 選擇所需的設定,然後按ENTER。 • 停止播放後,只能選擇「Track」。 **2**
	- 關於各項設定的說明,請參閱「可設定的功能 」 (第40頁)。
- 按下1/↓/←/→谁行設定,然後再按ENTER。 操作視設定而有不同。 請依照畫面上的操作指示。 • **3**
- 按下 **RETURN**或**BLUE**可結束「Functions」 **4** 選單。

#### ■附註:

• 顯示的項目視碟片而有不同。

# <span id="page-32-0"></span>播放音訊檔案

**DVD-RW DVD-R CD-R CD-RW USB**

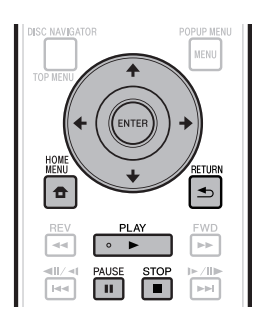

### 附註

- ……<br>正在播放USB記憶裝置時,請勿中斷連接。 •
- 關於音訊訊號上可播放的詳細資料,請參閱「可在本播放 機中使用的碟片類型」(第6頁)
- USB記憶裝置連接播放機前後面板上的USB連接埠時,只 會播放最後連接裝置上的燒錄聲音。
- 載入燒錄音訊的碟片或USB記憶裝置,然後按 **HOME MENU 以顯示HOME MENU。 1**
- 按下選擇「Music」然後按**ENTER**。 **2**
- 按下←/→ 選擇「DVD/CD」或「USB」,然後按 **ENTER**。 **3**
- 選擇檔案或資料夾。 **4**
	- 使用↑/↓/←/➡可選擇檔案。
		- 使用↑/↓ 選擇資料夾,然後按ENTER。 顯示資料夾 中的檔案。
- 按下**ENTER**可開始播放檔案。 **5**
	- 在播放時按下II PAUSE後,將暫停播放。 再按一次  **PAUSE**或按下 **PLAY**後,將繼續播放。

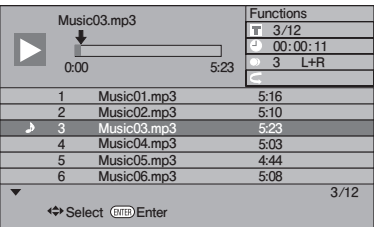

按下 **STOP** 可停止播放。 **6**

## 在播放時選擇並播放不同的檔案

- 按下↑/↓可選擇檔案。 **1**
- 按下**ENTER**可開始播放檔案。 **2** 播放選擇的檔案。 •

### 播放時監聽

### 按下 144/4Ⅲ/4Ⅰ 或 ▶▶|/Ⅲ▶/I▶ 。

- 按下I◀◀/◀II/◀I後,播放將移至檔案開頭。
- 按下▶▶/‖▶/I▶/I▶後,播放將移至檔案末尾。

### ■附註

- 無法快速前進及倒轉。 •
- 無法使用重複功能。 •
- 在播放時無法使用功能控制鍵(第39頁)。 •

### <span id="page-33-0"></span>播放**JPEG**檔案

**DVD-RW DVD-R CD-R CD-RW USB**

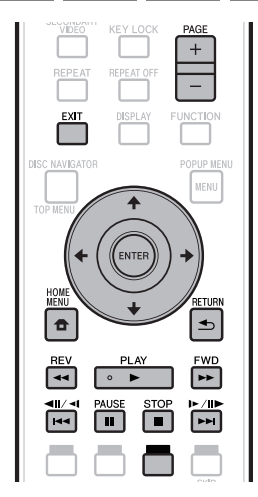

### 附註

- 正在播放USB記憶裝置時,請勿中斷連接。 •
- 關於可播放影像檔案的詳細資料,請參閱「關於播放影像 檔案」(第10頁) •
- 在「正常播放」時,靜態影像會一個接一個播放,而在播 放「投影片」時,會自動由下一幅影像取代。
- USB記憶裝置連接播放機前後面板上的USB連接埠時,只 會播放最後連接裝置上的錄製影像檔案。
- 載入燒錄影像檔案的碟片或USB記憶裝置,然後 按**HOME MENU** 以顯示HOME MENU。 **1**
- 按下選擇「Photo」然後按**ENTER**。 **2**
- 按下←/➡選擇「DVD/CD」或「USB」,然後按 **ENTER**。 **3**
- 選擇檔案或資料夾。 **4**
	- 使用↑/↓/←/➡可選擇檔案。
	- 使用↑/↓ 選擇資料夾,然後按ENTER。 顯示資料夾中的檔案。

使用↑/↓/←/→ 選擇播放靜能影像的資料來,然 後按**ENTER**。 **5**

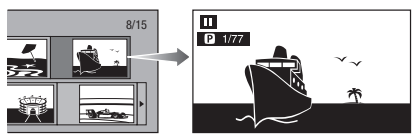

- 6 按下1◀◀/◀||/◀|或▶▶|/||▶/|▶來以其中一幅影像 取代另一幅。
	- 按下↓/→或◀◀ REV/▶▶ FWD可執行相同的操作。
	- 若您要返回資料夾選擇畫面,請按下 **⇒ RETURN**。
- 若要隨時停止靜態影像播放,請按下 **STOP**。 **7**

### 播放投影片

- 載入燒錄影像檔案的碟片或USB記憶裝置,然後 按**HOME MENU** 以顯示HOME MENU。 **1**
- 按下選擇「Photo」然後按**ENTER**。 **2**
- 按下↑/↓選擇「DVD/CD」或「USB」,然後按 **ENTER**。 **3**
- 按下1/→/→選擇資料夾,然後按▶PLAY播 放。 **4**
	- 隨即播放所選資料夾中的影像投影片。 •
	- 按下Ⅱ PAUSE可暫停投影片。 按下▶ PLAY可從停止 播放處恢復播放。
- 按下■ STOP可隨時停止播放。 **5**
	- 按下 **RETURN**可播放其他資料夾的靜態影像投影 片。 •

### <span id="page-34-0"></span>設定投影片速度/重複播放

- 在資料夾選擇畫面時按下**BLUE**(投影片選單)。 「Slide Show Speed」/「Repeat Mode Setting」的 設定畫面會出現。 **1** •
- 按下1/↓ 選擇「Slide Show Speed」, 然後按 **ENTER**。 **2**

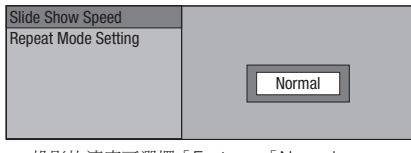

- 投影片速度可選擇「Fast」、「Normal」、 「Slow1」及「Slow2」。
- 按下↑/↓ 選擇所需的速度,然後按ENTER。 **3**
- 按下1/↓選擇「Repeat Mode Setting」,然後按 **ENTER**。 **4**

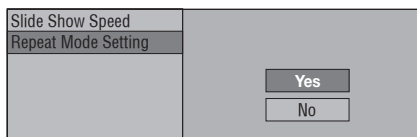

- 按下↑/↓選擇所需項目,然後按ENTER。 **5**
- 按下**EXIT**結束。 **6**

# 播放**YouTube**視訊

使用本播放機時,您可連接網際網路並播放YouTube視訊 (MPEG4 AVC H.264)。

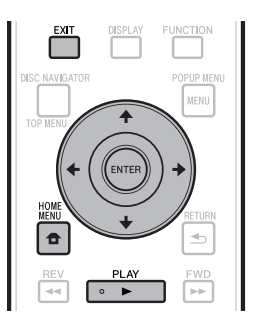

### 附註

- 可播放下列大小的YouTube視訊。 •
- − 標準品質(400 x 226像素,200 kbps)
- − 一般品質(480 x 360像素,512 kbps)
- − 高品質(854 x 480像素,900 kbps)
- − HD(720p)(1280 x 720像素,2 Mbps)
- − HD(1080p)(1920 x 1080像素,4 Mbps)
- 無法播放用於行動電話的YouTube視訊。 •
- 無法播放部分YouTube視訊。 •
- 視網路連接環境而定,有可能無法正常播放YouTube視 訊。 •
- 存取由第三方提供之內容需要高速網路連接,也可能需要 登錄帳戶及付費訂閱。 第三方內容服務可能會隨時在未通知的情況下變更、暫 •

停、中斷或停止,而先鋒對於發生此連接問題一概不負任 何責任。

先鋒不代表或擔保該內容服務可持續提供或可在特定時間 **範圍內使用,而所有此類保固,不論明示或暗示皆拒絕承** 認。

#### 顯示選擇畫面。 **1**

|顯示底色圖案時,請使用♥/➡選擇YouTube圖 示,然後按**ENTER**。

- 也可按**HOME MENU** 然後選擇「Home Menu」 「Web Content」「YouTube」來選擇畫面。
- 2 按下1/↓/←/→選擇YouTube 視訊,然後按 **ENTER**播放。
- 按下**EXIT**可停止播放YouTube視訊。 **3**

# <span id="page-35-0"></span>播放功能

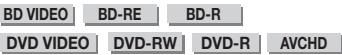

#### **AUDIO CD**

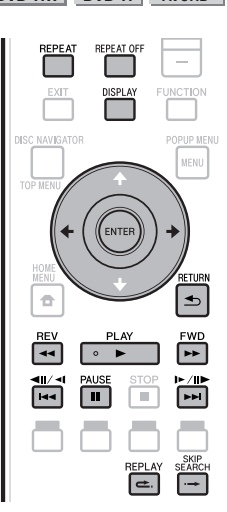

### 附註

視碟片規格而定,下列播放功能中的部分操作可能無法執 行。 •

# 快速前進/倒轉(搜尋)

#### 在播放時按下 << REV 或 >> FWD 後, 即可使用快 速前進/倒轉功能。

#### 範例: 按下**FWD**時

- 每次按下按鍵都會變更搜尋速度。
- 相鄰的標題間無法使用快速前進或倒轉。 到達標題的開頭 或結尾時,會取消快速前進/倒轉,並恢復正常播放。
- 快速前進/倒轉BD-/DVD-Video碟片時,無法顯示字幕。

### 跳至下一個或開始目前章節(音軌)

播放時按下 1◀◀/◀||/◀| 或 ▶▶|/||▶/|▶ 後, 即可使用 跳躍(至章節或音軌開頭)功能。

### 暫停

播放時按下 **PAUSE** 即可使用暫停功能。

## 畫格進階播放

#### 暫停時按下▶▶///▶ /▶ ,即可使用書格谁階播放功能。

#### 附註

- 音訊CD無法使用畫格進階播放。 •
- 使用DVD-RW(VR格式)以外的碟片,畫格進階播放可能 不會發揮正常作用。
- 部分BD/DVD Video碟片與畫格進階播放功能不相容。 •
- 暫停時按下I<</></></>
WEBENDAPHOND碟片的書格倒轉播放 (BD video碟片無法執行畫格倒轉播放)。 •

### 慢速播放

#### 暫停時按下 |◀◀/◀||/◀| 或 ▶▶|/||▶ /|▶ 約2秒以上, 即可使用慢速播放功能。

- 按下▶ PLAY可返回正常播放。
- 相鄰的標題間無法使用慢速播放。 到達標題的開頭或結尾 時,會取消慢速播放,並恢復正常播放。

#### ■附註 -

- 音訊CD無法使用此功能。 •
- BD video及AVCHD格式的DVD碟片無法執行倒轉慢速播 放。 •

### 跳躍搜尋

在播放期間按下 **SKIP SEARCH** 時,播放將跳至 30 秒以後。

### 重播

在播放期間按下 **REPLAY** 時,播放將跳回 10 秒以 前。

### 重複播放標題或章節(重複播放)

播放您要重複的標題或章節。 **1**

#### 按下**REPEAT**。 **2**

- 按下↑/↓選擇重複播放的類型。 **3**
	- 播放標題: 重複目前正在播放的標題。 •
	- 播放章節: 重複目前正在播放的章節。 •
	- 場景選擇: 重複指定的標題或章節場景。 •

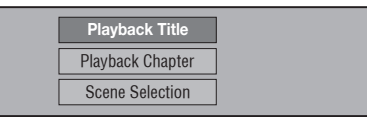

- 按下 <del>≤</del> RETURN可取消且不設定重複播放的類型。
- 若是音訊CD,您可選擇「Playing Disc 」、「Playing Track」及「Specify The Part」作為重複播放選項。

#### <span id="page-36-0"></span>按下**ENTER**。 **4**

- 範例: 重複播放標題 **BD-VIDEO c** 5/2  $\bullet$  00:20:30 <sup>2</sup> English **22** 1  $99 1$  DD 5.1ch **On Title Repeat On Title Repeat** G
- 按下**REPEAT OFF**或**REPEAT** 可返回正常播放。 **5**

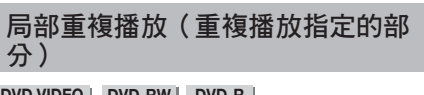

**DVD VIDEO DVD-RW DVD-R**

### **AUDIO CD**

- 播放時按下**REPEAT**。 **1**
- 按下↑/↓選擇「Scene Selection」,然後按 **ENTER**。 **2**
	- 即顯示「Set Start Point」。 •

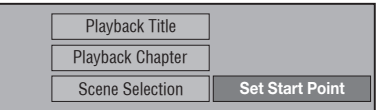

- 在您要設定開始點的場景按下**ENTER**。 即顯示「Set End Point」。 • **3**
- 在您要設定結束點的場景按下**ENTER**。 **4**
	- 您可按下▶▶ FWD以快速前進至要設定結束點的場 景。 到達所需場景時,只需按下▶ PLAY, 然後按 **ENTER**即可設定結束點。
	- 若要取消重複播放,請按下**REPEAT OFF**或 **REPEAT**。

#### 附註

- 按下▶▶/‖▶/I▶,就會取消重複播放,並播放下一個章節 (音軌)。
- 按一下I◀◀/◀||/◀|,就會取消重複播放,且播放機返回目 前章節(音軌)的開始處。
- 若您再次按下I◀◀/◀II/◀I(約5秒內),播放機將跳至前 一個章節(音軌)的開頭。
- 若要局部重複播放,請在相同的標題內設定開始及結束 點。
- 視碟片而定,重複播放可能會無法使用。
- 播放BD video時,無法重複播放相同的場景。
- 在多重角度的場景中可能無法使用局部重複播放。 •
- 若您按下**DISPLAY**,即可確認重複播放狀態(音訊CD除 外)。

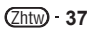

<span id="page-37-0"></span>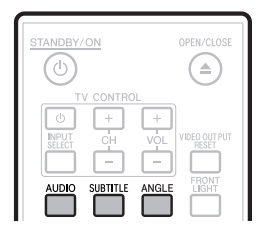

## 切換音訊模式

#### 按下 **AUDIO**。

碟片間的顯示內容各有不同。

#### **BD VIDEO** | **DVD VIDEO** |

目前播放的音訊音軌將會顯示。 在碟片上錄製多首音訊音軌時,每次按下**AUDIO**都會 切換音訊音軌。

**DVD-RW DVD-R BD-RE BD-R**

每次按下**AUDIO**時,模式的切換如下所示。

在以下情況會錄製雙語(多工)廣播:

- 顯示幕會顯示「MAIN」、「SUB」或「MAIN SUB」 播放有立體聲或單聲道的錄製廣播時:
- 會顯示「Stereo」。 (無法切換音訊。) •

#### 附註

- 播放以立體聲或單聲道錄製的節目時,若您正透過數位輸 出插孔聆聽位元流音效,將無法選擇音訊頻道。 將 「Audio Out」設為「PCM」(第43頁),或假使要變更 音訊頻道,則透過類比輸出插孔聆聽。
- 在功能控制畫面中也可變更音訊設定(第39頁)。 •
- 部分碟片可透過選單變更音訊頻道。 關於詳細資料,請參 閱碟片的手冊。
- 音訊顯示幕會在5秒後自動消失。 •

### 切換字幕

若提供的字幕有多種語言,您可進行切換。

### 播放時按下 **SUBTITLE**。

- 顯示幕會表示目前播放的字幕編號,然後出現字幕。
- 每次按下**SUBTITLE**都會變更字幕。 •
- 若碟片無字幕則會顯示「−」。
- 您也可選擇「Off」。 •

#### ■附註 -

- 在功能控制畫面中也可變更字幕設定(第39頁)。 •
- 部分碟片可透過選單變更字幕頻道。 關於詳細資料,請參 閱碟片的手冊。 •
- 字幕顯示幕會在5秒後自動消失。 •

### 切換角度

若有錄製多重角度,您可以切換這些角度。

- 播放時按下**ANGLE**。 **1**
	- 顯示幕會表示目前正在播放的角度編號。 每次按下 **ANGLE**,角度就會切換。
	- 若燒錄的碟片只有一種角度,則會顯示「−」。

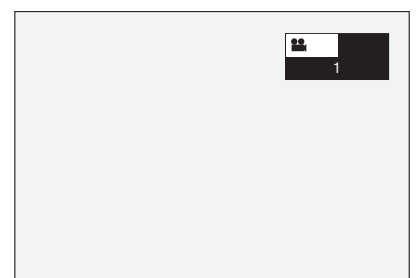

若要返回上一個角度,按下**ANGLE**可循環角度直到您 返回原始的角度。

### 顯示角度標記

錄製有多重角度時,您可變更設定讓角度標記出現在 畫面右下方。 (BD/DVD video 會顯示角度標記。) 設定會以「Settings」–「Playback Setting」–「Angle Mark Display」變更(第44頁)。

#### ■附註 -

- 在功能控制畫面中也可變更角度設定(第39頁)。 •
- 部分碟片可透過選單變更角度頻道。 關於詳細資料,請參 閱碟片的手冊。
- 角度顯示幕會在5秒後自動消失。 •

# <span id="page-38-0"></span>播放時的設定

## 功能控制

可利用此功能一次調整各種設定,如字幕、音訊及角 度設定與直接播放的標題選擇。 此操作與BD及DVD相 同。

### 功能控制畫面

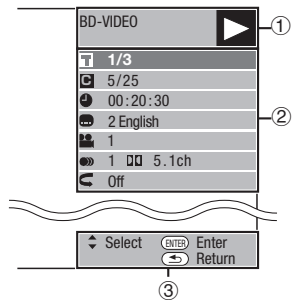

### 播放狀態顯示 1

顯示操作狀態及碟片類型。

### 設定項目 2

選擇標題(或音軌)或章節進行播放,或執行字幕、音訊及 角度設定。

- 標題/音軌編號(直接跳過標題/音軌)
- 章節編號(直接跳過章節)
- 播放經過時間 ( 直接跳過時間 )
- 字幕語言 •
- 角度編號 •
- 音訊 •
- 重複 •

### 顯示操作指南 3

提供遙控按鍵操作協助。

### 功能控制操作程序

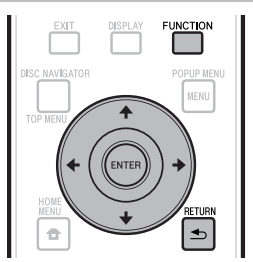

- 播放時按下**FUNCTION**。 **1**
	- 功能控制畫面會顯示在電視上。 •
- 按下 選擇所需的設定,然後按**ENTER**。 ● 關於各項設定的說明,請參閱「可設定的功能」 (第40頁)。 **2**

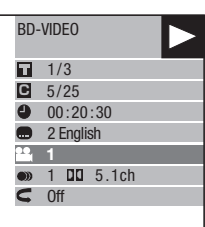

- 3 按下1/↓/←/→進行設定,然後再按ENTER。 ● 操作視設定而有不同。 請依照畫面上的操作指示。
- 按下 **RETURN**或**FUNCTION**皆可關閉功能控 **4** 制畫面。

#### ■附註 -

- 若標題編號或字幕選項顯示「−−」,則該碟片沒有可選擇 的標題或字幕。
- 顯示的項目視碟片而有不同。 •
- 若您進入功能控制畫面,則無法操作BD/DVD video播放。 在此情況時,請關閉功能控制畫面。

### <span id="page-39-0"></span>播放時的設定

### 可設定的功能

#### 標題/音軌編號(直接跳過標題/音軌)

- 顯示正在播放的標題編號(或播放音訊CD時的音軌編號)。 您可跳至標題(或音軌) 的開頭處。 •
- 若要跳至所選標題(或音軌)的開頭處,請在此選項反白時按下數字鍵(0至9)輸入 標題(或音軌)編號。

#### 章節編號(直接跳過章節)

- 顯示正在播放的章節編號。 您可跳至章節的開頭處。 •
- 若要跳至所選章節的開頭處,請在此選項反白時按下數字鍵(0至9)輸入章節編號。 •

#### 播放經過時間 ( 直接跳過時間 ) 一

- 顯示目前碟片標題(或音軌)自開頭至今所經過的時間。 此功能可讓您跳過特定時 間。 •
- 按下←/➡可選擇小時、分鐘或秒鐘,然後按↑/↓或數字鍵(0至9)以設定時間。 按 下**ENTER**便能在設定的時間開始播放。

#### **凸附註**

- **ENTER**: 輸入數字。 •
- **CLEAR**: 清除輸入數字。 •

#### 字幕語言 =

• 顯示目前選擇的字幕語言。 若提供的字幕為其他語言,您可切換為您喜愛的語言。

### 角度編號

• 顯示目前選擇的角度編號。 若視訊是以多重角度錄製,則您可切換角度。

### 音訊

• 顯示目前選擇的音訊類型。 您可選擇所需的音訊類型。

### 重複

目前的標題(或章節)或局部部分可重複播放。 使用遙控器上的**REPEAT**也可重複播 放。 •

#### 附註

• 並非所有碟片皆可使用此功能。

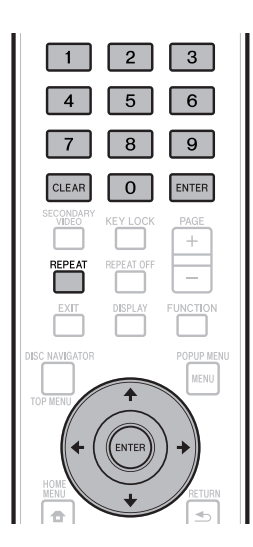

Zhtw **40**

# <span id="page-40-0"></span>設定

# 常用操作

「Menu」可啟用各種音訊/視覺設定及使用遙控器的功能調整。 您需要叫出OSD以執行本播放機的設定。 下列 為「Menu」的基本操作說明。

範例: 設定「Front Panel Display/LED」

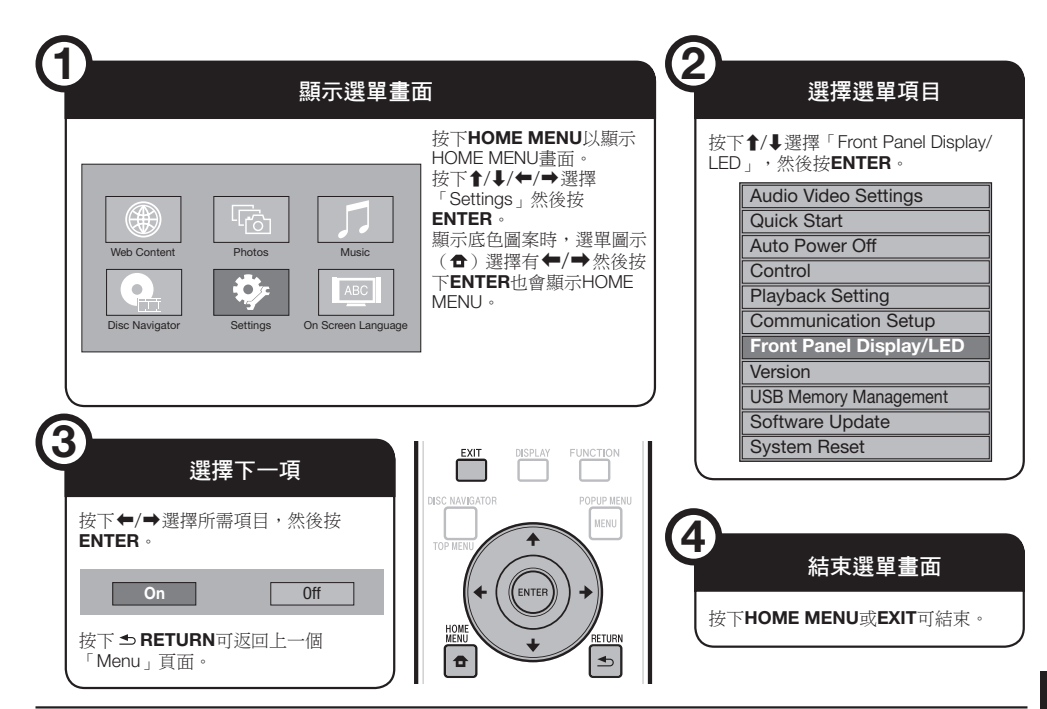

### 基本播放操作設定

範例: 在「Playback Setting」下設定「Parental Control」

- 按下**HOME MENU**以顯示HOME MENU畫面。 **1**
- 按下1/↓/←/→選擇「Settings」然後按 **ENTER**。 **2**
- 按下↑/↓選擇「Playback Setting」,然後按 **ENTER**。 **3**
- 按下1/1選擇「Parental Control」,然後按 **ENTER**。 **4**
	- 首次操作本播放機時,將顯示PIN碼設定畫面。 請參 閱以下「首次設定PIN碼時」。
- 按下數字鍵(0至9)以輸入4位數PIN碼。 ● 在您輸入正確的PIN碼前,您無法移至下一個設定畫 面。 **5**

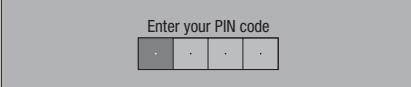

### 首次設定**PIN**碼時

- (1)若首次要設定PIN碼,請按下↑/➡選擇「Yes」以 進入PIN碼設定選單,然後按**ENTER**。
- 按下數字鍵(0至9)輸入PIN碼的4位數,然後再 2 輸入相同的4位數字確認。
- 按下**ENTER**可完成PIN碼設定程序,並移至下一 3 個設定畫面。
- 6 按下←/➡可選擇DVD-VIDEO、BD-ROM的成人 鎖定級別,然後再選擇國家代碼。 完成各選擇後 請按下**ENTER**。

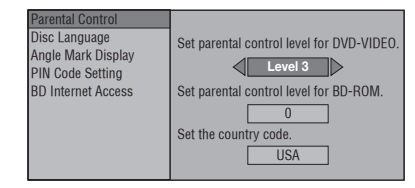

按下**HOME MENU**或**EXIT**可結束。 **7**

### <span id="page-41-0"></span>附註

• 粗體字元為購買時的預設設定。

### 音訊視訊設定

### 電視長寬比

您可設定連接電視的畫面長寬比,並調整視訊輸出。 若您更換電視(也就是因為您買了新電視)且連接 電視的畫面長寬比變更,則您必須變更「TV Aspect Ratio」設定。

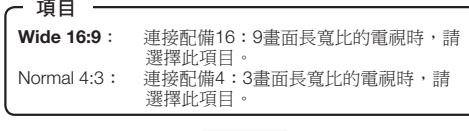

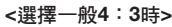

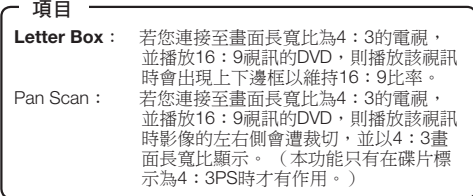

### 色差視訊輸出

可設定色差視訊輸出的解析度。 部分電視未完全相容於Blu-ray disc播放機,可能 會造成影像失真。 此時請按下遙控器上的**VIDEO OUTPUT RESET**約五秒。 「Component Video Out」將重設為「576/480i」(原廠預設值)。

項目 -

1080i、720p、576/480p、**576/480i**

### **HDMI** 視訊輸出

可設定HDMI視訊輸出的解析度。 部分電視未完全相容於Blu-ray disc播放機,可能 會造成影像失真。 此時請按下遙控器上的**VIDEO OUTPUT RESET**約五秒。 「HDMI Video Out」將重 設為「Auto」(原廠預設值)。

### 項目

**Auto**、1080p、1080i、720p、576/480p

#### 附註

BD播放機連接至1080p 24 Hz相容電視且「HDMI Video Out」設為「Auto」後,播放相容碟片時將自動顯示1080p 24 Hz。 以1080p 24 Hz/1080p 50Hz/1080p 60 Hz輸出時, •

COMPONENT VIDEO OUTPUT插孔及VIDEO OUTPUT插孔 不會輸出。

### 視訊輸出選擇

可利用下列設定同時從COMPONENT VIDEO OUTPUT插孔及HDMI OUT端子輸出雙視訊。 根據下 列圖表選擇您要優先的視訊輸出。

#### ■附註

• 只有在HDMI中才能使用1080p及HDMI控制功能。

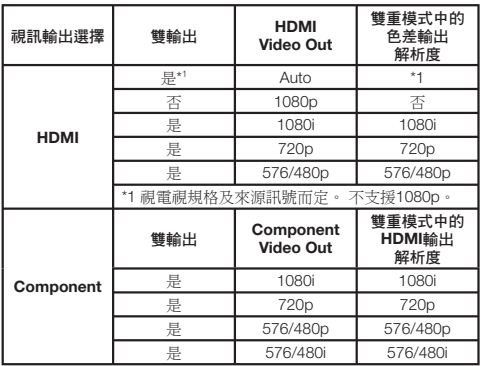

#### 項目

**HDMI**、Component

- 選擇優先順序視訊輸出後,會從其他擁有所選視訊輸出解 析度的視訊端子輸出視訊。
- 以1080p解析度輸出視訊且優先順序視訊輸出選為 「HDMI」時, COMPONENT VIDEO OUTPUT插孔及 VIDEO OUTPUT插孔不會輸出。
- 若連接至各端子的視訊設備與優先順序視訊輸出的解析度 不相容,則畫面上的影像可能會出現異常。

### 第二音訊

可切換選單上的按鍵音,以及BD-Video子母畫面模式 中的第二視訊聲音。

- 聆聽**BD-Video**的高音質時,請選擇「**Off**」。
	- (「Bitstream」可使用「HDMI Output」。)

### 項目

**On**<sup>\*1</sup>, Off

- \*1 :設為「On」時
- 6.1聲道以上格式的音訊將以5.1聲道音訊輸出。 •
- 可在「PCM」上設定「HDMI Output」。 •

### <span id="page-42-0"></span>**Audio Out**

連接至SURROUND設備時,您可設定音訊輸出。

此項目可設定連接至SURROUND設備的音訊輸 出。 **1**

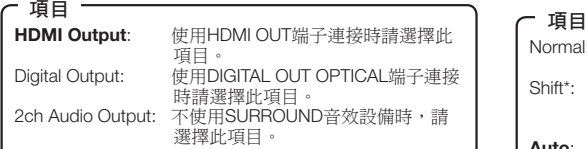

#### 您可設定各輸出端子的音訊輸出模式。 **2**

①  選擇「HDMI Output 」 時,可設定HDMI OUT端 子的音訊輸出模式。

### 附註

- 第二聲音設為「On」時,將自動選擇PCM為音訊輸出模 式。
- 購買後「Secondary Audio」會設為「On」,因此「HDMI Output」會修正為「PCM」。

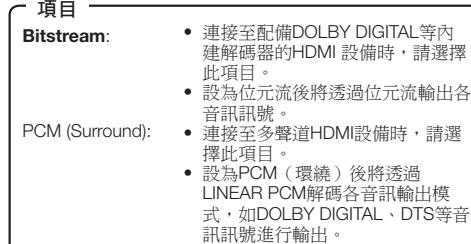

#### 設定DIGITAL OUT OPTICAL端子的音訊輸出模 2 式,要選擇 「Digital Output」。

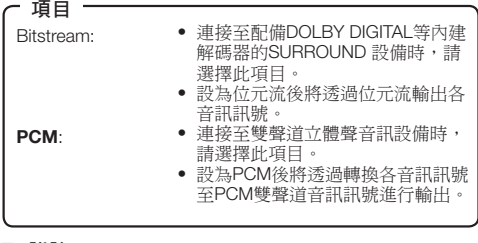

### **下图**附註 ·

- 關於新一代音訊格式的輸出資訊,請參閱第52頁。 • 關於新一代音訊格式的輸出資訊,請參閱第52頁<br>• MPEG音訊僅能以PCM(立體聲)48 kHz輸出。
- 

### 動態範圍控制

可讓您在最吵雜與最輕柔聲音(動態範圍)間調整範 圍,並以平均音量進行播放。 難以聽見對話時請使用 此項目。

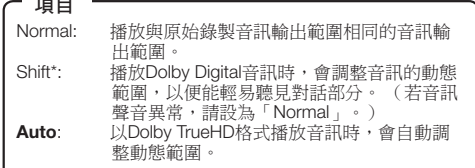

\*: 在設定前降低音訊音量。 若您不這麼做,揚聲器可能會發 出吵雜的聲音或造成揚聲器的輸出聲音過量。

### 快速啟動

可開關快速啟動功能。

- 開啟快速啟動功能時:
- 將減少播放機的啟動時間。

● 不過,關閉電源後待機消耗功率將增加(約7 W)。 關閉快速啟動功能時:

● 在待機狀態時,播放機將進入低消耗功率模式。

#### 項目

Yes, **No**

#### 附註

「Quick Start」設為「Yes」後,每次關閉電源時播放機都 需要一些時間處理。 •

### 自動關閉電源

可設定播放機在停止播放約10分鐘後自動關閉電源。

Yes, **No** 項目

設定

### 控制

可設定透過HDMI連接線從平面電視中控制播放機。

項目

**Yes**: 選擇此選項來使用以連接線連接至平面電 視機的遙控器操作此播放機。 這也會啟動 PQLS 功能。 No: 如果不要使用控制功能,請選擇此選項。

#### 附註

- 關於詳細資料,請參閱第25頁「關於HDMI控制功能」。 •
- 若從「Video Out Select」選單中選擇「Component」,則 無法使用HDMI控制功能。 若您要使用HDMI控制功能,請 選擇「HDMI」。

## <span id="page-43-0"></span>播放設定

### 成人鎖定

可讓您依據碟片的內容來設定成人鎖定。 可使用的成 人鎖定級別顯示如下。

在設定成人鎖定級別與國家代碼前,需先輸入4位數 PIN碼數字。 若尚未建立PIN碼或未輸入PIN碼,便無 法設定成人鎖定級別與國家代碼。

### **DVD-Video**設定項目

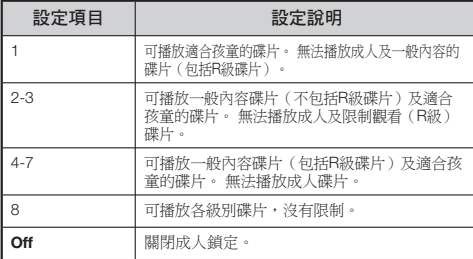

### **BD-Video**設定項目

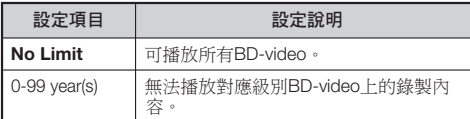

### 項目(國家代碼)

設定國家代碼。 由於各國的分級標準不一,請參閱國家 代碼清單(第52頁)。

#### 附註

• 關於詳細資料,請參閱「基本播放操作設定」。

### 碟片語言(碟片優先順序語言)

可讓您選擇在畫面上顯示的字幕、音訊及選單語言。

項目(字幕)

請參閱語言清單。 (第52頁)

請參閱語言清單。 (第52頁) 項目(音訊)

#### 項目(選單)

請參閱語言清單及語言代碼清單。 (第52頁)

### 角度標記顯示幕

播放以多重角度錄製的BD/DVD video時,可讓您開啟 或關閉角度標記顯示幕。 (角度標記會顯示在右下畫 面。)

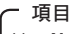

Yes, **No**

### **PIN**碼設定

可設定設定PIN碼或變更成人鎖定級別。

#### ・項目

Yes: 輸入4位數字。

### **No**

#### 附註

- 忘記PIN碼時,您可利用「Settings」下的「System Reset」重設目前的PIN碼。 (請參閱第45頁。) •
- 若有需要,也可設定新的PIN碼。

### **BD**上網

可讓您設定存取BD-LIVE內容的限制。

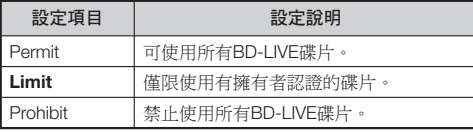

### 附註

- 可用功能視碟片而有不同。
- 關於BD-LIVE等內容的播放方式,請依據BD碟片手冊中的 指示執行操作。
- 若要使用BD-LIVE功能,請執行寬頻網路連接(第20頁) 及通訊設定(第45至47頁)。

### 前面板顯示幕**/LED**

若在觀賞電影時感覺播放機上的指示燈太亮,您可關 閉除FL OFF以外的指示燈。

#### 項目

**On**, Off

### 版本

選擇「Version」後,就會顯示系統軟體版本, 有關系統軟體更新的資訊,請參閱我們的網站。 歐洲: **http://www.pioneer.eu/** 英國: **http://www.pioneer.eu/ http://www.pioneer.co.uk/** 俄國: **http://www.pioneer.eu/ http://www.pioneer-rus.ru/** 香港: **http://www.pioneerhongkong.com.hk/** 新加坡: **http://www.pioneer.com.sg/firmwaredownload**

# <span id="page-44-0"></span>系統重設

可將所有設定重設回原廠預設值。

項目

Reset, **Not Reset**

### 通訊設定

連接網路後,您即可使用RSS 新聞瀏覽器功能來享受 BD-LIVE功能、YouTube視訊及文字資訊,並更新本播 放機的軟體。 本章節說明完成網路設定的程序。 您可 利用LAN連接線或連接USB無線LAN介面卡至其中一 個USB連接埠來連接網路。

### **下附註**

- 檢查LAN連接線或USB無線LAN介面卡是否正確連接 (第20頁)。 •
- USB無線LAN介面卡連接至播放機前後面板上的USB連接 埠時,將使用最後連接的USB無線LAN介面卡。
- 請事先檢查下列關於無線LAN基地台的資訊:
	- − 加密類型及加密金鑰
	- SSID(網路名稱) −
- 關於手動執行設定的詳細資料,需要下列連接路由器或數 據機的資訊。 進行設定前請確認資訊。
- − IP位址、網路遮罩、閘道、DNS IP位址 ● 若由服務業者指定,請事先檢查IP位址及代理伺服器設
- 定。

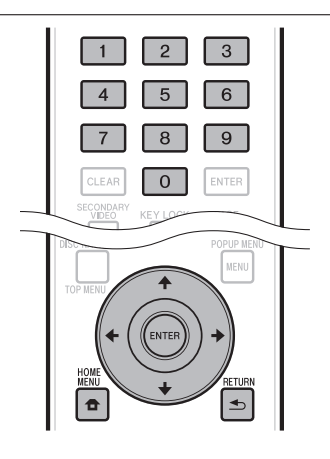

### 選擇連接方式

- 按下**HOME MENU**以顯示HOME MENU畫面。 **1**
- 按下1/↓/←/→選擇「Settings」然後按 **ENTER**。 **2**
- 按下↑/↓選擇「Communication Setup」,然後 按**ENTER**。 **3**
- 按下↑/↓選擇「Cable/Wireless Select」, 然後 按**ENTER**。 **4**
- 按下1/↓ 選擇連接的類型,然後按ENTER。 **5**
	- 連接線: 選擇此項目將使用LAN連接線連接網路。 •
	- 無線: 選擇此項目將使用USB無線LAN介面卡連接 網路。

### 變更通訊設定

- 按下**HOME MENU**以顯示HOME MENU畫面。 **1**
- 按下1/↓/←/→選擇「Settings」然後按 **ENTER**。 **2**
- 按下1<sup>→</sup> 撰擇「Communication Setup」,然後 按**ENTER**。 **3**
- 按下↑/↓ 選擇要設定的連接方式,然後按 **ENTER**。 **4**
	- 乙太網路設定(連接線): 變更使用LAN連接線連接 網路的設定。
	- 乙太網路設定(無線): 變更使用USB無線LAN介面 卡連接網路的設定。
- 按下選擇「Change」,然後按**ENTER**。 **5**

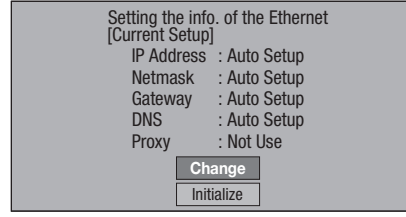

- 若要初始化目前的設定,請選擇「Initialize」,然後 按**ENTER**。
- 在步驟4選擇「Ethernet Setup(Cable)」後,請繼續步 驟10。
- 按下1/↓選擇基地台,然後按ENTER。 **6**
- 按下設定加密的類型,然後按**ENTER**。 **7**
	- 選擇「OPEN」後,請繼續步驟9。
	- 選擇「WEP」、「WPA」或「WPA2」後,請輸入加 **密金鑰。 選擇「Security Key」,然後按ENTER。 關** 於輸入字元的指示,請參閱第47頁。
- 8 按下←/→選擇「Next」,然後按ENTER。
- 按下**ENTER**可測試連接。 **9**

10 關於設定IP位址,請按下◆/➡選擇「Yes」或 「No」,然後按**ENTER**。

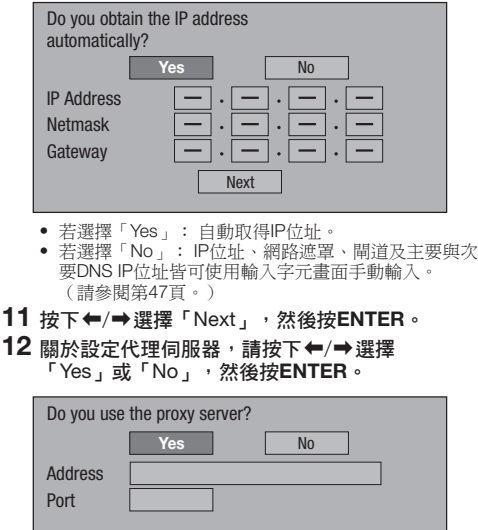

若選擇「Yes」: 由您網路服務業者指定的IP位址或 • 代理伺服器名稱及代理伺服器連接埠號碼,可使用輸 入字元畫面輸入。 (請參閱第47頁。)

Next

- 若選擇「No」: 前往下一步驟。 •
- **13 按下↑/↓選擇「Next」,然後按ENTER。** 
	- 若在步驟4選擇「Ethernet Setup(Wireless)」,請繼續 步驟17。
- 14 關於設定乙太網路連接速度,請按下←/→選擇 「Yes」或「No」,然後按**ENTER**。
	- 選擇「No」,然後按**ENTER**。 請繼續執行步驟17。 •
	- 可設定乙太網路連接速度時,請選擇「Yes」,然後 按**ENTER**。

#### 15 按下↑/↓選擇乙太網路連接速度,然後按 **ENTER**。

● 完成自動偵測時(原廠預設模式),便不需要此設 定。 若發生乙太網路連接失敗等情況,請變更設定並 確認乙太網路連接是否成功運作。 設定連接速度後, 請選擇「Next」,然後按**ENTER**。

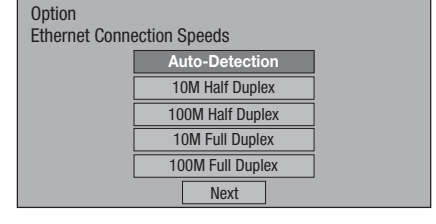

### **16 按下↑/↓選擇「Next」,然後按ENTER。**

- 17 關於測試網路連接,在確認設定後,按下←/→選 擇「Test」,然後按**ENTER**。
	- 只有在設定自動取得IP位址時,才能使用「Test」。 若無法自動取得IP位址,便無法選擇「Test」。

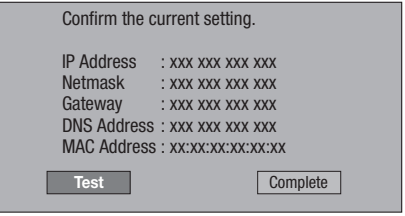

• 測試後,若網路連接失敗,請手動輸入設定值。

18 按下←/➡選擇「Complete」,然後按ENTER。

## <span id="page-46-0"></span>手動輸入字元的操作程序

如IP位址等數字字元可利用數字鍵(0至9)或←/→及 遙控器上的**ENTER**在輸入畫面上輸入。

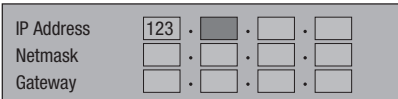

在用於輸入字元的方塊處按下**ENTER**後,將會顯 示輸入畫面。 **1**

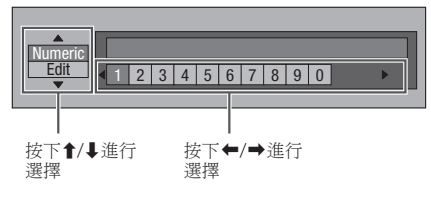

- 2 按下↑/↓可選擇所需輸入模式。
- 按下數字鍵(0至9)或←/➡ 可選擇數字/字元, 然後按**ENTER**。 **3**

重複步驟3可在輸入欄位中顯示所有所需的字元/ 數字。 **4**

範例: 用於輸入數字字元的畫面

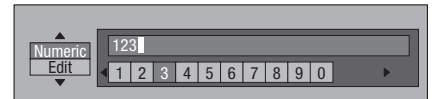

#### ■附註 -

- 按下 **fi RETURN**(Del.Char.)可刪除您已輸入的數字/ 字元。
- 若要變更您已輸入的數字/字元,請按下**GREEN(左)**或 YELLOW (右)選擇您要變更的數字/字元,然後按 **± RETURN**(刪除字元)。接著,按下←/→選擇您要輸 入的新數字/字元,並按**ENTER**。
- 按下**BLUE** (完成)可修正已輸入的數字。 **5**

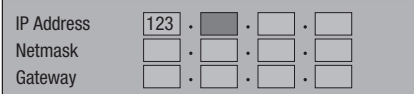

重複步驟1至5可結束輸入所有所需字元。 **6**

### 輸入字元清單

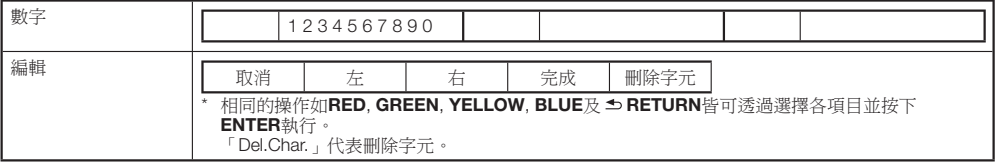

設定

# <span id="page-47-0"></span>**USB**記憶體管理

下列指示說明刪除從BD-LIVE下載資料及USB記憶裝 置錄製資料的方式。

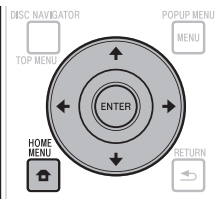

### 使用**USB**記憶裝置前

#### 小心:

- 執行「USB記憶體管理」或「軟體更新」操作時,請 勿移除USB記憶裝置或拔下AC線。
- 請勿使用USB延長線來連接USB記憶裝置與其中一個 播放機的連接埠。 使用USB延長線可能會妨礙播放機 正確執行。

#### 附註:

- 不保證USB記憶裝置的操作。 •
- 播放機支援FAT32/16格式的USB記憶裝置。在電腦上 格式化USB記憶裝置時,請以下方設定進行格式化。 檔案系統: FAT32 配置裝置大小: 預設配置大小

#### 連接USB記憶裝置。 **1**

- 連接USB記憶裝置到播放機前後面板上的USB連接 埠。
- 若USB記憶裝置連接播放機前後面板上的USB連接 埠,只會刪除最前連接USB記憶裝置上的資料。
- 按下**HOME MENU**以顯示HOME MENU畫面。 **2**
- 3 按下↑/↓/←/➡選擇「Settings」然後按 **ENTER**。
- 按下1/↓選擇「USB Memory Management」, 然後按**ENTER**。 **4**
	- 未插入任何USB記憶體時,會出現「No USB Memory」。
- 按下1/↓選擇「Erase」或「Format」,然後按 **ENTER**。 **5**

刪除: 僅刪除BD-VIDEO資料內容。

格式化: 刪除所有內容。

● 若只要在更新軟體後刪除更新檔案,請在您的電腦上 刪除即可。

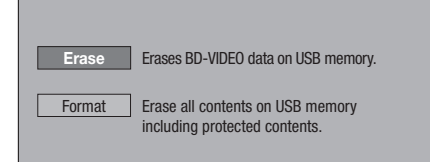

#### 附註

● 已儲存在播放機內部記憶體(遊戲分數等)的資料也將一 併刪除。

### 6 按下↑/↓,選擇「Yes」,然後按ENTER。

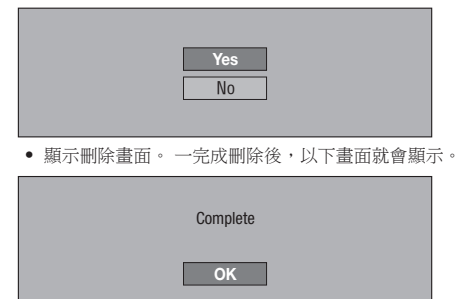

按下**ENTER**。 **7**

### <span id="page-48-0"></span>軟體更新

- 可利用下述其中一個方式更新軟體。
- 自動使用網路更新
- 手動使用網路更新
- 使用USB記憶裝置進行手動更新 •
- 使用網路更新軟體前,請完成以下設定。
- 先鋒網站附有本播放機的產品資訊。 請檢查此網站是 否有Blu-ray disc播放機的更新及服務資訊。 歐洲:
- **http://www.pioneer.eu/**

英國:

- **http://www.pioneer.eu/ http://www.pioneer.co.uk/**
- 俄國:
- **http://www.pioneer.eu/**
- **http://www.pioneer-rus.ru/**
- 香港:
- **http://www.pioneerhongkong.com.hk/**
- 新加坡: **http://www.pioneer.com.sg/firmwaredownload**

#### 附註

- 檢查LAN連接線、USB無線LAN介面卡或USB記憶裝置是 否正確連接(第20頁)。 •
- 正確設定「通訊設定」(第45頁)。 •
- 視網路連線和其他因素而定,有時需要下載更新軟體。 •

### 小心

- 正在下載更新檔案或正在更新軟體時,請勿中斷連接LAN連 接線、USB無線LAN介面卡或USB記憶裝置,或拔下電源 線。 •
- 正在更新軟體時,請勿執行其他操作。 另請注意,啟動更新 後將無法取消更新。 •
- 若您已關閉前面板顯示幕,請使用**FRONT LIGHT**開啟。 在前面板顯示幕關閉的情況下更新軟體時,直到FL OFF指 示燈熄滅後才可拔下電源線。 •

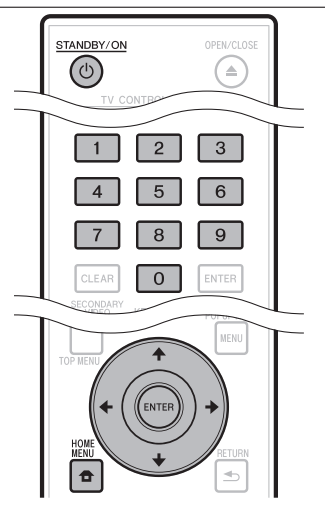

### 自動使用網路更新

播放機的電源開啟時,播放機會自動連接網路並在有 新軟體時更新軟體。

### 設定

- 按下**HOME MENU**以顯示HOME MENU。 **1**
- 按下1/↓/←/→選擇「Settings」然後按 **ENTER**。 **2**
- 按下1→選擇「Software Update」,然後按 **ENTER**。 **3**
- 按下1/↓選擇「Auto Update Setting」,然後按 **ENTER**。 **4**
- 按下選擇「Yes」,然後按**ENTER**。 ● 每次開啟電源時,播放機都會自動連接網路。 **5**

### 更新

**2**

- 按下 **STANDBY/ON** 可開啟電源。 **1**
	- 播放機會自動連接網路。 「Accessing」會在畫面上 閃爍。 偵測到新軟體時,會顯示播放機目前的軟體版 本及新軟體版本。
	- 若已將碟片放入播放器中,則無法自動連接網路。
	- 若該軟體已更新至最新版本,畫面上不會有任何顯 示。

### 按下選擇「Yes」,然後按**ENTER**。

- 軟體更新開始。 •
- 一完成軟體更新後,就會出現完成更新畫面。
- 若軟體更新失敗,則會顯示錯誤訊息。 檢查LAN連接 線或USB無線LAN介面卡是否正確連接,並檢查通訊 設定,然後再次更新軟體。

#### 按下**STANDBY/ON** 可關閉電源。 **3**

• 下次開啟電源後,新軟體隨即生效。

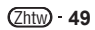

### <span id="page-49-0"></span>手動使用網路更新

使用此程序手動連接網路,以檢查是否有新軟體。

- 按下**HOME MENU**以顯示HOME MENU。 **1**
- 按下1/↓/←/→選擇「Settings」然後按 **ENTER**。 **2**
- 按下1/↓選擇「Software Update」,然後按 **ENTER**。 **3**
- 按下1/1 選擇「Manual Update」,然後按 **ENTER**。 **4**
- 按下1<sup>→</sup>建擇「Network」,然後按ENTER。 • 「Accessing」會在畫面上閃爍。 若偵測到新軟體, 會顯示播放機目前的軟體版本及新軟體版本。 **5**
	- 若該軟體已更新至最新版本,則會顯示最新版本。
- 按下選擇「Yes」,然後按**ENTER**。 **6**
	- 軟體更新開始。 •
	- 一完成軟體更新後,就會出現完成更新畫面。 •
		- 若軟體更新失敗,則會顯示錯誤訊息。 檢查LAN連接 線或USB無線LAN介面卡是否正確連接,並檢查通訊 設定,然後再次更新軟體。
- 按下 **STANDBY/ON** 可關閉電源。 **7**
	- 下次開啟電源後,新軟體隨即生效。

### 使用**USB**記憶裝置進行手動更新

從連接至播放機前後面板USB連接埠並含更新檔案 USB記憶裝置中,使用此程序來更新播放機的軟體。

#### **图附註**

- 先鋒網站上提供更新檔案時,請使用電腦下載至USB記憶 裝置。 請詳閱關於先鋒網站提供下載更新檔案的指示。
- 播放機支援FAT32/16格式的USB記憶裝置。在電腦上格式 化USB記憶裝置時,請以下方設定進行格式化。 檔案系統: FAT32 配置裝置大小: 預設配置大小
- 儲存更新檔案至USB記憶裝置的根目錄中。 請勿儲存在資 料夾中。
- 請勿將更新檔案以外的檔案放在USB記憶裝置上。 •
- USB記憶裝置上僅儲存最新更新的檔案。 •
- 請勿使用USB延長線來連接USB記憶裝置與播放機。 使用 USB延長線可能會妨礙播放機正確執行。
- 更新軟體時,從碟片托盤中取出碟片。 •

#### 連接USB記憶裝置。 **1**

- 務必將USB記憶體裝置連接至播放器前面板上的 USB埠。若USB記憶體裝置已連接至播放器前及後面 板上的USB埠,請拔下前面板上的USB記憶體裝置, 然後再重新接上。
- 按下**HOME MENU**以顯示HOME MENU。 **2**
- 按下1/↓/←/→選擇「Settings」然後按 **ENTER**。 **3**
- 按下1/↓選擇「Software Update」,然後按 **ENTER**。 **4**
- <mark>5</mark> 按下↑/↓選擇「Manual Update」<sup>,</sup>然後按 **ENTER**。
- 按下1/↓選擇「USB Memory」, 然後按 **ENTER**。 **6**
	- 若未設定PIN碼,請繼續步驟8。
- 輸入4位數PIN碼。 **7**
	- 使用數字鍵(0至9)。 •

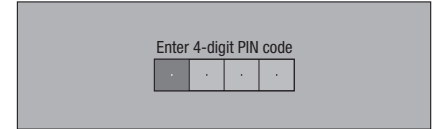

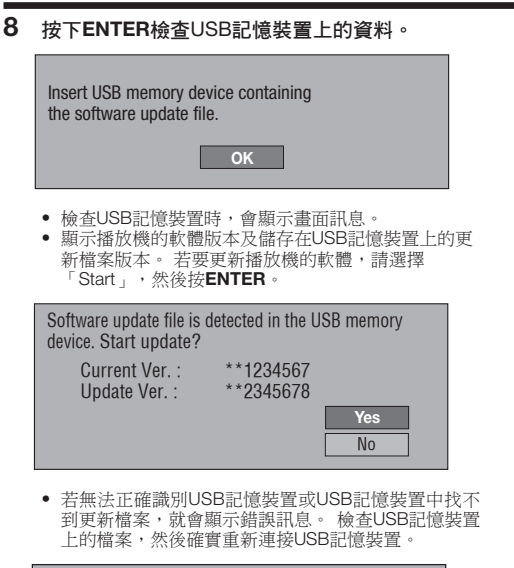

Software update file is not detected in the USB memory device. Confirm that you have transferred the file to the USB memory device and retry software update. Confirm that you have inserted the USB memory device into the correct device. **OK**

#### 按下**ENTER**可更新軟體。 **9**

● 畫面會變黑幾秒鐘。 請等候至更新畫面出現。 請勿 拔下電源線。

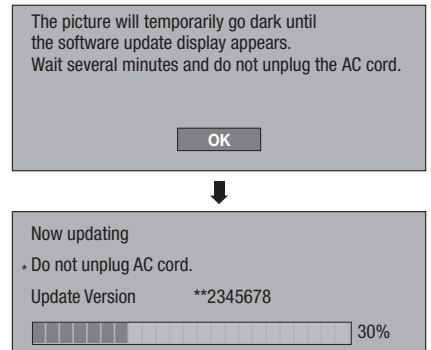

- **10**
	- **檢查畫面是否已正確完成更新。**<br>• 若更新失敗,請檢查USB 記憶裝置上的檔案,然後再<br>- 從步驟1開始。
- 按下 **STANDBY/ON** 可關閉電源。 **11**
- 中斷連接USB記憶裝置。 **12**

### 國家/地區代碼清單

USA / CANADA / JAPAN / GERMANY / FRANCE / UK / ITALY / SPAIN / SWISS / SWEDEN / HOLLAND / NORWAY / DENMARK / FINLAND / BELGIUM / HONG KONG / SINGAPORE / THAILAND / MALAYSIA / INDONESIA / TAIWAN / PHILIPPINE / AUSTRALIA / RUSSIA / CHINA

### 語言清單

English / Français / Deutsch / Italiano / Español / Japanese / Svenska / Nederlands

### 語言代碼清單

**AA** Afar / **AB** Abkhazian / **AF** Afrikaans / **AM** Ameharic / **AR** Arabic / **AS** Assamese / **AY** Aymara / **AZ** Azerbaijani / **BA** Bashkir / **BE** Byelorussian / **BG** Bulgarian / **BH** Bihari / **BI** Bislama / **BN** Bengali, Bangla / **BO** Tibetan / **BR** Breton / **CA** Catalan / **CO** Corsican / **CS** Czech / **CY** Welsh / **DA** Danish / **DE** German / **DZ** Bhutani / **EL** Greek / **EN** English / **EO** Esperanto / **ES** Spanish / **ET** Estonian / **EU** Basque / **FA** Persian / **FI** Finnish / **FJ** Fiji / **FO** Faroese / **FR** French / **FY** Frisian / **GA** Irish / **GD** Scots Gaelic / **GL** Galician / **GN** Guarani / **GU** Gujarati / **HA** Hausa / **HI** Hindi / **HR** Croatian / **HU** Hungarian / **HY** Armenian / **IA** Interlingua / **IE** Interlingue / **IK** Inupiak / **IN** Indonesian / **IS** Icelandic/ **IT** Italian / **IW** Hebrew / **JA** Japanese / **JI** Yiddish / **JW** Javanese / **KA** Georgian / **KK** Kazakh / **KL** Greenlandic / **KM** Cambodian / **KN** Kannada / **KO** Korean / **KS** Kashmiri / **KU** Kurdish / **KY** Kirghiz / **LA** Latin / **LN** Lingala / **LO** Laothian / **LT** Lithuanian / **LV** Latvian, Lettish / **MG** Malagasy / **MI** Maori / **MK** Macedonian / **ML** Malayalam / **MN** Mongolian / **MO** Moldavian / **MR** Marathi / **MS** Malay / **MT** Maltese / **MY** Burmese / **NA** Nauru / **NE** Nepali / **NL** Dutch / **NO** Norwegian / **OC** Occitan / **OM** Afan (Oromo) / **OR** Oriya / **PA** Panjabi / **PL** Polish / **PS** Pashto, Pushto / **PT** Portuguese/ **QU** Quechua / **RM** Rhaeto-Romance / **RN** Kirundi / **RO** Romanian / **RU** Russian / **RW** Kinyarwanda / **SA** Sanskrit / **SD** Sindhi / **SG** Sangho / **SH** Serbo-Croatian / **SI** Singhalese / **SK** Slovak / **SL** Slovenian / **SM** Samoan / **SN** Shona / **SO** Somali / **SQ** Albanian / **SR** Serbian / **SS** Siswat / **ST** Sesotho / **SU** Sundanese / **SV** Swedish / **SW** Swahili / **TA** Tamil / **TE** Telugu / **TG** Tajik / **TH** Thai / **TI** Tigrinya / **TK** Turkmen / **TL** Tagalog / **TN** Setswana / **TO** Tonga / **TR** Turkish / **TS** Tsonga / **TT** Tatar / **TW** Twi / **UK** Ukrainian / **UR** Urdu / **UZ** Uzbek / **VI** Vietnamese / **VO** Volapük / **WO** Wolof / **XH** Xhosa / **YO** Yoruba / **ZH** Chinese / **ZU** Zulu

### 關於新一代音訊輸出格式

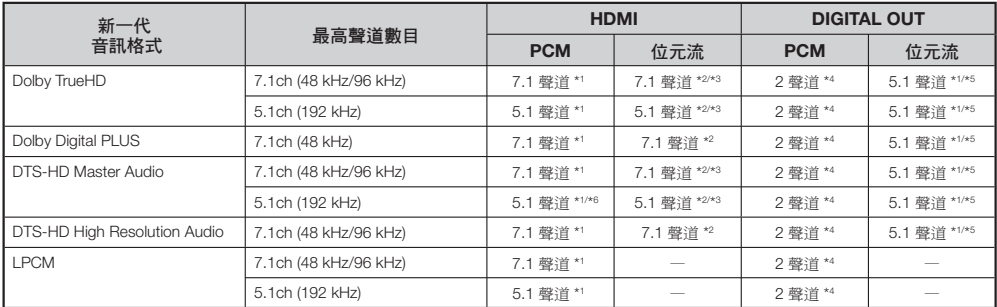

\*1 將「Secondary Audio」設定為「On」時,會以 48 kHz 的取樣頻率輸出聲音。

\*2 將「Secondary Audio」設定為「On」時,會以 LPCM 的取樣頻率輸出聲音。

\*3 將「Video Output」設定為「Component」, 並將「Component Output Setting」設定為 「480i」 時,僅會輸出核心串流。 \*4 降級混合

\*5 僅限核心串流

\*6 以 5.1 聲道(192 kHz)格式播放時,會將聲音輸出的取樣頻率降低為 96 kHz。

以 2 聲道格式播放時,則會以 192 kHz 的取樣頻率輸出聲音。

#### <span id="page-52-0"></span>本播放機使用的軟體授權如下所示。基於正確性的目的,我們在此加入原始文字(英文)。

#### **OpenSSL**

The OpenSSL toolkit stays under a dual license, i.e. both the conditions of the OpenSSL License and the original SSLeay license apply to the toolkit.

See below for the actual license texts. Actually both licenses are BSD-style Open Source licenses. In case of any license issues related to OpenSSL please contact opensslcore@ openssl.org.

#### **OpenSSL License**

Copyright © 1998-2007 The OpenSSL Project. All rights reserved.

Redistribution and use in source and binary forms, with or without modification, are permitted provided that the following conditions are met:

- 1. Redistributions of source code must retain the above copyright notice, this list of conditions and the following disclaimer.
- 2. Redistributions in binary form must reproduce the above copyright notice, this list of conditions and the following disclaimer in the documentation and/or other materials provided with the distribution.
- 3. All advertising materials mentioning features or use of this software must display the following ase or this software must display the following<br>acknowledgment: "This product includes software developed by the OpenSSL Project for use in the OpenSSL Toolkit. (http://www.openssl.org/)"
- 4. The names "OpenSSL Toolkit" and "OpenSSL Project" must not be used to endorse or promote products derived from this software without prior written permission. For written permission, please contact openssl-core@openssl.org.
- 5. Products derived from this software may not be called "OpenSSL" nor may "OpenSSL" appear in their names without prior written permission of the OpenSSL Project.
- 6. Redistributions of any form whatsoever must retain the following acknowledgment: "This product includes software developed by the OpenSSL Project for use in the OpenSSL Toolkit (http://www.openssl.org/)"

THIS SOFTWARE IS PROVIDED BY THE OpenSSL PROJECT "AS IS" AND ANY EXPRESSED OR IMPLIED WARRANTIES, INCLUDING, BUT NOT LIMITED TO, THE IMPLIED WARRANTIES OF MERCHANTABILITY AND FITNESS FOR A PARTICULAR PURPOSE ARE DISCLAIMED. IN NO EVENT SHALL THE OpenSSL PROJECT OR ITS CONTRIBUTORS BE LIABLE FOR ANY DIRECT, INDIRECT, INCIDENTAL, SPECIAL, EXEMPLARY, OR CONSEQUENTIAL DAMAGES (INCLUDING, BUT NOT LIMITED TO, PROCUREMENT OF SUBSTITUTE GOODS OR SERVICES; LOSS OF USE, DATA, OR PROFITS; OR BUSINESS INTERRUPTION) HOWEVER CAUSED AND ON ANY THEORY OF LIABILITY, WHETHER IN CONTRACT, STRICT LIABILITY, OR TORT (INCLUDING NEGLIGENCE OR OTHERWISE) ARISING IN ANY WAY OUT OF THE USE OF THIS SOFTWARE, EVEN IF ADVISED OF THE POSSIBILITY OF SUCH DAMAGE.

This product includes cryptographic software written by Eric Young (eay@cryptsoft.com).This product includes software written by Tim Hudson (tjh@cryptsoft.com).

#### **Original SSLeay License**

Copyright © 1995-1998 Eric Young (eay@cryptsoft.com) All rights reserved.

This package is an SSL implementation written by Eric Young (eay@cryptsoft.com). The implementation was written so as to conform with Netscapes SSL.

This library is free for commercial and non-commercial use as long as the following conditions are aheared to. The following conditions apply to all code found in this distribution, be it the RC4, RSA, lhash, DES, etc., code; not just the SSL code. The SSL documentation included with this distribution is covered by the same copyright terms except that the holder is Tim Hudson (tjh@ cryptsoft.com).

Copyright remains Eric Young's, and as such any Copyright notices in the code are not to be removed. If this package is used in a product, Eric Young should be given attribution as the author of the parts of the library used. This can be in the form of a textual message at program startup or in documentation (online or textual) provided with the package.

Redistribution and use in source and binary forms, with or without modification, are permitted provided that the following conditions are met:

- 1. Redistributions of source code must retain the copyright notice, this list of conditions and the following disclaimer.
- 2. Redistributions in binary form must reproduce the above copyright notice, this list of conditions and the

**•** following disclaimer in the documentation and/or other materials provided with the distribution.

3. All advertising materials mentioning features or use of this software must display the following acknowledgement: "This product includes cryptographic software written by Eric Young (eay@ cryptsoft.com)"

 The word 'cryptographic' can be left out if the rouines from the library being used are not cryptographic related :-).

4. If you include any Windows specific code (or a derivative thereof) from the apps directory (application code) you must include an acknowledgement: "This product includes software written by Tim Hudson (tjh@ cryptsoft.com)"

THIS SOFTWARE IS PROVIDED BY ERIC YOUNG "AS IS" AND ANY EXPRESS OR IMPLIED WARRANTIES INCLUDING, BUT NOT LIMITED TO, THE IMPLIED WARRANTIES OF MERCHANTABILITY AND FITNESS FOR A PARTICULAR PURPOSE ARE DISCLAIMED. IN NO EVENT SHALL THE AUTHOR OR CONTRIBUTORS BE LIABLE FOR ANY DIRECT, INDIRECT, INCIDENTAL, SPECIAL, EXEMPLARY, OR CONSEQUENTIAL DAMAGES (INCLUDING, BUT NOT LIMITED TO, PROCUREMENT OF SUBSTITUTE GOODS OR SERVICES; LOSS OF USE, DATA, OR PROFITS; OR BUSINESS INTERRUPTION) HOWEVER CAUSED AND ON ANY THEORY OF LIABILITY, WHETHER IN CONTRACT, STRICT LIABILITY, OR TORT (INCLUDING NEGLIGENCE OR OTHERWISE) ARISING IN ANY WAY OUT OF THE USE OF THIS SOFTWARE, EVEN IF ADVISED OF THE POSSIBILITY OF SUCH DAMAGE.

The licence and distribution terms for any publically available version or derivative of this code cannot be changed. i.e. this code cannot simply be copied and put under another distribution licence [including the GNU Public Licence.]

#### **zlib •**

This software is based in part on zlib see http://www.zlib. net for information.

#### **GNU GENERAL PUBLIC LICENSE •** Version 2, June 1991

Copyright © 1989, 1991 Free Software Foundation, Inc., 51 Franklin Street, Fifth Floor, Boston, MA 02110-1301 USA

Everyone is permitted to copy and distribute verbatim copies of this license document, but changing it is not allowed.

#### **Preamble**

The licenses for most software are designed to take away your freedom to share and change it. By contrast, the GNU General Public License is intended to guarantee your freedom to share and change free software - to make sure the software is free for all its users. This General Public License applies to most of the Free Software Foundation's software and to any other program whose authors commit to using it. (Some other Free Software Foundation software is covered by the GNU Lesser General Public License instead.) You can apply it to your programs, too.

When we speak of free software, we are referring to freedom, not price. Our General Public Licenses are designed to make sure that you have the freedom to distribute copies of free software (and charge for this service if you wish), that you receive source code or can get it if you want it, that you can change the software or use pieces of it in new free programs; and that you know you can do these things.

To protect your rights, we need to make restrictions that forbid anyone to deny you these rights or to ask you to surrender the rights. These restrictions translate to certain responsibilities for you if you distribute copies of the software, or if you modify it.

For example, if you distribute copies of such a program, whether gratis or for a fee, you must give the recipients all the rights that you have. You must make sure that they, too, receive or can get the source code. And you must show them these terms so they know their rights.

We protect your rights with two steps: (1) copyright the software, and (2) offer you this license which gives you legal permission to copy, distribute and/or modify the software.

Also, for each author's protection and ours, we want to make certain that everyone understands that there is no warranty for this free software. If the software is modified by someone else and passed on, we want its recipients to know that what they have is not the original, so that any problems introduced by others will not reflect on the original authors' reputations.

Finally, any free program is threatened constantly by software patents. We wish to avoid the danger that redistributors of a free program will individually obtain patent licenses, in effect making the program proprietary. patent its states; in shoot maning the program prophotaly.<br>To prevent this, we have made it clear that any patent must be licensed for everyone's free use or not licensed at all.

The precise terms and conditions for copying, distribution and modification follow.

#### **TERMS AND CONDITIONS FOR COPYING, DISTRIBUTION AND MODIFICATION**

0. This License applies to any program or other work which contains a notice placed by the copyright holder saying it may be distributed under the terms of this General Public License. The "Program", below, refers to any such program or work, and a "work based on the Program" means either the Program or any derivative work under copyright law: that is to say, a work containing the Program or a portion of it, either verbatim or with modifications and/or translated into another language.(Hereinafter, translation is included without limitation in the term "modification".) Each licensee is addressed as "you".

 Activities other than copying, distribution and modification are not covered by this License; they are outside its scope. The act of running the Program is not restricted, and the output from the Program is covered only if its contents constitute a work based on the Program (independent of having been made by running the Program). Whether that is true depends on what the Program does.

1. You may copy and distribute verbatim copies of the Program's source code as you receive it, in any medium, provided that you conspicuously and appropriately publish on each copy an appropriate copyright notice and disclaimer of warranty; keep intact all the notices that refer to this License and to the absence of any warranty; and give any other recipients of the Program a copy of this License along with the Program.

 You may charge a fee for the physical act of transferring a copy, and you may at your option offer warranty protection in exchange for a fee.

- 2. You may modify your copy or copies of the Program or any portion of it, thus forming a work based on the Program, and copy and distribute such modifications or work under the terms of Section 1 above, provided that you also meet all of these conditions:
	- a) You must cause the modified files to carry prominent notices stating that you changed the files and the date of any change.
	- b) You must cause any work that you distribute or publish, that in whole or in part contains or is derived from the Program or any part thereof, to be licensed as a whole at no charge to all third parties under the terms of this License.
	- c) If the modified program normally reads commands interactively when run, you must cause it, when started running for such interactive use in the most ordinary way, to print or display an announcement including an appropriate copyright notice and a notice that there is no warranty (or else, saying that you provide a warranty) and that users may redistribute the program under these conditions, and telling the user how to view a copy of this License. (Exception: if the Program itself is interactive but does not normally print such an announcement, your work based on the Program is not required to print an announcement.)

 These requirements apply to the modified work as a whole. If identifiable sections of that work are not derived from the Program, and can be reasonably considered independent and separate works in themselves, then this License, and its terms, do not apply to those sections when you distribute them as separate works. But when you distribute the same sections as part of a whole which is a work based on the Program, the distribution of the whole must be on the terms of this License, whose permissions for other licensees extend to the entire whole, and thus to each and every part regardless of who wrote it.

Thus, it is not the intent of this section to claim rights or contest your rights to work written entirely by you; rather, the intent is to exercise the right to control the distribution of derivative or collective works based on the Program.

 In addition, mere aggregation of another work not based on the Program with the Program (or with a work based on the Program) on a volume of a storage or distribution medium does not bring the other work under the scope of this License.

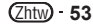

附錄

- 3. You may copy and distribute the Program (or a work based on it, under Section 2) in object code or executable form under the terms of Sections 1 and 2 above provided that you also do one of the following:
	- a) Accompany it with the complete corresponding machine-readable source code, which must be distributed under the terms of Sections 1 and 2 above on a medium customarily used for software interchange; or,
- b) Accompany it with a written offer, valid for at least three years, to give any third party, for a charge no more than your cost of physically performing source distribution, a complete machine-readable copy of the corresponding source code, to be distributed under the terms of Sections 1 and 2 above on a medium customarily used for software interchange; or,
- c) Accompany it with the information you received as to the offer to distribute corresponding source code. (This alternative is allowed only for noncommercial distribution and only if you received the program in object code or executable form with such an offer, in accord with Subsection b above.)

 The source code for a work means the preferred form of the work for making modifications to it. For an executable work, complete source code means all the source code for all modules it contains, plus any associated interface definition files, plus the scripts used to control compilation and installation of the executable. However, as a special exception, the source code distributed need not include anything that is normally distributed (in either source or binary form) with the major components (compiler, kernel, and so on) of the operating system on which the executable runs, unless that component itself accompanies the executable.

 If distribution of executable or object code is made by offering access to copy from a designated place, then offering equivalent access to copy the source code from the same place counts as distribution of the source code, even though third parties are not compelled to copy the source along with the object code.

- 4. You may not copy, modify, sublicense, or distribute the Program except as expressly provided under this License. Any attempt otherwise to copy, modify, sublicense or distribute the Program is void, and will automatically terminate your rights under this License. However, parties who have received copies, or rights, from you under this License will not have their licenses terminated so long as such parties remain in full compliance.
- 5. You are not required to accept this License, since you have not signed it. However, nothing else grants you permission to modify or distribute the Program or its derivative works. These actions are prohibited by law if you do not accept this License. Therefore, by modifying or distributing the Program (or any work based on the Program), you indicate your acceptance of this License to do so, and all its terms and conditions for copying, distributing or modifying the Program or works based on it.
- 6. Each time you redistribute the Program (or any work based on the Program), the recipient automatically receives a license from the original licensor to copy, distribute or modify the Program subject to these terms and conditions. You may not impose any further restrictions on the recipients' exercise of the rights granted herein.

 You are not responsible for enforcing compliance by third parties to this License.

7. If, as a consequence of a court judgment or allegation of patent infringement or for any other reason (not limited to patent issues), conditions are imposed on you (whether by court order, agreement or otherwise) that contradict the conditions of this License, they do not excuse you from the conditions of this License. If you cannot distribute so as to satisfy simultaneously your obligations under this License and any other pertinent obligations, then as a consequence you may not distribute the Program at all. For example, if a patent license would not permit royalty-free redistribution of the Program by all those who receive copies directly or indirectly through you, then the only way you could satisfy both it and this License would be to refrain entirely from distribution of the Program. If any portion of this section is held invalid or

unenforceable under any particular circumstance, the balance of the section is intended to apply and the section as a whole is intended to apply in other circumstances.

 It is not the purpose of this section to induce you to infringe any patents or other property right claims or to contest validity of any such claims; this section has the sole purpose of protecting the integrity of the free software distribution system, which is implemented by public license practices. Many people have made generous contributions to the wide range of software distributed through that system in reliance on consistent application of that system; it is up to the author/donor to decide if he or she is willing to distribute software through any other system and a licensee cannot impose that choice.

 This section is intended to make thoroughly clear what is believed to be a consequence of the rest of this License.

- 8. If the distribution and/or use of the Program is restricted in certain countries either by patents or by copyrighted interfaces, the original copyright holder who places the Program under this License may add an explicit geographical distribution limitation excluding those countries, so that distribution is permitted only in or among countries not thus excluded. In such case, this License incorporates the limitation as if written in the body of this License.
- 9. The Free Software Foundation may publish revised and/ or new versions of the General Public License from time to time. Such new versions will be similar in spirit to the present version, but may differ in detail to address new problems or concerns.

 Each version is given a distinguishing version number. If the Program specifies a version number of this License which applies to it and "any later version", you have the option of following the terms and conditions either of that version or of any later version published by the Free Software Foundation. If the Program does not specify a version number of this License, you may choose any version ever published by the Free Software Foundation.

10. If you wish to incorporate parts of the Program into other free programs whose distribution conditions are different, write to the author to ask for permission. For software which is copyrighted by the Free Software Foundation, write to the Free Software Foundation; we sometimes make exceptions for this. Our decision will be guided by the two goals of preserving the free status of all derivatives of our free software and of promoting the sharing and reuse of software generally.

#### **NO WARRANTY**

- 11. BECAUSE THE PROGRAM IS LICENSED FREE OF CHARGE, THERE IS NO WARRANTY FOR THE PROGRAM, TO THE EXTENT PERMITTED BY APPLICABLE LAW. EXCEPT WHEN OTHERWISE STATED IN WRITING THE COPYRIGHT HOLDERS AND/ OR OTHER PARTIES PROVIDE THE PROGRAM "AS IS" WITHOUT WARRANTY OF ANY KIND, EITHER EXPRESSED OR IMPLIED, INCLUDING, BUT NOT LIMITED TO, THE IMPLIED WARRANTIES OF MERCHANTABILITY AND FITNESS FOR A PARTICULAR PURPOSE. THE ENTIRE RISK AS TO THE QUALITY AND PERFORMANCE OF THE PROGRAM IS WITH YOU. SHOULD THE PROGRAM PROVE DEFECTIVE, YOU ASSUME THE COST OF ALL NECESSARY SERVICING, REPAIR OR **CORRECTION**
- 12.IN NO EVENT UNLESS REQUIRED BY APPLICABLE LAW OR AGREED TO IN WRITING WILL ANY COPYRIGHT HOLDER, OR ANY OTHER PARTY WHO MAY MODIEY AND/OR REDISTRIBUTE THE PROGRAM AS PERMITTED ABOVE, BE LIABLE TO YOU FOR DAMAGES, INCLUDING ANY GENERAL, SPECIAL, INCIDENTAL OR CONSEQUENTIAL DAMAGES ARISING OUT OF THE USE OR INABILITY TO USE THE PROGRAM (INCLUDING BUT NOT LIMITED TO LOSS OF DATA OR DATA BEING RENDERED INACCURATE OR LOSSES SUSTAINED BY YOU OR THIRD PARTIES OR A FAILURE OF THE PROGRAM TO OPERATE WITH ANY OTHER PROGRAMS), EVEN IF SUCH HOLDER OR OTHER PARTY HAS BEEN ADVISED OF THE POSSIBILITY OF SUCH DAMAGES.

#### **END OF TERMS AND CONDITIONS How to Apply These Terms to Your New Programs**

If you develop a new program, and you want it to be of the greatest possible use to the public, the best way to achieve this is to make it free software which everyone can redistribute and change under these terms.

To do so, attach the following notices to the program. It is safest to attach them to the start of each source file to most effectively convey the exclusion of warranty; and each file should have at least the "copyright" line and a pointer to where the full notice is found.

 <one line to give the program's name and a brief idea of what it does.>

Copyright © <year> <name of author>

 This program is free software; you can redistribute it and/ or modify it under the terms of the GNU General Public License as published by the Free Software Foundation; either version 2 of the License, or (at your option) any later version.

 This program is distributed in the hope that it will be useful, but WITHOUT ANY WARRANTY; without even the implied warranty of MERCHANTABILITY or FITNESS FOR A PARTICULAR PURPOSE. See the GNU General Public License for more details.

 You should have received a copy of the GNU General Public License along with this program; if not, write to the Free Software Foundation, Inc., 51 Franklin Street, Fifth Floor, Boston, MA 02110-1301 USA.

Also add information on how to contact you by electronic and paper mail.

If the program is interactive, make it output a short notice like this when it starts in an interactive mode:

 Gnomovision version 69, Copyright © year name of author

 Gnomovision comes with ABSOLUTELY NO WARRANTY; for details type 'show w'. This is free software, and you are welcome to redistribute it under certain conditions; type 'show c' for details.

The hypothetical commands 'show w' and 'show c' should show the appropriate parts of the General Public License. Of course, the commands you use may be called something other than 'show w' and 'show c'; they could even be mouse-clicks or menu items - whatever suits your program.

You should also get your employer (if you work as a programmer) or your school, if any, to sign a "copyright disclaimer" for the program, if necessary. Here is a sample; alter the names:

 Yoyodyne, Inc., hereby disclaims all copyright interest in the program 'Gnomovision' (which makes passes at compilers) written by James Hacker.

<signature of Ty Coon>, 1 April 1989

Ty Coon, President of Vice

This General Public License does not permit incorporating your program into proprietary programs. If your program is a subroutine library, you may consider it more useful to permit linking proprietary applications with the library. If this is what you want to do, use the GNU Lesser General Public License instead of this License.

#### **GNU LESSER GENERAL PUBLIC • LICENSE**

Version 2.1, February 1999

Copyright © 1991, 1999 Free Software Foundation, Inc. 51 Franklin Street, Fifth Floor, Boston, MA 02110-1301  $IISA$ 

Everyone is permitted to copy and distribute verbatim copies of this license document, but changing it is not allowed.

[This is the first released version of the Lesser GPL. It also counts as the successor of the GNU Library Public License, version 2, hence the version number 2.1.]

#### **Preamble**

The licenses for most software are designed to take away your freedom to share and change it. By contrast, the GNU General Public Licenses are intended to guarantee your freedom to share and change free software - to make sure the software is free for all its users. This license, the Lesser General Public License, applies to some specially designated software packages

- typically libraries - of the Free Software Foundation and other authors who decide to use it. You can use it too, but we suggest you first think carefully about whether this license or the ordinary General Public License is the better strategy to use in any particular case, based on the explanations below.

When we speak of free software, we are referring to freedom of use, not price. Our General Public Licenses are designed to make sure that you have the freedom to distribute copies of free software (and charge for this service if you wish); that you receive source code or can get it if you want it; that you can change the software and use pieces of it in new free programs; and that you are informed that you can do these things.

To protect your rights, we need to make restrictions that forbid distributors to deny you these rights or to ask you to surrender these rights. These restrictions translate to certain responsibilities for you if you distribute copies of the library or if you modify it.

For example, if you distribute copies of the library. whether gratis or for a fee, you must give the recipients all the rights that we gave you. You must make sure that

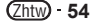

they, too, receive or can get the source code. If you link other code with the library, you must provide complete object files to the recipients, so that they can relink them with the library after making changes to the library and recompiling it. And you must show them these terms so they know their rights. We protect your rights with a two-step method: (1) we copyright the library, and (2) we offer you this license, which gives you legal permission to copy, distribute and/or modify the library.

To protect each distributor, we want to make it very clear that there is no warranty for the free library. Also, if the library is modified by someone else and passed on, the recipients should know that what they have is not the original version, so that the original author's reputation will not be affected by problems that might be introduced by others.

Finally, software patents pose a constant threat to the existence of any free program. We wish to make sure that a company cannot effectively restrict the users of a free program by obtaining a restrictive license from a patent holder. Therefore, we insist that any patent license obtained for a version of the library must be consistent with the full freedom of use specified in this license.

Most GNU software, including some libraries, is covered by the ordinary GNU General Public License. This license, the GNU Lesser General Public License, applies to certain designated libraries, and is quite different from the ordinary General Public License. We use this license for certain libraries in order to permit linking those libraries into nonfree programs.

When a program is linked with a library, whether statically or using a shared library, the combination of the two is legally speaking a combined work, a derivative of the original library. The ordinary General Public License therefore permits such linking only if the entire combination fits its criteria of freedom. The Lesser General Public License permits more lax criteria for

linking other code with the library. We call this license the "Lesser" General Public License because it does Less to protect the user's freedom than the ordinary General Public License. It also provides other free software developers Less of an advantage over competing non-free programs. These disadvantages are the reason we use the ordinary General Public License for many libraries. However, the Lesser license provides advantages in certain special circumstances.

For example, on rare occasions, there may be a special need to encourage the widest possible use of a certain library, so that it becomes a de-facto standard. To achieve this, non-free programs must be allowed to use the library.

A more frequent case is that a free library does the same job as widely used non-free libraries. In this case, there is little to gain by limiting the free library to free software only, so we use the Lesser General Public License.

In other cases, permission to use a particular library in nonfree programs enables a greater number of people to use a large body of free software. For example, permission to use the GNU C Library in non-free programs enables many more people to use the whole GNU operating system, as well as its variant, the GNU Linux operating system.

Although the Lesser General Public License is Less protective of the users' freedom, it does ensure that the user of a program that is linked with the Library has the freedom and the wherewithal to run that program using a modified version of the Library.

The precise terms and conditions for copying, distribution and modification follow. Pay close attention to the difference between a "work based on the library and a "work that uses the library". The former contains code derived from the library, whereas the latter must be combined with the library in order to run.

#### **TERMS AND CONDITIONS FOR COPYING, DISTRIBUTION AND MODIFICATION**

0. This License Agreement applies to any software library or other program which contains a notice placed by the copyright holder or other authorized party saying it may be distributed under the terms of this Lesser General Public License (also called "this License"). Each licensee is addressed as "you".

 A "library" means a collection of software functions and/ or data prepared so as to be conveniently linked with application programs (which use some of those functions and data) to form executables.

 The "Library", below, refers to any such software library or work which has been distributed under these terms. A "work based on the Library" means either the Library or any derivative work under copyright law: that is to say, a work containing the Library or a portion of it. either verbatim or with modifications and/or translated

straightforwardly into another language. (Hereinafter, translation is included without limitation in the term "modifi cation".)

 "Source code" for a work means the preferred form of the work for making modifications to it. For a library, complete source code means all the source code for all modules it contains, plus any associated interface definition files, plus the scripts used to control compilation and installation of the library.

 Activities other than copying, distribution and modification are not covered by this License; they are outside its scope. The act of running a program using the Library is not restricted, and output from such a program is covered only if its contents constitute a work based on the Library (independent of the use of the Library in a tool for writing it). Whether that is true depends on what the Library does and what the program that uses the Library does.

1. You may copy and distribute verbatim copies of the Library's complete source code as you receive it, in any medium, provided that you conspicuously and appropriately publish on each copy an appropriate copyright notice and disclaimer of warranty; keep intact all the notices that refer to this License and to the absence of any warranty; and distribute a copy of this License along with the Library.

 You may charge a fee for the physical act of transferring a copy, and you may at your option offer warranty protection in exchange for a fee.

2. You may modify your copy or copies of the Library or any portion of it, thus forming a work based on the Library, and copy and distribute such modifications or work under the terms of Section 1 above, provided that you also meet all of these conditions:

- a) The modified work must itself be a software library. b) You must cause the files modified to carry prominent
- notices stating that you changed the files and the date of any change.
- c) You must cause the whole of the work to be licensed at no charge to all third parties under the terms of this License.
- d) If a facility in the modified Library refers to a function or a table of data to be supplied by an application program that uses the facility, other than as an argument passed when the facility is invoked, then you must make a good faith effort to ensure that, in the event an application does not supply such function or table, the facility still operates, and performs whatever part of its purpose remains meaningful. (For example, a function in a library to compute square roots has a purpose that is entirely well-defined independent of the application Therefore, Subsection 2d requires that any application-supplied function or table used by this function must be optional: if the application does not supply it, the square root function must still compute square roots.)

 These requirements apply to the modified work as a whole. If identifiable sections of that work are not derived from the Library, and can be reasonably considered independent and separate works in themselves, then this License, and its terms, do not apply to those sections when you distribute them as separate works. But when you distribute the same sections as part of a whole which is a work based on the Library, the distribution of the whole must be on the terms of this License, whose permissions for other licensees extend to the entire whole, and thus to each and every part regardless of who wrote it.

 Thus, it is not the intent of this section to claim rights or contest your rights to work written entirely by you; rather, the intent is to exercise the right to control the distribution of derivative or collective works based on the Library.

In addition, mere aggregation of another work not based on the Library with the Library (or with a work based on the Library) on a volume of a storage or distribution medium does not bring the other work under the scope of this License.

3. You may opt to apply the terms of the ordinary GNU General Public License instead of this License to a given copy of the Library. To do this, you must alter all the notices that refer to this License, so that they refer to the ordinary GNU General Public License, version 2, instead of to this License. (If a newer version than version 2 of the ordinary GNU General Public License has appeared, then you can specify that version instead if you wish.) Do not make any other change in these notices.

 Once this change is made in a given copy, it is irreversible for that copy, so the ordinary GNU General Public License applies to all subsequent copies and derivative works made from that copy. This option is useful when you wish to copy part of the code of the Library into a program that is not a library.

4. You may copy and distribute the Library (or a portion or derivative of it, under Section 2) in object code or executable form under the terms of Sections 1 and 2 above provided that you accompany it with the complete corresponding machine-readable source code, which must be distributed under the terms of Sections 1 and 2 above on a medium customarily used for software interchange.

 If distribution of object code is made by offering access to copy from a designated place, then offering equivalent access to copy the source code from the same place satisfies the requirement to distribute the source code, even though third parties are not compelled to copy the source along with the object code.

5. A program that contains no derivative of any portion of the Library, but is designed to work with the Library by being compiled or linked with it, is called a "work that uses the Library". Such a work, in isolation, is not a derivative work of the Library, and therefore falls outside the scope of this License.

 However, linking a "work that uses the Library" with the Library creates an executable that is a derivative of the Library (because it contains portions of the Library), rather than a "work that uses the library". The executable is therefore covered by this License. Section 6 states terms for distribution of such executables.

 When a "work that uses the Library" uses material from a header file that is part of the Library, the object code for the work may be a derivative work of the Library even though the source code is not. Whether this is true is especially significant if the work can be linked without the Library, or if the work is itself a library. The threshold for this to be true is not precisely defined by law.

If such an object file uses only numerical parameters, data structure layouts and accessors, and small macros and small inline functions (ten lines or less in length), then the use of the object file is unrestricted, regardless of whether it is legally a derivative work. (Executables containing this object code plus portions of the Library will still fall under Section 6.)

 Otherwise, if the work is a derivative of the Library, you may distribute the object code for the work under the terms of Section 6. Any executables containing that work also fall under Section 6, whether or not they are

linked directly with the Library itself. 6. As an exception to the Sections above, you may also combine or link a "work that uses the Library" with the Library to produce a work containing portions of the Library, and distribute that work under terms of your choice, provided that the terms permit modification of the work for the customer's own use and reverse engineering for debugging such modifications.

 You must give prominent notice with each copy of the work that the Library is used in it and that the Library and its use are covered by this License. You must supply a copy of this License. If the work during execution displays copyright notices, you must include the copyright notice for the Library among them, as well as a reference directing the user to the copy of this License. Also, you must do one of these things: a) Accompany the work with the complete

- corresponding machine-readable source code for the Library including whatever changes were used in the work (which must be distributed under Sections 1 and 2 above); and, if the work is an executable linked with the Library, with the complete machinereadable "work that uses the Library", as object code and/or source code, so that the user can modify the Library and then relink to produce a modified executable containing the modified Library. (It is understood that the user who changes the contents of definitions files in the Library will not necessarily be able to recompile the application to use the modified definitions.)
- b) Use a suitable shared library mechanism for linking with the Library. A suitable mechanism is one that (1) uses at run time a copy of the library already present on the user's computer system, rather than copying library functions into the executable, and  $(2)$  will operate properly with a modified version of the library, if the user installs one, as long as the modified version is interface-compatible with the version that the work was made with.

附錄

Zhtw **55**

- c) Accompany the work with a written offer, valid for at least three years, to give the same user the materials specified in Subsection 6a, above, for a charge no more than the cost of performing this distribution.
- d) If distribution of the work is made by offering access to copy from a designated place, offer equivalent access to copy the above specified materials from the same place.
- e) Verify that the user has already received a copy of these materials or that you have already sent this user a copy.

 For an executable, the required form of the "work that uses the Library" must include any data and utility programs needed for reproducing the executable from

it. However, as a special exception, the materials to be distributed need not include anything that is normally distributed (in either source or binary form) with the major components (compiler, kernel, and so on) of the operating system on which the executable runs, unless that component itself accompanies the executable. It may happen that this requirement contradicts the license restrictions of other proprietary libraries that do not normally accompany the operating system. Such a contradiction means you cannot use both them and the Library together in an executable that you distribute.

- 7. You may place library facilities that are a work based on the Library side-by-side in a single library together with other library facilities not covered by this License, and distribute such a combined library, provided that the separate distribution of the work based on the Library and of the other library facilities is otherwise permitted, and provided that you do these two things: distribute such a combined library, provided that the separate distribution of the work based on the Library and of the other library facilities is otherwise permitted, and provided that you do these two things:
- a) Accompany the combined library with a copy of the same work based on the Library, uncombined with any other library facilities. This must be distributed under the terms of the Sections above.
- b) Give prominent notice with the combined library of the fact that part of it is a work based on the Library and explaining where to find the accompanying uncombined form of the same work.
- 8. You may not copy, modify, sublicense, link with, or distribute the Library except as expressly provided under this License. Any attempt otherwise to copy, modify, sublicense, link with, or distribute the Library is void, and will automatically terminate your rights under this License. However, parties who have received copies, or rights, from you under this License will not have their licenses terminated so long as such parties remain in full compliance.
- 9. You are not required to accept this License, since you have not signed it. However, nothing else grants you permission to modify or distribute the Library or its derivative works. These actions are prohibited by law if you do not accept this License. Therefore, by modifying or distributing the Library (or any work based on the Library), you indicate your acceptance of this License to do so, and all its terms and conditions for copying, distributing or modifying the Library or works based on it.
- 10. Each time you redistribute the Library (or any work based on the Library), the recipient automatically receives a license from the original licensor to copy, distribute, link with or modify the Library subject to these terms and conditions. You may not impose any further restrictions on the recipients' exercise of the rights granted herein.

 You are not responsible for enforcing compliance by third parties with this License.

11. If, as a consequence of a court judgment or allegation of patent infringement or for any other reason (not limited to patent issues), conditions are imposed on you (whether by court order, agreement or otherwise) that contradict the conditions of this License, they do not excuse you from the conditions of this License. If you cannot distribute so as to satisfy simultaneously your obligations under this License and any other pertinent obligations, then as a consequence you may not distribute the Library at all. For example, if a patent license would not permit royalty-free redistribution of the Library by all those who receive copies directly or indirectly through you, then the only way you could satisfy both it and this License would be to refrain entirely from distribution of the Library. If any portion of this section is held invalid or unenforceable under any particular circumstance,

the balance of the section is intended to apply, and the section as a whole is intended to apply in other circumstances.

 It is not the purpose of this section to induce you to infringe any patents or other property right claims or to contest validity of any such claims; this section has the sole purpose of protecting the integrity of the free software distribution system which is implemented by public license practices. Many people have made generous contributions to the wide range of software distributed through that system in reliance on consistent application of that system; it is up to the author donor to decide if he or she is willing to distribute software through any other system and a licensee cannot impose that choice.

 This section is intended to make thoroughly clear what is believed to be a consequence of the rest of this License.

- 12. If the distribution and/or use of the Library is restricted in certain countries either by patents or by copyrighted interfaces, the original copyright holder who places the Library under this License may add an explicit geographical distribution limitation excluding those countries, so that distribution is permitted only in or among countries not thus excluded. In such case, this License incorporates the limitation as if written in the body of this License.
- 13. The Free Software Foundation may publish revised and/ or new versions of the Lesser General Public License from time to time. Such new versions will be similar in spirit to the present version, but may differ in detail to address new problems or concerns.

 Each version is given a distinguishing version number. If the Library specifies a version number of this License which applies to it and "any later version", you have the option of following the terms and conditions either of that version or of any later version published by the Free Software Foundation. If the Library does not specify a license version number, you may choose any version ever published by the Free Software Foundation.

14. If you wish to incorporate parts of the Library into other free programs whose distribution conditions are incompatible with these, write to the author to ask for permission. For software which is copyrighted by the Free Software Foundation, write to the Free Software Foundation; we sometimes make exceptions for this. Our decision will be guided by the two goals of preserving the free status of all derivatives of our free software and of promoting the sharing and reuse of software generally

#### **NO WARRANTY**

- 15. BECAUSE THE LIBRARY IS LICENSED FREE OF CHARGE, THERE IS NO WARRANTY FOR THE LIBRARY, TO THE EXTENT PERMITTED BY APPLICABLE LAW. EXCEPT WHEN OTHERWISE STATED IN WRITING THE COPYRIGHT HOLDERS AND/OR OTHER PARTIES PROVIDE THE LIBRARY "AS IS" WITHOUT WARRANTY OF ANY KIND, EITHER EXPRESSED OR IMPLIED, INCLUDING, BUT NOT LIMITED TO, THE IMPLIED WARRANTIES OF MERCHANTABILITY AND FITNESS FOR A PARTICULAR PURPOSE. THE ENTIRE RISK AS TO THE QUALITY AND PERFORMANCE OF THE LIBRARY IS WITH YOU. SHOULD THE LIBRARY PROVE DEFECTIVE, YOU ASSUME THE COST OF ALL NECESSARY SERVICING, REPAIR OR **CORRECTION**
- 16. IN NO EVENT UNLESS REQUIRED BY APPLICABLE LAW OR AGREED TO IN WRITING WILL ANY COPYRIGHT HOLDER, OR ANY OTHER PARTY WHO MAY MODIFY AND/OR REDISTRIBUTE THE LIBRARY AS PERMITTED ABOVE, BE LIABLE TO YOU FOR DAMAGES, INCLUDING ANY GENERAL, SPECIAL INCIDENTAL OR CONSEQUENTIAL DAMAGES ARISING OUT OF THE USE OR INABILITY TO USE THE LIBRARY (INCLUDING BUT NOT LIMITED TO LOSS OF DATA OR DATA BEING RENDERED INACCURATE OR LOSSES SUSTAINED BY YOU OR THIRD PARTIES OR A FAILURE OF THE LIBRARY TO OPERATE WITH ANY OTHER SOFTWARE), EVEN IF SUCH HOLDER OR OTHER PARTY HAS BEEN ADVISED OF THE POSSIBILITY OF SUCH DAMAGES.

#### **END OF TERMS AND CONDITIONS How to Apply These Terms to Your New Libraries**

If you develop a new library, and you want it to be of the greatest possible use to the public, we recommend making it free software that everyone can redistribute and change. You can do so by permitting redistribution under these terms (or, alternatively, under the terms of the ordinary General Public License).

To apply these terms, attach the following notices to the library. It is safest to attach them to the start of each source file to most effectively convey the exclusion of warranty; and each file should have at least the "copyright" line and a pointer to where the full notice is found.

 <one line to give the library's name and a brief idea of what it does.

Copyright © <year> <name of author>

This library is free software; you can redistribute it and/or modify it under the terms of the GNU Lesser General Public License as published by the Free Software Foundation; either version 2.1 of the License, or (at your option) any later version.

This library is distributed in the hope that it will be useful, but WITHOUT ANY WARRANTY; without even the implied warranty of MERCHANTABILITY or FITNESS FOR A PARTICULAR PURPOSE. See the GNU Lesser General Public License for more details.

You should have received a copy of the GNU Lesser General Public License along with this library; if not, write to the Free Software Foundation, Inc., 51 Franklin Street Fifth Floor, Boston, MA 02110-1301 USA

Also add information on how to contact you by electronic and paper mail.

You should also get your employer (if you work as a programmer) or your school, if any, to sign a "copyright disclaimer" for the library, if necessary. Here is a sample; alter the names:

 Yoyodyne, Inc., hereby disclaims all copyright interest in the library 'Frob' (a library for tweaking knobs) written by James Random Hacker.

<signature of Ty Coon>, 1 April 1990

Ty Coon, President of Vice

.<br>at's all there is to it!

#### **[**有關**GNU**一般公共授權的注意事項**] •**

本產品包括根據GNU一般公共授權條款授權的軟體。支 在廣開世間代錄。3.9 版公公及權除款及權的称體

若要取得副本,請洽詢「先鋒客戶支援中心」。

如需有關GNU通用公共授權的詳細資料,請瀏覽GNU網 站 (http://www.gnu.org)

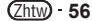

# <span id="page-56-0"></span>故障排除

發生下列問題時,並不表示此播放機有缺陷或發生故障。 請先參閱下列問題和可能解決方式的清單,再撥打服務電話。

### 電源

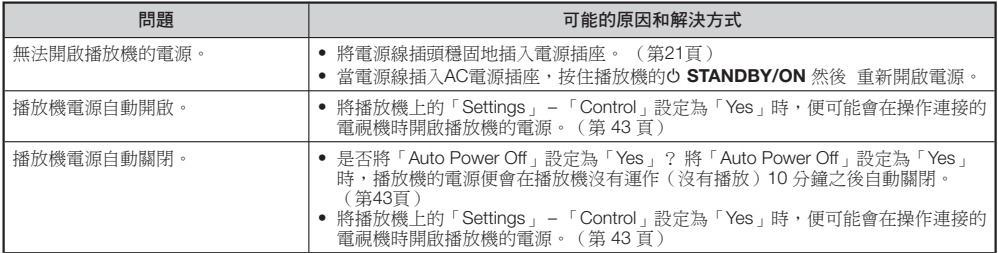

### 基本操作

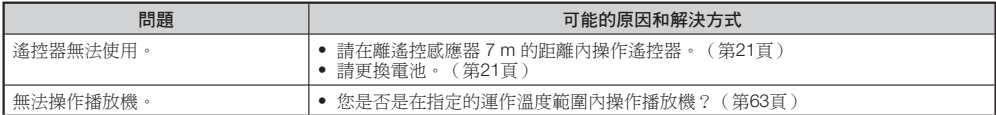

### 碟片播放

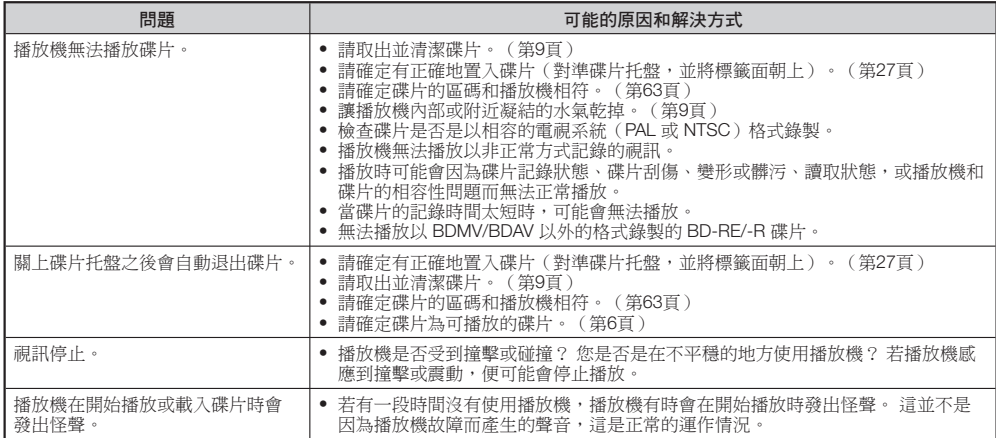

### 影像

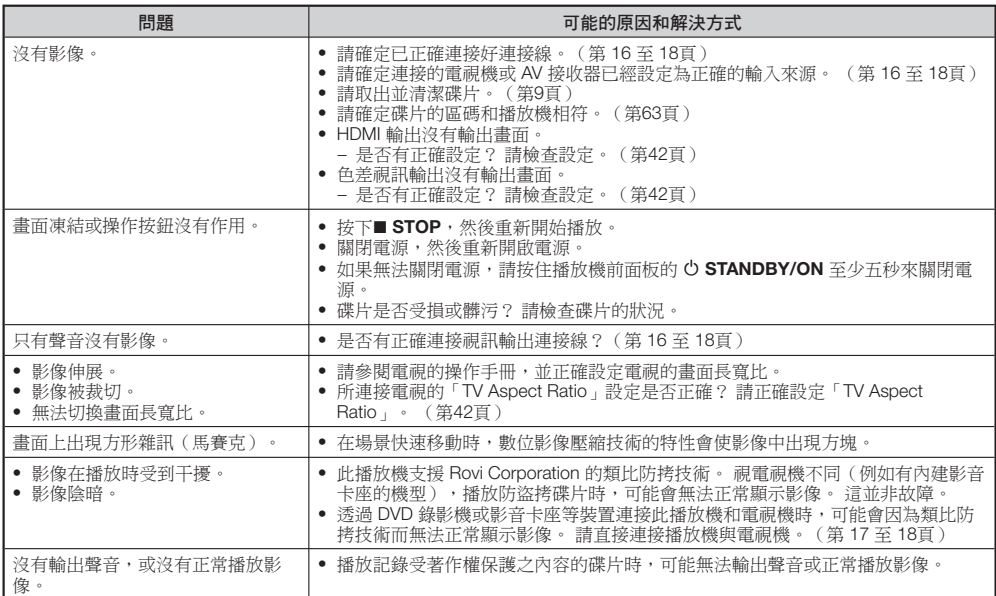

### 聲音

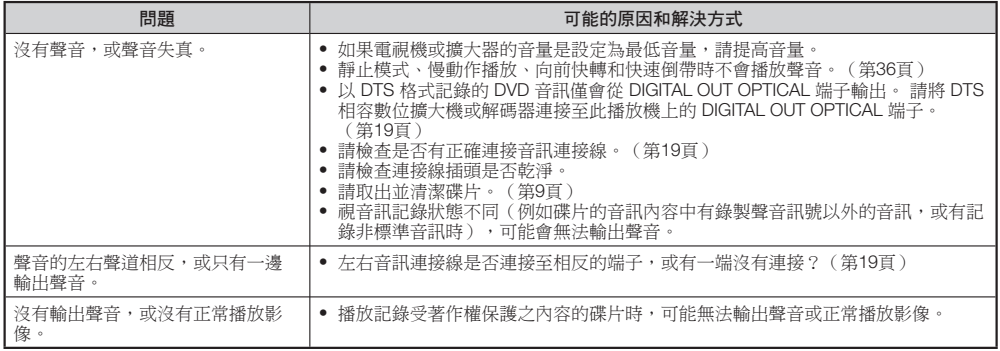

### 網路

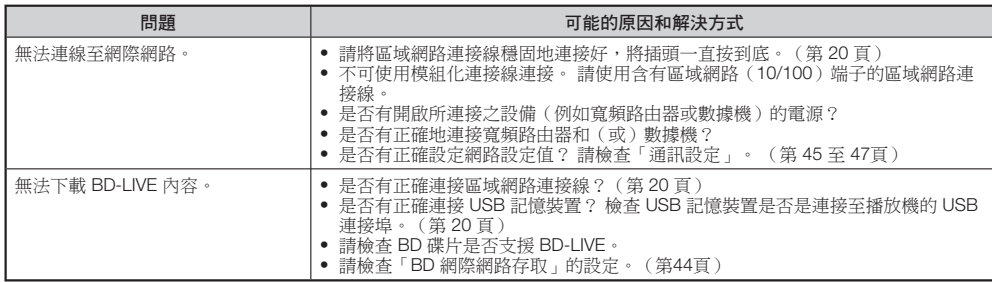

### **HDMI** 控制功能

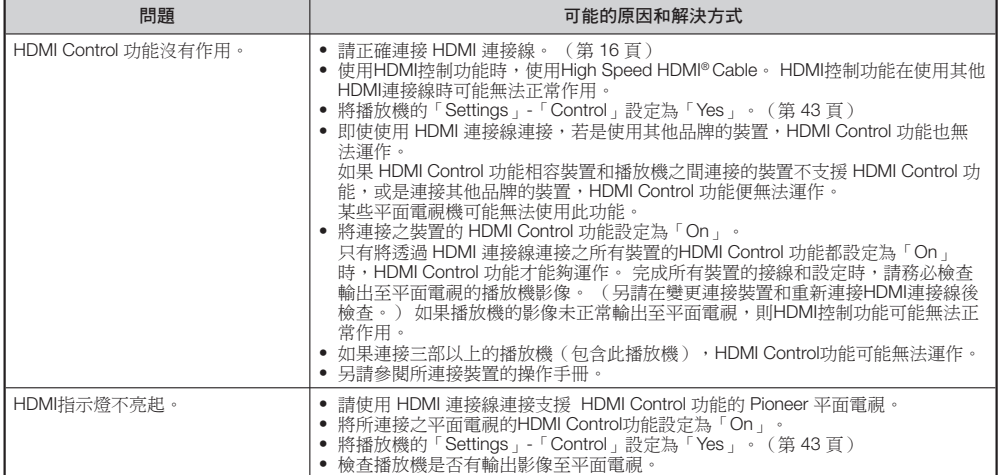

## 其他

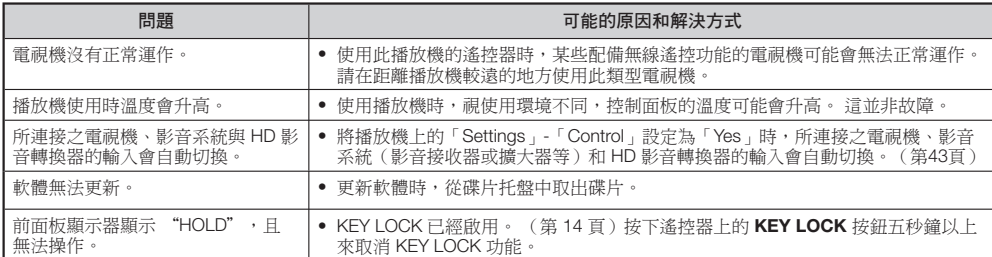

附錄

# <span id="page-59-0"></span>重設此播放機

- 如果播放器顯示下列問題,請按住播放機前面板的 **O STANDBY/ON** 來重設播放機。
	- 操作按鈕沒有作用
	- 出現雜訊
	- 電源沒有關閉
- 在播放器前面板顯示「RESET」時,便會將播放機重設並關閉電源。 請重新開啟播放機電源。
- 當電源開啟時,系統可能需數分鐘的時間完成檢查工作。
- 由於重設播放機時,也會重設包括語言設定等記憶體中儲存的所有設定,因此必須將它們重新設定一次。
- 若重設之後問題依然存在,請拔下 AC 電源線,然後重新插入電源線。 若依然無法解決問題,請與最近的 Pioneer 授權服務 中心聯絡。

# 與 **BD** 碟片和 **DVD** 碟片有關的訊息

若您嘗試播放不適當的碟片,或操作方式錯誤時,電視螢幕上便會顯示下列訊息

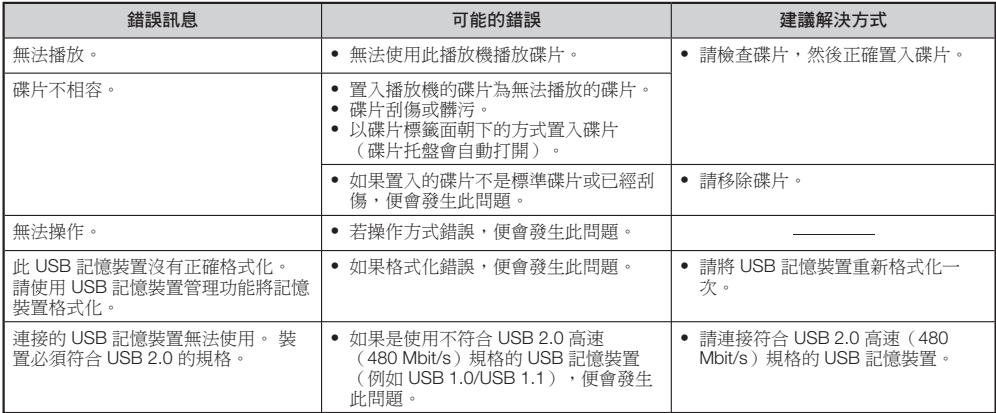

# <span id="page-60-0"></span>詞彙寶庫

### **AVCHD**(進階視訊轉碼高傳真)

AVCHD是一種高傳真(HD)數位攝錄影機格式,使用高效 率的轉碼技術將高傳真影像錄製在特定媒體上。

### **BDAV**(第 **6** 頁)

ーー・・・<br>BDAV(Blu-ray 碟片音訊/視訊、BD-AV)是指可寫入 Blu-ray 碟片(例如 BD-R 和 BD-RE 等等)所使用的其中一種應用 格式。BDAV 是和 DVD 規格的 DVD-VR(VR 模式)相同的 記錄格式。

### **BD-J** 應用

BD-ROM格式支援Java的互動式內容。 "BD-J" 可在建立 互動式 BD-ROM 標題時,為內容提供者提供最廣泛的功能。

### **BD-LIVE**(第 **29** 頁)

BD-LIVE 相容 Blu-ray 碟片有各種互動式內容可透過網際網 路使用。

### **BDMV**(第 **6** 頁)

BDMV(Blu-ray 碟片影片、BD-MV)是指 BD-ROM(其中一 種 Blu-ray 碟片規格)所使用的其中一種應用格式。 BDMV 是和 DVD 規格的 DVD-Video 相同的記錄規格。

### **BD-R**(第 **6** 頁)

BD-R(Blu-ray 可燒錄碟片)為可燒錄、只能寫入一次的 Blu-ray 碟片。由於記錄內容之後無法重複寫入, 因此 BD-R 可以用來將資料存檔,或用來儲存及提供視訊資料。

### **BD-RE**(第 **6** 頁)

BD-RE(Blu-ray 可重複寫入碟片)為可燒錄及重複寫入的 Blu-ray 碟片。

### **BD-ROM**

BD-ROM(Blu-ray 唯讀記憶體碟片)為市售已製作完成的 碟片。 除了傳統的電影和視訊內容之外,這些碟片也提供進 階的功能,例如互動式內容、使用彈出式選單的選單操作功 能、字幕顯示選擇,以及幻燈片播放。 雖然 BD-ROM 可能 包含任何形式的資料,但大部分的 BD-ROM 碟片都含有可在 Blu-ray 碟片播放機中播放的高解析度格式電影。

### **Blu-ray** 碟片(**BD**)(第 **6** 頁)

為記錄/播放高解析度(HD)視訊(適用於 HDTV 等用 途),以及為儲存大量資料而開發的碟片格式。 單層 Blu-ray 碟片最多可儲存 25 GB, 雙層 Blu-ray 碟片最多可以 儲存 50 GB 的資料。

### 章節編號(第 **39**、**40** 頁)

標題之下的部分電影或音樂功能。 一個標題是由數個章節所 組成 某些碟片則可能只含有一個章節。

### 防拷系統

此功能可避免碟片被複製。 您無法複製被著作權擁有者標示 防拷訊號的碟片。

### 碟片選單(第 **28** 頁)

這可讓您透過儲存在 DVD 視訊碟片中的選單,選擇像是字幕 語言或聲音格式等項目。

### **Dolby Digital**

由杜比實驗室公司(Dolby Laboratories Inc.)開發的音效系 統,可在將此產品與 Dolby Digital 處理器或擴大機連接時, 為電影提供劇院般的聲音輸出效果。

### **Dolby Digital Plus**

為作為 Dolby Digital 的延伸而開發的音效系統。 此聲音編碼 技術支援 7.1 多聲道環繞音效。

### **Dolby TrueHD**

Dolby TrueHD 是一項可完整保留原音的編碼技術, 且支援新 一代碟片最多 8 聲道的多聲道環繞音效。 再生後的音效與原 始音效來源幾乎一模一樣。

### **DTS**

這是由 DTS, Inc. 公司為了在電影院中使用而開發的數位音 效系統。

### **DTS-HD High Resolution Audio**

DTS-HD High Resolution Audio 是為下一代高解析度碟片格 式所開發的新技術。

### **DTS-HD Master Audio**

DTS-HD Master Audio 是為下一代高解析度碟片格式所開 發,可完整保留原音的聲音壓縮技術。

### **DTS-HD Master Audio | Essential**

DTS-HD Master Audio | Essential 是為下一代高解析度碟片格 式所開發,可完整保留原音的聲音壓縮技術。

### **DVD** 倍增(第 **27** 頁)

倍增(升頻)是指在各種播放機與裝置中,可將影像大小放 大,以和視訊設備(例如電視機)的螢幕尺寸相符之尺寸的 功能。

### **DVD Video**(第 **6** 頁)

可在和 CD 相同直徑之碟片上包含最多八小時移動影像的碟 片格式。 單面單層 DVD 可儲存最多 4.7 GB 的資料,單面雙 層 DVD 可儲存 8.5 GB 的資料;雙面單層 DVD 可儲存 9.4 GB;雙面雙層 DVD 可儲存 17 GB。 採用 MPEG 2 格式 以取得有效率的視訊資料壓縮率。 這是一項變動式速率技 術,可依照視訊狀態將資料編碼,再生出高品質影像。 音訊 資訊是以多聲道格式記錄,例如 Dolby Digital,以提供真實 的聲音效果。

### **DVD-R/+R**(第 **6** 頁)

DVD+/-R 為可燒錄,只能寫入一次的 DVD 碟片。 由於可以 記錄,但無法覆寫內容,因此 DVD+/-R 碟片可用來將資料存 檔,或用來提供視訊資料。 DVD+/-R 有兩種不同格式: VR 格式和 Video 格式, Wideo 格式建立的 DVD, 其格式和 DVD Video 相同,以 VR(Video Recording)格式建立的碟 片則可以讓您為碟片內容編制程序或編輯內容。

### **DVD-RW/+RW**(第 **6** 頁)

DVD+/-RW 為可燒錄及可重複寫入的 DVD 碟片。 可重複寫 入的功能讓您可以編輯資料內容。 DVD+/-RW 有兩種不同格 式: VR 格式和 Video 格式。以 Video 格式建立的 DVD, 其 格式和 DVD Video 相同,以 VR (Video Recording)格式建 立的碟片則可以讓您為碟片內容編制程序或編輯內容。

### **HDMI**(第 **16** 頁)

HDMI (High-Definition Multimedia Interface;高解析度多媒 體介面)為支援透過單一數位連接線提供視訊和音訊的介 面。 HDMI 連接可在訊號不失真的情況下,將標準和高解析 度視訊訊號與多聲道聲音訊號,傳送至 AV 設備,例如配備 HDMI 介面的電視機。

### 詞彙寶庫

### 交錯格式

交錯格式會將每隔一行的影像以單一「場域」的方式顯示, 這是在電視上顯示影像的標準方式。 偶數場域會顯示偶數行 的影像,單數場域則顯示單數行的影像。

### **JPEG**(第 **10**、**34** 頁)

JPEG(Joint Photographic Experts Group;聯合圖像專家小 組)為大部分數位相機所使用的靜態影像資料壓縮格式。

### **Letter Box**(**LB 4:3**)(第 **42** 頁)

影像的上下方會有黑色色條,讓您在連接 4:3 畫面比例的電 視機時,觀賞寬螢幕(16:9)影像的畫面尺寸。

### 線性**PCM** 音效

線性PCM為一用於音訊CD及部分DVD與Blu-ray 碟片的訊號 燒錄格式。 音訊CD上的聲音是以44.1 kHz及16位元燒錄而 成。 (DVD視訊碟片上燒錄的聲音介於48 kHz 16位元與 96 kHz 24位元,而BD視訊碟片上則介於48 kHz 16位元與 192 kHz 24位元)

### **MPEG-2**

MPEG-2 (Moving Picture Experts Group phase 2;移動圖 像專業小組第二階段)是其中一種視訊資料壓縮方式,DVD Video 和全球的數位廣播皆採用此格式。 某些 Blu-ray 碟片 也採用高位元速率的 MPEG-2。

### 多角度(第 **38**、**39**、**40** 頁)

這是 DVD 和 BD Video 碟片的功能。 某些碟片包含從不同角 度拍攝相同場景的內容,這些內容儲存在單一碟片中,因此 您可以從不同角度觀賞相同的場景。 (若碟片有記錄多角度 內容,您便可以使用此功能。)

### 多重聲音

這是 DVD 和 BD Video 碟片的功能。 此功能可在相同的視 訊中記錄不同的聲音軌道,因此您可以切換聲音以提高影片 觀賞樂趣。 (您可以在有記錄多重聲音軌道的碟片中使用此 功能。)

### 全畫面模式(**Pan Scan**;**PS 4:3**) (第 **42** 頁)

裁切影像四周部位,讓您在連接 4:3 畫面比例的電視機時, 觀賞寬螢幕(16:9)影像的畫面尺寸。

### 家長控制

在某些數位廣播和 BD/DVD Video 碟片中,會依據觀賞者的 年齡設定碟片觀賞控制等級。 您可以透過此播放機設定廣播 和碟片的觀賞控制等級。

### 彈出式選單(第 **28** 頁)

BD Video 碟片中可用的一種進階選單操作功能。 在播放時 按下 **POPUP MENU/MENU** 便會出現彈出式選單,而且可 在播放時操作。

### 逐行格式

和以隔行交錯顯示影像(場域)建立單格影像的交錯格式比 較之下,「逐行」格式可以將完整影像以單一畫格的方式立 刻顯示。 這表示交錯格式每秒可以掃瞄 30 格/60 個場域, 逐行格式每秒可以掃瞄 60 格。 因此可以提升整體影像品 質,而靜態影像、文字和水平線則會更清晰。

### 區碼

區碼為指示 BD/DVD 相容性地理區域的代碼。

#### 恢復播放(第 **27** 頁)

如果您在播放時停止播放,播放機會記憶儲存位置,並讓您 使用此功能從該停止點繼續播放。

#### 跳過(第 **36** 頁)

此功能可讓您回到播放之章節(或曲目)的開始位置,或跳 至下一個章節(或曲目)。

### 字幕(第 **38**、**39**、**40** 頁)

這是螢幕下方顯示對話內容之字幕行的位置。 許多 DVD 和 BD Video 碟片中都有記錄字幕。

#### 時間數字

這會指示從碟片或標題開始播放之後所經歷的播放時間。 可 以用來快速找出特定的場景。 (在某些碟片上,此功能可能 無法運作。)

#### 標題編號

DVD 和 Blu-ray 碟片中都有記錄這些編號。 當碟片含有兩 段以上的影片時,便會將這些影片編號為標題 1、標題 2 等 等。

### 最上層選單(第 **28** 頁)

在 BD/DVD Video 中,這是可選取項目(例如可播放的章節 和字幕語言)的選單。 在某些 DVD Video 中,最上層選單可 能名為「標題選單」。

### 曲目編號(第 **39**、**40** 頁)

這些是指定給聲音 CD 中所記錄之曲目的編號。 它們可讓您 快速找出特定曲目。

#### **x.v.Color**

x.v.Color 可再生出範圍比以前更寬廣的色彩,幾乎可顯示人 眼可偵測到的所有色彩。 (在此系統上僅適用於 JPEG 檔 案)

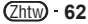

# <span id="page-62-0"></span>規格

### 一般

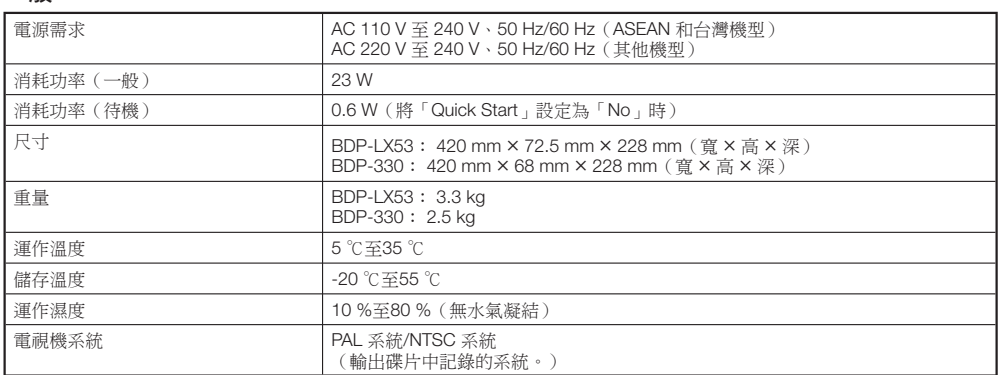

### 播放

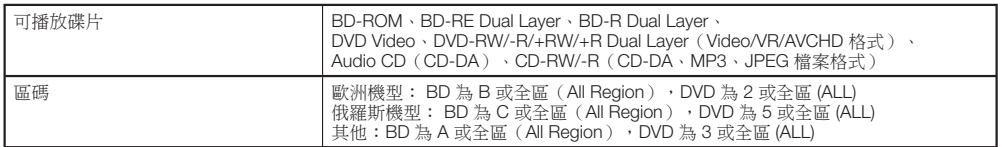

# 輸入/輸出

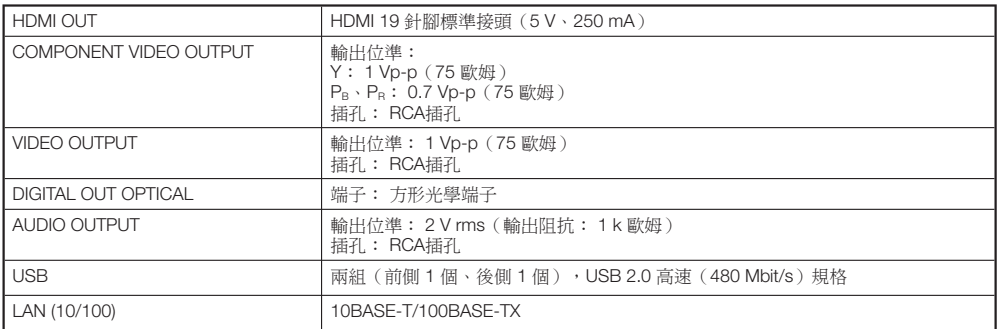

本產品規格及設計如有變更,恕不另行通知。

### **PIONEER CORPORATION**

1-1, Shin-ogura, Saiwai-ku, Kawasaki-shi, Kanagawa 212-0031, Japan **PIONEER ELECTRONICS (USA) INC.** P.O. BOX 1540, Long Beach, California 90801-1540, U.S.A. TEL: (800) 421-1404 **PIONEER ELECTRONICS OF CANADA, INC.** 300 Allstate Parkway, Markham, Ontario L3R 0P2, Canada TEL: 1-877-283-5901, 905-479-4411 **PIONEER EUROPE NV** Haven 1087, Keetberglaan 1, B-9120 Melsele, Belgium TEL: 03/570.05.11 **PIONEER ELECTRONICS ASIACENTRE PTE. LTD.** 253 Alexandra Road, #04-01, Singapore 159936 TEL: 65-6472-7555 **PIONEER ELECTRONICS AUSTRALIA PTY. LTD.** 178-184 Boundary Road, Braeside, Victoria 3195, Australia, TEL: (03) 9586-6300 **PIONEER ELECTRONICS DE MEXICO S.A. DE C.V.** Blvd.Manuel Avila Camacho 138 10 piso Col.Lomas de Chapultepec, Mexico, D.F. 11000 TEL: 55-9178-4270 **K002\_B1\_En**

日本先鋒公司出版。 版權 © 2010 日本先鋒公司。 版權所有。